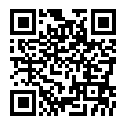

http://www.sony.net/SonyInfo/Support/

DSC-HX99/DSC-HX95/DSC-WX800/DSC-WX700

DSC-HX99/DSC-HX95/DSC-WX800/DSC-WX700

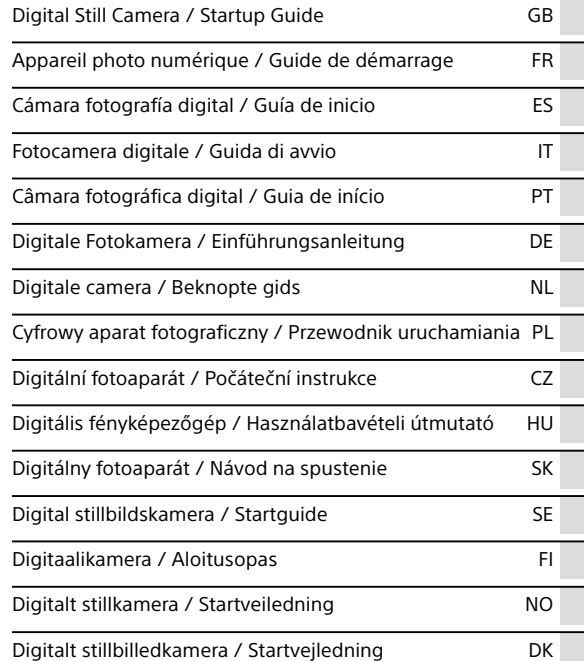

## **"Help Guide" (Web manual)**

Refer to "Help Guide" for in-depth instructions on the many functions of the camera.

Cyber-shot

**http://rd1.sony.net/help/dsc/1815/h\_zz/**

DSC-HX99/DSC-HX95/DSC-WX800/DSC-WX700

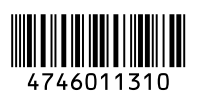

©2018 Sony Corporation Printed in China

## English

This guide describes the necessary preparations to start using the product, basic operations, etc. For details, refer to the "Help Guide" (web manual).

## **"Help Guide" (Web manual) http://rd1.sony.net/help/dsc/1815/h\_zz/**

## Preparations

## Checking the supplied items

The number in parentheses indicates the number of pieces.

- Camera (1)
- Power cord (mains lead) (1) (supplied in some countries/ regions)
- Rechargeable battery pack NP-BX1 (1)
- AC Adaptor (1) The type of the AC Adaptor may differ depending on the country/ region.
- Wrist strap (1)
- Startup Guide (this manual) (1)
- Reference Guide (1)

### • Micro USB cable (1)

## Inserting the battery pack (supplied)/memory card (sold separately) into the camera

Open the battery/memory card cover, and insert the battery pack and a memory card into the camera. Then, close the cover.

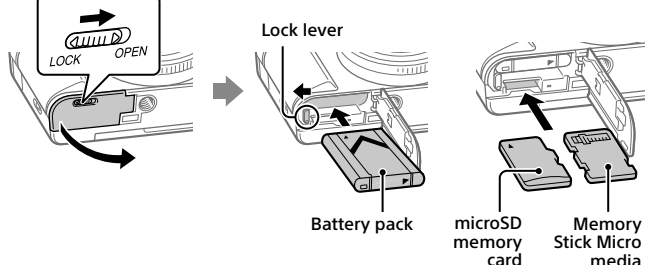

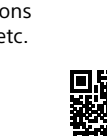

### **Battery pack**

Make sure that the battery pack is facing in the correct direction, and insert it while pressing the battery lock lever.

### **Memory card**

microSD memory card/microSDHC memory card/microSDXC memory card: Insert the card straight with the terminal side facing the monitor side of the camera.

Memory Stick Micro: Insert the card with the terminal side facing the lens side of the camera.

This camera is compatible with microSD memory cards or Memory Stick Micro media. For details on the compatible memory cards, refer to the "Help Guide."

When you use a memory card with this camera for the first time, it is recommended that you format the card using the camera in order to stabilize the performance of the memory card.

## Charging the battery pack

## 1 Turn the power off.

If the camera is turned on, the battery pack will not be charged.

2 Connect the camera with the battery pack inserted to the AC Adaptor (supplied) using the micro USB cable (supplied), and connect the AC Adaptor to the wall outlet (wall socket).

The charge lamp will light up when charging starts. When the charge lamp turns off, charging is completed.

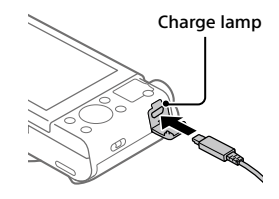

## Setting the language and the clock

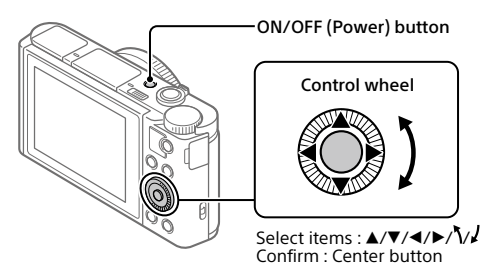

- 1 Press the ON/OFF (Power) button to turn on the camera.
- 2 Select the desired language and then press the center of the control wheel.
- 3 Make sure that [Enter] is selected on the screen and then press the **contor**
- 4 Select the desired geographic location and then press the center.
- 5 Set [Daylight Savings], [Date/Time], and [Date Format], and then select [Enter] and press the center.

If you want to reconfigure the date/time or the area setting at a later point, select MENU  $\rightarrow \Box$  (Setup)  $\rightarrow$  [Date/Time Setup] or [Area Setting].

## Shooting

## Shooting still images

- 1 Select the desired shooting mode by turning the mode dial.
- 2 Press the shutter button halfway down to focus.

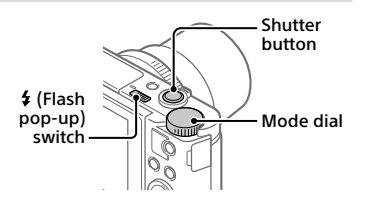

GB 4

## 3 Press the shutter button all the way down.

## **Using the flash**

Slide the  $\frac{4}{3}$  (Flash pop-up) switch to pop up the flash. Restore the flash to its original position after using it. Make sure that the flash portion is not sticking up.

## Shooting movies

### 1 Press the MOVIE (Movie) button to start recording.

Movie recording can be started from any shooting mode in the default setting.

## 2 Press the MOVIE button again to stop recording.

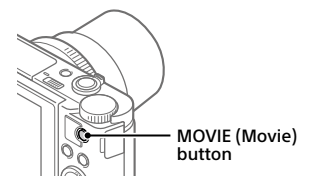

## Using the viewfinder (only for models with a viewfinder)

Slide down the viewfinder pop-up switch to raise the viewfinder. Then, grasp both sides of the eyepiece frame and pull it toward the monitor side until it clicks. Use the diopter adjustment lever to adjust the visibility of the image in the viewfinder.

To store the viewfinder, grab both side of the eyepiece frame, and push it back into the viewfinder until it clicks. Then, push down the top of the viewfinder.

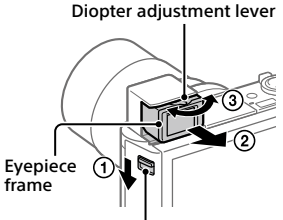

Viewfinder pop-up switch

## Viewing

**1** Press the  $\blacktriangleright$  (Playback) button to switch to the playback mode.

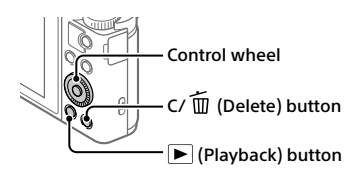

## 2 Select an image with the control wheel.

You can move to the previous image/next image by pressing the left/ right side of the control wheel.

To start playing back a movie, press the center button on the control wheel.

## Deleting a displayed image

Press the  $\overline{m}$  (Delete) button while the image is displayed, and then select [Delete] using the control wheel.

Once you have deleted an image, you cannot restore it. Confirm the image before deleting it.

## Transferring images to a smartphone

You can transfer images to a smartphone by connecting the camera and a smartphone via Wi-Fi.

## $1 \Box$ : Install PlayMemories Mobile on your smartphone.

To connect the camera and your smartphone, PlayMemories Mobile is required.

Install PlayMemories Mobile to your smartphone in advance.

If PlayMemories Mobile is already installed on your smartphone, be sure to update it to the latest version.

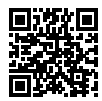

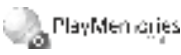

**http://www.sony.net/pmm/**

## 2 Connect the camera and your smartphone using the QR Code (only for the first time).

- GB  $\textcircled{1}: \text{MENU} \rightarrow \textcircled{1}: \text{NENU} \rightarrow \textcircled{1}: \text{MENU} \rightarrow \textcircled{2}: \text{MENU} \rightarrow \textcircled{3}: \text{MENU} \rightarrow \textcircled{4}: \text{MENU} \rightarrow \textcircled{5}: \text{MENU} \rightarrow \textcircled{6}: \text{MENU} \rightarrow \textcircled{7}: \text{MENU} \rightarrow \textcircled{7}: \text{MENU} \rightarrow \textcircled{8}: \text{MENU} \rightarrow \textcircled{9}: \text{MENU} \rightarrow \textcircled{9}: \text{MENU} \rightarrow \textcircled{9}: \text{MEN$  $[Send to Smartphone] \rightarrow [Select on This Devire] \rightarrow images to transfer.$ If you want to select images on the smartphone, select [Select on Smartphone].
- $\circled{2}$   $\Box$ : Launch PlayMemories Mobile on your smartphone, and select [Scan QR Code of the Camera].
- $\circ$   $\circ$   $\circ$  : Scan the QR Code displayed on the camera using your smartphone.

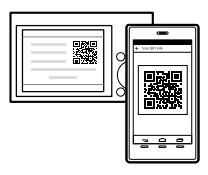

Perform the steps that follow only if using an iPhone or iPad.

- $\left(4\right)$  Install the profile by following the instructions on the iPhone or iPad screen.
- $\circled{5}$  On the "Home" screen of the iPhone or iPad, select [Settings]  $\rightarrow$  [Wi-Fi].
- $(6)$  Select the SSID displayed on the camera. After the first time, you can connect the camera and the smartphone just by selecting the SSID.
- 3 The images will be transferred.
- Transferring images to your smartphone (after the first time)
- 1  $\Box$  : Perform Step 2- $\Box$  under "Transferring images to a smartphone."

## $2\square$ : Launch PlayMemories Mobile on your smartphone.

The images will be transferred.

For details on how to connect to a smartphone, refer to the following support sites:

https://www.sony.net/dics/pmm1801/

• For details on other connection methods or how to use the smartphone as a remote commander to operate the camera, refer to the "Help Guide."

- The Wi-Fi functions introduced in this manual are not guaranteed to operate on all smartphones or tablets.
- The Wi-Fi functions of this camera are not available when connected to a public wireless LAN.

## Managing and editing images on a computer

Images can be imported to a computer by connecting the camera and your computer using a micro USB cable, or inserting the memory card of the camera into the computer.

In addition, by using the following computer software, you can enhance your enjoyment of photos/movies.

### **PlayMemories Home**

PlayMemories Home allows you to import still images and movies to your computer and view or use them. You need to install PlayMemories Home to import XAVC S movies or AVCHD movies to your computer.

### **Imaging Edge**

Imaging Edge is a software suite that includes the functions below:

- Remote shooting from a computer
- Adjusting or developing RAW images recorded with the camera\*
- \* Only for models that support RAW images

For details on the computer software, refer to the following URL. https://www.sony.net/disoft/

## Notes on use

#### Refer to "Precautions" in the "Help Guide" as well.

#### Illustrations in this manual

Illustrations used in this manual are of the DSC-HX99, unless otherwise noted.

#### Screen language

You can select the language displayed on the screen using the menu.

#### Notes on handling the product

GB • The camera is neither dust-proof, nor 8 splash-proof, nor water-proof.

- Do not leave the lens or the viewfinder exposed to a strong light source such as sunlight. Because of the lens's condensing function, doing so may cause smoke, fire, or a malfunction inside the camera body or the lens.
- Do not leave the camera, the supplied accessories, or memory cards within the reach of infants. They may be accidentally swallowed. If this occurs, consult a doctor immediately.

#### Notes on the monitor and electronic viewfinder

- The monitor and electronic viewfinder are manufactured using extremely high-precision technology, and over 99.99% of the pixels are operational for effective use. However, there may be some small black dots and/or bright dots (white, red, blue or green in color) that constantly appear on the monitor and electronic viewfinder. These are imperfections due to the manufacturing process and do not affect the recorded images in any way.
- When shooting with the viewfinder, you may experience symptoms such as eyestrain, fatigue, motion sickness, or nausea. We recommend that you take a break at regular intervals when you are shooting with the viewfinder.
- If the monitor or electronic viewfinder is damaged, stop using the camera immediately. The damaged parts may harm your hands, face, etc.

#### Notes on continuous shooting

During continuous shooting, the monitor or viewfinder may flash between the shooting screen and a black screen. If you keep watching the screen in this situation, you may experience uncomfortable symptoms such as feeling of unwellness. If you experience uncomfortable symptoms, stop using the camera, and consult your doctor as necessary.

#### Notes on recording for long periods of time or recording 4K movies

- Depending on the camera and battery temperature, the camera may become unable to record movies or the power may turn off automatically to protect the camera. A message will be displayed on the screen before the power turns off or you can no longer record movies. In this case, leave the power off and wait until the camera and battery temperature goes down. If you turn on the power without letting the camera and battery cool sufficiently, the power may turn off again, or you may still be unable to record movies.
- The camera body and battery may become warm with use – this is normal.

• If the same part of your skin touches the camera for a long period of time while using the camera, even if the camera does not feel hot to you, it may cause symptoms of a low-temperature burn such as redness or blistering. Pay special attention in the following situations and use a tripod, etc.

GB

- When using the camera in a high temperature environment
- When someone with poor circulation or impaired skin sensation uses the camera
- When using the camera with [Auto Pwr OFF Temp.] set to [High]

#### Notes on recording/playback

- Before you start recording, make a trial recording to make sure that the camera is working correctly.
- Playback of images recorded with your product on other equipment and playback of images recorded or edited with other equipment on your product are not guaranteed.
- Sony can provide no guarantees in the event of failure to record, or loss of or damage to recorded images or audio data, due to a malfunction of the camera or recording media, etc. We recommend backing up important data.
- Once you format the memory card, all the data recorded on the memory card will be deleted and cannot be restored. Before formatting, copy the data to a computer or other device.

#### Sony accessories

Using this unit with products from other manufacturers may affect its performance, leading to accidents or malfunction.

#### Warning on copyrights

Television programs, films, videotapes, and other materials may be copyrighted. Unauthorized recording of such materials may be contrary to the provisions of the copyright laws.

#### Notes on location information

If you upload and share an image tagged with a location, you may accidentally reveal the information to a third party. To prevent third parties from obtaining your location information, set [ Loc. Info. Link Set.] to [Off] before shooting images.

#### Notes on discarding or transferring this product to others

Before discarding or transferring this product to others, be sure to perform the following operation to protect private information.

• Select [Setting Reset]  $\rightarrow$  [Initialize].

#### Notes on discarding or transferring a memory card to others

Executing [Format] or [Delete] on the camera or a computer may not completely delete the data on the memory card. Before transferring a memory card to others, we recommend that you delete the data completely using data deletion software. When discarding a memory card, we recommend that you physically destroy it.

#### Notes on wireless LAN

If your camera is lost or stolen, Sony bears no responsibility for the loss or damage caused by illegal access or use of the registered access point on the camera.

#### Notes on security when using wireless LAN products

- Always make sure that you are using a secure wireless LAN to avoid hacking, access by malicious third parties, or other vulnerabilities.
- It is important that you set the security settings when using a wireless LAN.
- If a security problem arises because no security precautions are in place or due to any inevitable circumstances when using a wireless LAN, Sony bears no responsibility for the loss or damage.

#### How to turn off wireless network functions (Wi-Fi, etc.) temporarily

When you board an airplane, etc., you can turn off all wireless network functions temporarily using [Airplane Mode].

## For Customers in the U.S.A.

For question regarding your product or for the Sony Service Center nearest you, call 1-800-222-SONY (7669) .

#### Supplier's Declaration of Conformity

Trade Name : SONY

Model : DSC-HX99, DSC-HX95, DSC-WX800, DSC-WX700

Responsible Party : Sony Electronics Inc. Address : 16535 Via Esprillo, San Diego, CA 92127 U.S.A.

Telephone Number : 858-942-2230 This device complies with part 15 of the FCC rules. Operation is subject to the following two conditions: (1) This device may not cause harmful interference, and (2) this device must accept any interference received, including interference that may cause undesired operation.

## Specifications

#### Camera **DSC-HX99**

- Rated input:  $3.6 \vee \rightarrow .1.8 \vee$
- Operating temperature: 0 to 40°C (32 to 104°F)
- Storage temperature: –20 to 55°C (–4 to 131°F)

Dimensions (W/H/D) (Approx.):  $102.0 \times 58.1 \times 35.5$  mm (4 1/8 × 2 3/8 × 1 7/16 in.)

Mass (CIPA compliant) (Approx.): 242 g (8.6 oz) (including battery pack, microSD memory card)

#### **DSC-HX95**

Rated input:  $3.6 \, \text{V}$  , 1.8 W Operating temperature: 0 to 40°C (32 to 104°F) Storage temperature: –20 to 55°C (–4 to 131°F) Dimensions (W/H/D) (Approx.):  $102.0 \times 58.1 \times 35.5$  mm (4 1/8 × 2 3/8 × 1 7/16 in.)

Mass (CIPA compliant) (Approx.): 243 g (8.6 oz) (including battery pack, microSD memory card)

#### **DSC-WX800**

Rated input:  $3.6 \text{ V} = 1.5 \text{ W}$ 

Operating temperature: 0 to 40°C (32 to 104°F)

Storage temperature:  $-20$  to 55 $\degree$ C ( $-4$  to 131 $\degree$ F)

Dimensions (W/H/D) (Approx.):  $101.6 \times 58.1 \times 35.5$  mm (4 1/8 × 2 3/8 × 1 7/16 in.)

Mass (CIPA compliant) (Approx.): 233 g (8.3 oz) (including battery pack, microSD memory card)

#### **DSC-WX700**

Rated input:  $3.6 \text{ V}$   $\rightarrow$  1.5 W Operating temperature: 0 to 40°C (32 to 104°F)

Storage temperature:  $-20$  to 55 $\degree$ C ( $-4$  to 131 $\degree$ F)

Dimensions (W/H/D) (Approx.):  $101.6 \times 58.1 \times 35.5$  mm (4 1/8 × 2 3/8 × 1 7/16 in.)

Mass (CIPA compliant) (Approx.): 233 g (8.3 oz) (including battery pack, microSD memory card)

## AC Adaptor

#### **AC-UUD12/AC-UUE12**

Rated input: 100 - 240 V  $\sim$ , 50/60 Hz, 0.2 A Rated output:  $5 V$ , 1.5 A

#### **AC-UB10C**

Rated input: 100 - 240 V  $\sim$  50/60 Hz, 70 mA Rated output:  $5 \text{ V}$ , 0.5 A

#### Rechargeable battery pack **NP-BX1**

Rated voltage: 3.6 V

Design and specifications are subject to change without notice.

## Trademarks

- XAVC S and **XAVC S** are registered trademarks of Sony Corporation.
- AVCHD and AVCHD logotype are trademarks of Panasonic Corporation and Sony Corporation.
- iPhone and iPad are trademarks of Apple Inc., registered in the U.S. and other countries.
- Android and Google Play are trademarks or registered trademarks of Google Inc.
- Wi-Fi, the Wi-Fi logo and Wi-Fi Protected Setup are registered trademarks or trademarks of the Wi-Fi Alliance.
- QR Code is a trademark of Denso Wave Inc.
- In addition, system and product names used in this manual are, in general, trademarks or registered trademarks of their respective developers or manufacturers. However, the ™ or ® marks may not be used in all cases in this manual.

Additional information on this product and answers to frequently asked questions can be found at our Customer Support Website.

### http://www.sony.net/

### Français

Ce guide décrit les préparatifs nécessaires pour commencer à utiliser le produit, les fonctions de base, etc. Pour plus d'informations, consultez le « Guide d'aide » (manuel en ligne).

## **« Guide d'aide » (Manuel en ligne) http://rd1.sony.net/help/dsc/1815/h\_zz/**

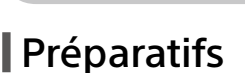

## Vérification des éléments fournis

Le nombre indiqué entre parenthèses correspond au nombre d'éléments fournis.

- Appareil photo (1)
- Cordon d'alimentation (1) (fourni dans certains pays/régions)
- Batterie rechargeable NP-BX1 (1)
- Câble micro-USB (1)
- Adaptateur secteur (1) Le type d'adaptateur secteur peut varier selon le pays/la région.
- Dragonne (1)
- Guide de démarrage (ce manuel) (1)

microSD

Stick Micro

• Guide de référence (1)

## Insertion de la batterie (fournie)/carte mémoire (vendue séparément) dans l'appareil

Ouvrez le couvercle du compartiment batterie/carte mémoire et insérez la batterie et une carte mémoire dans l'appareil. Refermez ensuite le couvercle.

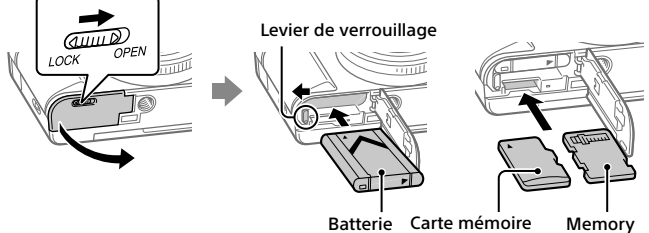

### **Batterie**

Assurez-vous que la batterie est placée dans le bon sens et insérez-la tout en appuyant sur le levier de verrouillage de la batterie.

## **Carte mémoire**

FR Carte mémoire microSD/carte mémoire microSDHC/carte mémoire microSDXC : insérez la carte tout droit avec le côté bornes tourné vers l'écran de l'appareil.

Memory Stick Micro : insérez la carte avec le côté bornes tourné vers l'objectif de l'appareil.

Cet appareil est compatible avec les cartes mémoire microSD ou Memory Stick Micro. Pour plus d'informations sur les cartes mémoire compatibles, reportez-vous au « Guide d'aide ».

Lorsque vous utilisez une carte mémoire pour la première fois avec cet appareil, il est recommandé de la formater en utilisant l'appareil, afin de stabiliser la performance de la carte mémoire.

## Charge de la batterie

## 1 Mettez-le hors tension.

Si l'appareil est sous tension, la batterie ne sera pas chargée.

2 La batterie étant insérée dans l'appareil, raccordez celui-ci à l'adaptateur secteur (fourni) à l'aide du câble micro-USB (fourni) et branchez l'adaptateur secteur sur la prise murale.

Le témoin de charge s'allumera au commencement de la charge. Lorsque le témoin de charge s'éteint, la charge est terminée.

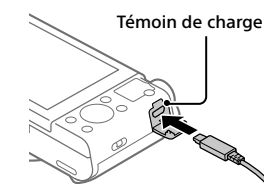

## Réglage de la langue et de l'horloge

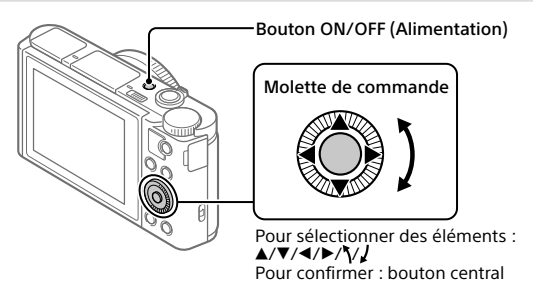

- 1 Appuyez sur le bouton ON/OFF (Alimentation) pour mettre l'appareil sous tension.
- 2 Sélectionnez la langue souhaitée et appuyez au centre de la molette de commande.
- 3 Vérifiez que [Entrer] est sélectionné sur l'écran, puis appuyez au centre.
- 4 Sélectionnez l'emplacement géographique souhaité, puis appuyez au centre.
- 5 Réglez [Heure d'été], [Date/heure] et [Format de date], puis sélectionnez [Entrer] et appuyez au centre.

Pour reconfigurer la date/heure ou le réglage de la zone ultérieurement, sélectionnez MENU  $\rightarrow$   $\blacksquare$  (Réglage)  $\rightarrow$  [Rég. date/heure] ou [Réglage zone].

## Prise de vue

## Prise d'images fixes

- 1 Sélectionnez le mode de prise de vue souhaité en faisant tourner le sélecteur de mode.
- 2 Enfoncez le déclencheur à mi-course pour effectuer la mise au point.

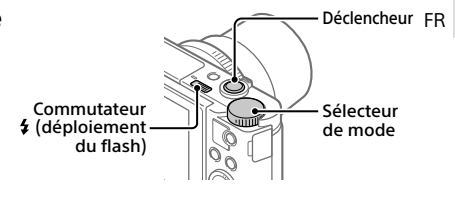

3 Enfoncez complètement le déclencheur.

## Utilisation du flash

Faites glisser le commutateur  $\frac{1}{2}$  (déploiement du flash) pour ouvrir le flash. Ramenez le flash à sa position initiale après utilisation. Assurez-vous que la portion du flash ne dépasse pas.

## Enregistrement de films

1 Appuyez sur le bouton MOVIE (Film) pour commencer l'enregistrement.

L'enregistrement de films peut être lancé depuis n'importe quel mode de prise de vue par défaut.

2 Appuyez à nouveau sur le bouton MOVIE pour arrêter l'enregistrement.

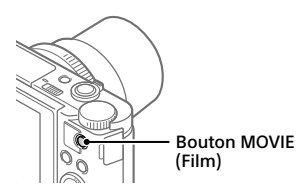

## Utilisation du viseur (uniquement pour les modèles pourvus d'un viseur)

Faites glisser le commutateur de sortie du viseur pour faire sortir le viseur. Saisissez ensuite la monture d'oculaire par ses côtés et tirez-la vers l'écran jusqu'au déclic. Utilisez le levier de réglage dioptrique pour ajuster la visibilité de l'image dans le viseur. Pour ranger le viseur, saisissez la monture d'oculaire par ses côtés et repoussez-la dans le viseur jusqu'au déclic. Appuyez ensuite sur le haut du viseur.

Monture d'oculaire Levier de réglage dioptrique

Commutateur de sortie du viseur

## Visualisation

1 Appuyez sur le bouton (Lecture) pour basculer vers le mode lecture.

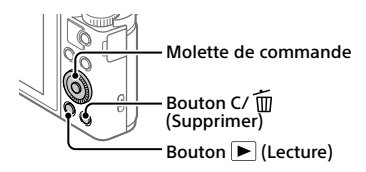

## 2 Sélectionnez une image avec la molette de commande.

Vous pouvez accéder à l'image précédente/suivante en appuyant sur le côté gauche/droit de la molette de commande.

Pour démarrer la lecture d'un film, appuyez au centre de la molette de commande.

## Suppression d'une image affichée

Appuyez sur le bouton  $\widehat{\text{Im}}$  (Supprimer) pendant que l'image est affichée, puis sélectionnez [Supprimer] avec la molette de commande. Lorsque vous avez effacé une image, vous ne pouvez pas la récupérer. Confirmez l'image avant de l'effacer.

## Transfert d'images vers un smartphone

Vous pouvez transférer les images vers un smartphone en connectant l'appareil et un smartphone via Wi-Fi.

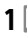

## $\textbf{1} \ \Box$  : Installez PlayMemories Mobile sur votre smartphone.

Pour connecter l'appareil et le smartphone, PlayMemories Mobile est nécessaire.

Installez au préalable PlayMemories Mobile sur le smartphone. Si PlayMemories Mobile est déjà installé sur votre smartphone, veillez à le mettre à jour vers la plus récente version.

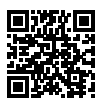

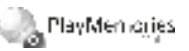

## **http://www.sony.net/pmm/**

- 2 Connectez l'appareil et le smartphone au moyen du code QR (uniquement la première fois).
	- $\textcircled{1}$  : MENU  $\rightarrow \bigoplus$  (Réseau)  $\rightarrow$  [Fnct Env. vers smart.]  $\rightarrow$ [Env. vers smartphon.]  $\rightarrow$  [Sélect. sur ce dispositif]  $\rightarrow$  images à transférer.

Si vous souhaitez sélectionner des images sur le smartphone, sélectionnez [Sélect. sur smartphone].

- $\circled{2}$   $\square$  : Lancez PlayMemories Mobile sur le smartphone et sélectionnez [Scanner le QR Code de la caméra].
- $\boxed{3}$  : Scannez le code OR affiché sur l'appareil au moyen du smartphone.

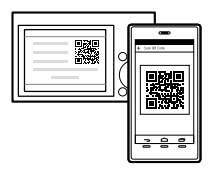

Exécutez les étapes suivantes uniquement si vous utilisez un iPhone ou un iPad.

- Installez le profil en suivant les instructions affichées sur l'écran de l'iPhone ou de l'iPad.
- Sur l'écran « Home » de l'iPhone ou de l'iPad, sélectionnez [Paramètres]  $\rightarrow$  [Wi-Fi].
- Sélectionnez le SSID affiché sur l'appareil. Après la première fois, il vous suffit de sélectionner le SSID pour connecter l'appareil et le smartphone.
- 3 Les images seront transférées.
- Transfert des images vers le smartphone (après la première fois)
- **1**  $\Box$  **: Exécutez l'étape 2-** $\Box$  **sous « Transfert d'images vers un** smartphone ».
- 

2  $\Box$  : Llancez PlayMemories Mobile sur votre smartphone.

Les images seront transférées.

Pour savoir comment connecter l'appareil à un smartphone, consultez les sites d'assistance suivants :

https://www.sony.net/dics/pmm1801/

- Pour plus d'informations sur les méthodes de connexion ou pour savoir comment utiliser le smartphone comme télécommande pour commander l'appareil photo, consultez le « Guide d'aide ».
- Le fonctionnement des fonctions Wi-Fi présentées dans ce manuel n'est pas garanti avec tous les smartphones et toutes les tablettes.
- Les fonctions Wi-Fi de cet appareil ne peuvent pas être utilisées en cas de connexion à un réseau local sans fil public.

## Gestion et édition d'images sur un ordinateur

FR Les images peuvent être importées sur un ordinateur en connectant l'appareil et un ordinateur au moyen d'un câble micro-USB ou en insérant la carte mémoire de l'appareil dans l'ordinateur.

De plus, en utilisant les logiciels suivants, vous pouvez améliorer votre expérience photo ou vidéo.

### **PlayMemories Home**

Le logiciel PlayMemories Home vous permet d'importer des images fixes et des films sur votre ordinateur pour les voir ou les utiliser. Vous devez installer PlayMemories Home pour importer des films XAVC S ou des films AVCHD sur votre ordinateur.

## **Imaging Edge**

Imaging Edge est une suite logicielle comprenant les fonctions ci-dessous :

- Prise de vue à distance depuis un ordinateur
- Retouche ou développement des images RAW enregistrées avec l'appareil\*
- \* Uniquement pour les modèles prenant en charge les images RAW

Pour plus d'informations sur les logiciels, consultez l'URL suivante. https://www.sony.net/disoft/

## Remarques sur l'utilisation

#### Consultez également les « Précautions » dans le « Guide d'aide ».

#### Illustrations dans ce manuel

Sauf indication contraire, les illustrations figurant dans ce manuel correspondent au DSC-HX99.

#### Langue à l'écran

Vous pouvez sélectionner la langue affichée à l'écran au moyen du menu.

#### Remarques sur la manipulation du produit

- L'appareil n'est ni étanche à la poussière, ni étanche aux projections liquides, ni étanche à l'eau.
- Ne laissez pas l'objectif ou le viseur exposés à une source de lumière intense, comme les rayons du soleil. En raison de la fonction de condensation de l'objectif, cela pourrait provoquer un dégagement de fumée, un incendie ou un dysfonctionnement à l'intérieur du boîtier de l'appareil ou de l'objectif.
- Ne laissez pas l'appareil, les accessoires fournis ou les cartes mémoire à la portée des jeunes enfants. Ils pourraient être avalés accidentellement. Le cas échéant, consultez immédiatement un médecin.

#### Remarques sur l'écran et le viseur électronique

• La fabrication de l'écran et du viseur électronique fait appel à une technologie de très haute précision, et plus de 99,99 % des pixels sont opérationnels pour une utilisation effective. Quelques petits points noirs et/ou lumineux (de couleur blanche, rouge, bleue ou verte) peuvent toutefois être visibles en permanence sur l'écran et le viseur électronique. Ces imperfections sont inhérentes au procédé de fabrication et n'affectent aucunement les images enregistrées.

- Lorsque vous effectuez des prises de vue en utilisant le viseur, il se peut que vous présentiez les symptômes suivants : fatigue visuelle, fatigue, mal des transports ou nausée. Nous vous recommandons de faire des pauses régulières lorsque vous effectuez des prises de vue en utilisant le viseur.
- Si l'écran ou le viseur électronique est endommagé, cessez immédiatement d'utiliser l'appareil photo. Les pièces endommagées peuvent blesser vos mains, votre visage, etc.

#### Remarques sur la prise de vue en continu

Pendant la prise de vue en continu, l'écran ou le viseur peuvent clignoter entre l'écran de prise de vue et un écran noir. Si vous continuez à regarder l'écran dans cette situation, vous pourriez ressentir des symptômes désagréables comme un malaise. Si vous ressentez des symptômes désagréables, arrêtez d'utiliser l'appareil photo et consultez un médecin si nécessaire.

#### Remarques sur l'enregistrement prolongé et sur l'enregistrement de films 4K

- Selon la température de l'appareil et de la batterie, il se peut que l'appareil ne parvienne pas à enregistrer de films ou que l'alimentation se coupe automatiquement afin de le protéger. Un message s'affiche sur l'écran avant que l'appareil se mette hors tension ou que vous ne puissiez plus enregistrer de film. Dans ce cas, laissez l'appareil hors tension et attendez que la température de l'appareil et de la batterie diminue. Si vous mettez l'appareil sous tension sans laisser l'appareil et la batterie refroidir suffisamment, il se peut que l'alimentation se coupe à nouveau ou que vous ne puissiez toujours pas enregistrer de films.
- Le boîtier de l'appareil photo et la batterie peuvent chauffer en cours d'utilisation. Cela est normal.

FR

- Si une partie de votre peau est en contact prolongé avec l'appareil pendant que vous l'utilisez, et même si l'appareil ne vous semble pas chaud, vous risquez de présenter des symptômes de brûlures superficielles à basse température (rougeurs, cloques). Faites particulièrement attention dans les situations suivantes, et utilisez un trépied ou un autre dispositif adéquat :
	- Si vous utilisez l'appareil dans un environnement à température élevée
	- Si vous souffrez de troubles circulatoires ou d'une perte de sensibilité cutanée
	- Si vous utilisez l'appareil avec [Tmp HORS tens. aut.] réglé sur [Élevé]

#### Remarques sur l'enregistrement/la lecture

- Avant de commencer à enregistrer, effectuez un essai afin de vous assurer que l'appareil fonctionne correctement.
- Nous ne pouvons garantir la lecture sur d'autres équipements d'images enregistrées avec votre produit, pas plus que la lecture sur votre produit d'images enregistrées ou modifiées avec d'autres équipements.
- Sony ne saurait accorder de garanties dans le cas d'un échec de l'enregistrement ou de la perte ou de la détérioration d'images ou de données audio enregistrées dus à un dysfonctionnement de l'appareil ou du support d'enregistrement, etc. Nous vous recommandons d'effectuer une sauvegarde de vos données importantes.
- Le formatage de la carte mémoire supprime définitivement toutes les données enregistrées sur la carte mémoire, il est impossible de les restaurer. Copiez vos données sur un ordinateur ou un autre support de stockage avant de réaliser le formatage.

#### Accessoires Sony

L'utilisation de cet appareil avec des produits d'autres fabricants risque de nuire à ses performances, entraînant des accidents ou des dysfonctionnements.

#### Avertissement sur les droits d'auteur

Les émissions de télévision, films, cassettes vidéo et autres œuvres peuvent être protégés par des droits d'auteur. L'enregistrement non autorisé de telles œuvres peut constituer une infraction à la loi sur les droits d'auteur.

#### Remarques sur les informations sur l'emplacement

Si vous téléchargez et partagez une image marquée avec un emplacement, vous pourriez accidentellement révéler les informations à un tiers. Pour empêcher des tiers d'avoir accès à vos informations de géolocalisation, réglez [ Régl. liais. inf. empl] sur [OFF] avant d'effectuer les prises de vue.

#### Remarques sur la mise au rebut ou le transfert de ce produit à autrui

Avant de mettre ce produit au rebut ou de le transférer à un tiers, veillez à réaliser l'opération suivante afin de protéger vos données personnelles.

• Sélectionnez [Rétablir le réglage] [Initialiser].

#### Remarques sur la mise au rebut ou le transfert d'une carte mémoire à autrui

L'exécution de la fonction [Formater] ou [Supprimer] sur l'appareil ou un ordinateur risque de ne pas supprimer complètement les données de la carte mémoire. Avant de transférer une carte mémoire à une autre personne, nous vous recommandons de supprimer complètement les données à l'aide d'un logiciel de suppression de données. Lorsque vous mettez une carte mémoire au rebut, nous vous recommandons de la détruire physiquement.

#### À propos des réseaux locaux sans fil

Si votre appareil est perdu ou volé, Sony n'assume aucune responsabilité quant à la perte ou au préjudice causés par l'accès ou l'utilisation illicites du point d'accès enregistré sur l'appareil.

#### Remarques relatives à la sécurité lors de l'utilisation d'un réseau local sans fil

- Assurez-vous toujours que vous utilisez un réseau local sans fil sécurisé afin de vous protéger contre tout piratage, accès par des tiers malveillants ou autres vulnérabilités.
- Il est important de régler les paramètres de sécurité lorsque vous utilisez un réseau local sans fil.
- Sony ne saurait être tenu responsable des pertes ou dommages causés par un problème de sécurité en l'absence de précautions de sécurité ou en cas de circonstances inévitables lorsque vous utilisez un réseau local sans fil.

#### Comment désactiver provisoirement les fonctions réseau sans fil (Wi-Fi, etc.)

Lorsque vous montez à bord d'un avion ou autre, vous pouvez désactiver provisoirement toutes les fonctions réseau sans fil au moyen de [Mode avion].

## Spécifications

### Appareil photo **DSC-HX99**

- Tension d'entrée nominale :  $3.6 V - 1.8 W$
- Température de fonctionnement : 0 à 40 °C (32 à 104 °F)
- Température de stockage : –20 à 55 °C (–4 à 131 °F)
- Dimensions (L/H/P) (environ) :  $102.0 \times 58.1 \times 35.5$  mm (4 1/8 × 2 3/8 × 1 7/16 po)
- Poids (norme CIPA) (environ) : 242 g (8,6 oz) (batterie et carte mémoire microSD incluses)

#### **DSC-HX95**

- Tension d'entrée nominale :  $3.6 V - 1.8 W$
- Température de fonctionnement : 0 à 40 °C (32 à 104 °F)
- Température de stockage : –20 à 55 °C (–4 à 131 °F)
- Dimensions (L/H/P) (environ) :  $102.0 \times 58.1 \times 35.5$  mm  $(41/8 \times 23/8 \times 17/16)$  po)
- Poids (norme CIPA) (environ) : 243 g (8,6 oz) (batterie et carte mémoire microSD incluses)

#### **DSC-WX800**

Tension d'entrée nominale :  $3.6 V - 1.5 W$ Température de fonctionnement : 0 à 40 °C (32 à 104 °F) Température de stockage : –20 à 55 °C (–4 à 131 °F) Dimensions (L/H/P) (environ) :  $101.6 \times 58.1 \times 35.5$  mm (4 1/8 × 2 3/8 × 1 7/16 po) Poids (norme CIPA) (environ) : 233 g (8,3 oz) (batterie et carte mémoire microSD incluses)

#### **DSC-WX700**

Tension d'entrée nominale :  $3.6 V - 1.5 W$ 

Température de fonctionnement : 0 à 40 °C (32 à 104 °F)

Température de stockage :

–20 à 55 °C (–4 à 131 °F) Dimensions (L/H/P) (environ) :  $101.6 \times 58.1 \times 35.5$  mm

(4 1/8 × 2 3/8 × 1 7/16 po)

Poids (norme CIPA) (environ) : 233 g (8,3 oz) (batterie et carte mémoire microSD incluses)

## Adaptateur secteur

#### **AC-UUD12/AC-UUE12**

Tension d'entrée nominale : 100 à 240 V (, 50/60 Hz, 0,2 A Tension de sortie nominale :  $5 V = 1.5 A$ 

#### **AC-UB10C**

Tension d'entrée nominale : 100 à 240 V  $\sim$ , 50/60 Hz, 70 mA Tension de sortie nominale :  $5 V = 0.5 A$ 

#### Batterie rechargeable **NP-BX1**

Tension nominale : 3.6 V

La conception et les spécifications sont susceptibles d'être modifiées sans préavis.

## Marques commerciales

- XAVC S et **XAVC S** sont des marques déposées de Sony Corporation.
- AVCHD et le logo AVCHD sont des marques commerciales de Panasonic Corporation et Sony Corporation.
- iPhone et iPad sont des marques commerciales d'Apple Inc., déposées aux États-Unis et dans d'autres pays.
- Android et Google Play sont des marques commerciales ou des marques déposées de Google Inc.
- Wi-Fi, le logo Wi-Fi et Wi-Fi Protected Setup sont des marques commerciales ou des marques déposées de Wi-Fi Alliance.
- QR Code est une marque commerciale de Denso Wave Inc.
- En outre, les noms de système et de produit utilisés dans ce manuel sont généralement des marques commerciales ou des marques déposées de leurs créateurs ou fabricants respectifs. Cependant, les symboles ™ ou ® ne sont pas systématiquement utilisés dans ce manuel.

Des informations complémentaires sur ce produit et des réponses à des questions fréquemment posées sont disponibles sur notre site Web d'assistance client.

http://www.sony.net/

### Español

Esta guía describe los preparativos necesarios para comenzar a utilizar el producto, las operaciones básicas, etc. Para ver detalles, consulte la "Guía de ayuda" (manual en la web).

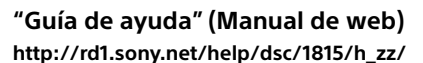

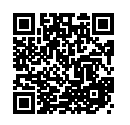

## Preparativos

## Comprobación de los elementos suministrados

El número entre paréntesis indica el número de piezas.

- Cámara (1)
- Cable de alimentación (1) (suministrado en algunos países/ regiones)
- Batería recargable NP-BX1 (1)
- Cable micro USB (1)
- Adaptador de ca (FUENTE DE ALIMENTACIÓN) (1) El tipo de adaptador de ca (FUENTE DE ALIMENTACIÓN) puede variar dependiendo del país/región.
- Correa de muñeca (1)
- Guía de inicio (este manual) (1)
- Guía de referencia (1)

## Inserción de la batería (suministrada)/tarjeta de memoria (se vende por separado) en la cámara

Abra la cubierta de la batería/tarjeta de memoria, e inserte la batería y una tarjeta de memoria en la cámara. Después, cierre la cubierta.

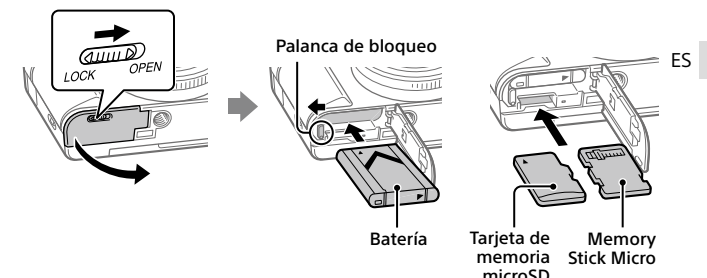

#### **Batería**

Asegúrese de que la batería está orientada en la dirección correcta e insértela mientras presiona la palanca de bloqueo de la batería.

#### **Tarjeta de memoria**

Tarjeta de memoria microSD/tarjeta de memoria microSDHC/tarjeta de memoria microSDXC: Inserte la tarjeta en línea recta con el lado del terminal orientado hacia el lado del monitor de la cámara.

Memory Stick Micro: Inserte la tarjeta con el lado del terminal orientado hacia el lado del objetivo de la cámara.

Esta cámara es compatible con tarjetas de memoria microSD o Memory Stick Micro. Para ver detalles sobre las tarjetas de memoria compatibles, consulte la "Guía de ayuda".

Cuando utilice una tarjeta de memoria con esta cámara por primera vez, se recomienda que formatee la tarjeta utilizando la cámara para así estabilizar el rendimiento de la tarjeta de memoria.

## Carga de la batería

## 1 Desconecte la alimentación.

Si la cámara está encendida, la batería no se cargará.

2 Conecte la cámara con la batería insertada al adaptador de ca (suministrado) utilizando el cable micro USB (suministrado), y conecte el adaptador de ca a la toma de corriente de la pared.

La luz de carga se iluminará cuando comience la carga. Cuando la luz de carga se apague, la carga se habrá completado.

# Luz de carga **SARA**

## Ajuste del idioma y el reloj

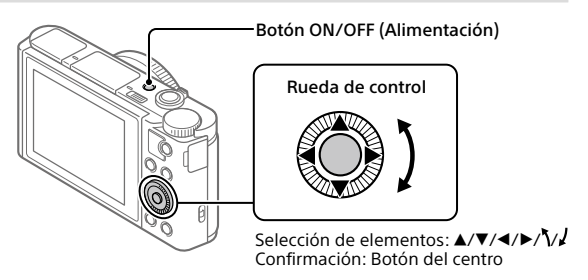

- 1 Pulse el botón ON/OFF (Alimentación) para encender la cámara.
- 2 Seleccione el idioma deseado y después pulse el centro de la rueda de control.
- 3 Asegúrese de que [Intro] está seleccionado en la pantalla y después pulse el centro.
- 4 Seleccione el lugar geográfico deseado y después pulse el centro.
- 5 Ajuste [Horario verano], [Fecha/Hora], y [Formato de fecha], y después seleccione [Intro] y pulse el centro.

Si quiere reconfigurar la fecha/hora o el ajuste de área posteriormente, seleccione MENU  $\rightarrow$   $\leftarrow$  (Ajustes)  $\rightarrow$  [Ajuste fecha/hora] o

[Configuración área].

## Toma de imágenes

## Toma de imágenes fijas

- 1 Seleccione el modo de toma deseado girando el dial de modo.
- 2 Pulse el botón disparador hasta la mitad para enfocar.

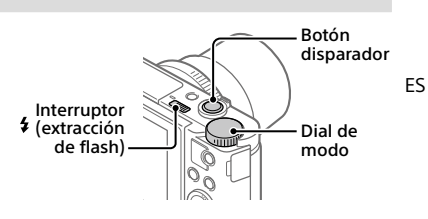

3 Pulse el botón disparador a fondo.

## Utilización del flash

Deslice el interruptor  $\frac{4}{3}$  (extracción de flash) para extraer el flash. Devuelva el flash a su posición original después de utilizarlo. Asegúrese de que la porción del flash no está sobresaliendo.

## Toma de películas

## 1 Pulse el botón MOVIE (Película) para comenzar a grabar.

La grabación de películas se puede iniciar desde cualquier modo de toma en el ajuste predeterminado.

## 2 Pulse el botón MOVIE de nuevo para detener la grabación.

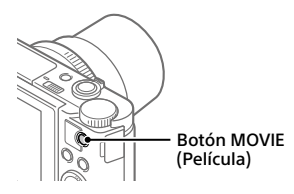

## Utilización del visor (solamente para modelos con visor)

Deslice hacia abajo el interruptor de extracción del visor para subir el visor. Después, agarre ambos lados del cuadro del ocular y tire de él hacia el lado del monitor hasta que produzca un chasquido. Utilice la palanca de ajuste de dioptrías para ajustar la visibilidad de la imagen en el visor. Para guardar el visor, agarre ambos lados del cuadro del ocular, y empújelo hacia atrás al interior del visor hasta que produzca un chasquido. Después, empuje hacia abajo la parte superior del visor.

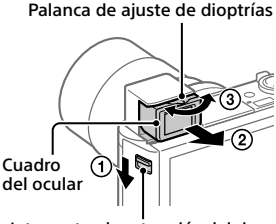

Interruptor de extracción del visor

## Visionado

1 Pulse el botón (Reproducción) para cambiar al modo de reproducción.

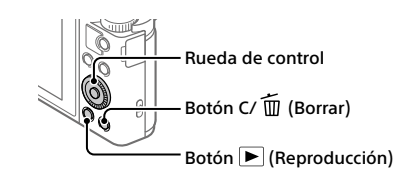

## 2 Seleccione una imagen con la rueda de control.

Puede mover a la imagen anterior/siguiente pulsando el lado izquierdo/ derecho de la rueda de control.

Para comenzar a reproducir una película, pulse el botón del centro de la rueda de control.

## Borrado de una imagen visualizada

Pulse el botón (Borrar) mientras la imagen está visualizada, y después seleccione [Borrar] utilizando la rueda de control.

Una vez que haya borrado una imagen, no podrá recuperarla. Confirme la imagen antes de borrarla.

## Transferencia de imágenes a un smartphone

Puede transferir imágenes a un smartphone conectando la cámara y un smartphone a través de Wi-Fi.

## $\textbf{1} \, \Box$  : Instale PlayMemories Mobile en su smartphone.

Para conectar la cámara y su smartphone, se requiere PlayMemories Mobile. Instale PlayMemories Mobile en su smartphone de antemano. Si PlayMemories Mobile ya está instalada en su smartphone, asegúrese de actualizarla con la versión más reciente.

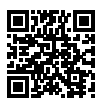

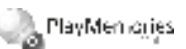

## **http://www.sony.net/pmm/**

- 2 Conecte la cámara y su smartphone utilizando el QR Code (solamente la primera vez).
	- $\textcircled{1}:$  MENU  $\rightarrow \bigoplus$  (Red)  $\rightarrow$  [Func Enviar a smart.]  $\rightarrow$  $[Enviar a smartobone] \rightarrow [Sel. en este dispositivo] \rightarrow imágenes que se$ van a transferir.

Si quiere seleccionar imágenes en el smartphone, seleccione [Selecc. en smartphone].

- $\circled{2}$   $\square$ : Inicie PlayMemories Mobile en su smartphone, y seleccione [Escanear el QR Code de la cámara].
- $\circ$   $\Box$  : Escanee el OR Code visualizado en la cámara utilizando su smartphone.

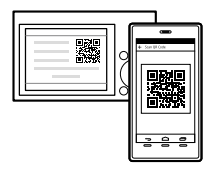

Realice los pasos siguientes solamente si utiliza un iPhone o iPad.

 Instale el perfil siguiendo las instrucciones en la pantalla del iPhone o iPad.

- $(5)$  En la pantalla "Home" del iPhone o iPad, seleccione [Ajustes]  $\rightarrow$  [Wi-Fi].
- Seleccione el SSID visualizado en la cámara. Después de la primera vez, puede conectar la cámara y el smartphone simplemente seleccionando el SSID.

## 3 Las imágenes se transferirán.

## Transferencia de imágenes a su smartphone (después de la primera vez)

**1**  $\Box$ **:** Realice el Paso 2- $\Box$  bajo "Transferencia de imágenes a un smartphone".

## $\mathbf{2}\Box$  : Inicie PlayMemories Mobile en su smartphone.

Las imágenes se transferirán.

Para ver detalles sobre cómo conectar a un smartphone, consulte los sitios de soporte siguientes:

https://www.sony.net/dics/pmm1801/

- Para ver detalles sobre otros métodos de conexión o sobre cómo utilizar el smartphone como controlador remoto para operar la cámara, consulte la "Guía de ayuda".
- No se garantiza que las funciones Wi-Fi presentadas en este manual funcionen con todos los smartphones o tabletas.
- Las funciones Wi-Fi de esta cámara no están disponibles cuando la conexión es a una LAN inalámbrica pública.

## Gestión y edición de imágenes en un ordenador

Las imágenes se pueden importar a un ordenador conectando la cámara y su ordenador utilizando el cable micro USB, o insertando la tarjeta de memoria de la cámara en el ordenador.

Además, utilizando el siguiente software de ordenador, puede realzar su disfrute de fotos/películas.

## **PlayMemories Home**

ES importar películas XAVC S o películas AVCHD a su ordenador. PlayMemories Home le permite importar imágenes fijas y películas a su ordenador y verlas o utilizarlas. Necesita instalar PlayMemories Home para

## **Imaging Edge**

Imaging Edge es un paquete de software que incluye las funciones de abajo:

- Toma remota desde un ordenador
- Ajuste o revelación de imágenes RAW grabadas con la cámara\*
- \* Solamente para modelos compatibles con imágenes RAW

Para ver detalles sobre el software de ordenador, consulte la URL siguiente. https://www.sony.net/disoft/

## Notas sobre la utilización

Nombre del producto: Cámara Digital Modelo: DSC-HX99 Modelo: DSC-HX95 Modelo: DSC-WX800 Modelo: DSC-WX700

#### Consulte "Precauciones" en la "Guía de ayuda" también.

#### Ilustraciones en este manual

Las ilustraciones utilizadas en este manual son de la DSC-HX99, a menos que se indique de otra forma.

#### Idioma de pantalla

Puede seleccionar el idioma visualizado en la pantalla utilizando el menú.

#### Notas sobre el manejo del producto

- La cámara no está hecha a prueba de polvo, ni a prueba de salpicaduras, ni a prueba de agua.
- No deje el objetivo o el visor expuesto a una fuente de luz fuerte tal como la luz solar. Debido a la función de condensación del objetivo, si lo hace podrá ocasionar humo, fuego, o un mal funcionamiento dentro del cuerpo de la cámara o el objetivo.
- No deje la cámara, los accesorios suministrados, o las tarjetas de memoria al alcance de niños pequeños. Podrían ser tragados accidentalmente. Si ocurre esto, consulte a un médico inmediatamente.

#### Notas sobre el monitor y el visor electrónico

- El monitor y el visor electrónico están fabricados utilizando tecnología de muy alta precisión, y más del 99,99 % de los píxeles son operativos para uso efectivo. Sin embargo, es posible que haya algunos puntos pequeños negros y/o brillantes (de color blanco, rojo, azul o verde) que aparezcan constantemente en el monitor y en el visor electrónico. Estos son imperfecciones debidas al proceso de fabricación y no afectan de ninguna forma a las imágenes grabadas.
- Cuando tome imágenes con el visor, es posible que sienta síntomas como cansancio de la vista, fatiga, mareo por movimiento, o náusea. Se recomienda descansar a intervalos regulares cuando esté tomando imágenes con el visor.
- Si el monitor o el visor electrónico está dañado, deje de utilizar la cámara inmediatamente. Las partes dañadas pueden causarle daño en las manos, la cara, etc.

#### Notas sobre la toma continua

Durante la toma continua, el monitor o el visor podrá parpadear entre la pantalla de toma y una pantalla negra. Si continúa observando la pantalla en esta situación, puede que note síntomas incómodos tal como una sensación de no encontrarse bien. Si nota síntomas incómodos, deje de utilizar la cámara, y consulte a su médico según sea necesario.

#### Notas sobre la grabación durante largos periodos de tiempo o grabación de películas 4K

- Dependiendo de la temperatura de la cámara y de la batería, es posible que la cámara no pueda grabar películas o que la alimentación se desconecte automáticamente para proteger la cámara. Antes de que se desconecte la alimentación o de que no pueda grabar más películas se visualizará un mensaje en la pantalla. En este caso, deje la alimentación desconectada y espere hasta que la temperatura de la cámara y de la batería haya bajado. Si conecta la alimentación sin dejar que la cámara y la batería se enfríen suficientemente, es posible que la alimentación se desconecte otra vez, o que todavía no pueda grabar películas.
- El cuerpo de la cámara y la batería se podrán volver calientes durante el uso, lo cual es normal.
- Si la misma parte de su piel toca la cámara durante un largo periodo de tiempo mientras está utilizando la cámara, aunque usted no sienta que la cámara está caliente, podrá ocasionar síntomas de una quemadura de baja temperatura tal como coloración roja o ampollas. Preste atención especial en las situaciones siguientes si utiliza un trípode, etc.
	- Cuando utilice la cámara en un entorno de alta temperatura
	- Cuando alguien con mala circulación de sangre o sensación de deterioro de la piel utilice la cámara
	- Cuando utilice la cámara con [Temp. APAGA auto] ajustado a [Alto]

#### Notas sobre la grabación/reproducción

- Antes de comenzar a grabar, realice una grabación de prueba para asegurarse de que la cámara funciona correctamente.
- No se garantiza la reproducción en otros equipos de imágenes grabadas con su producto ni la reproducción en su producto de imágenes grabadas o editadas con otros equipos.
- Sony no puede proveer garantía en el caso de que se produzca un fallo de grabación, o una pérdida de/o daño a imágenes o datos de audio grabados, a causa de un mal funcionamiento de la cámara o el soporte de grabación, etc. Se recomienda hacer una copia de seguridad de los datos importantes.
- Una vez que formatee la tarjeta de memoria, todos los datos grabados en la tarjeta de memoria serán borrados y no podrán ser recuperados. Antes de formatear, copie los datos en un ordenador u otro dispositivo.

#### Accesorios de Sony

El uso de esta unidad con productos de otros fabricantes puede afectar a su rendimiento, provocando accidentes o mal funcionamiento.

#### Aviso sobre los derechos de autor

Los programas de televisión, películas, cintas de vídeo y demás materiales pueden estar protegidos por copyright. La grabación no autorizada de tales materiales puede ir en contra de los artículos de las leyes de copyright.

#### Notas sobre la información de ubicación

Si sube a Internet una imagen que tiene etiqueta de ubicación y la comparte, es posible que revele la información a terceros accidentalmente. Para evitar que terceros obtengan su información de ubicación, ajuste [ Ajust vínc info ubic] a [Desactivar] antes de tomar imágenes.

#### Notas sobre cómo desechar o transferir este producto a otras personas

Antes de desechar o transferir este producto a otras personas, asegúrese de realizar la operación siguiente para proteger la información privada.

 $\bullet$  Seleccione [Restablecer ajuste]  $\rightarrow$ [Inicializar].

#### Notas sobre cómo desechar o transferir una tarjeta de memoria a otras personas

La ejecución de [Formatear] o [Borrar] en la cámara o en un ordenador puede que no borre completamente los datos de la tarieta de memoria. Antes de transferir una tarjeta de memoria a otras personas, le recomendamos que borre los datos completamente utilizando un software de borrado de datos. Cuando deseche una tarjeta de memoria, le recomendamos que la destruya físicamente.

#### Notas sobre la LAN inalámbrica

Si pierde la cámara o se la roban, Sony no admitirá responsabilidad por la pérdida o el daño causado por el acceso o utilización ilegal del punto de acceso registrado en la cámara.

#### Notas sobre seguridad cuando se utilizan productos de LAN inalámbrica

- Asegúrese siempre de que está utilizando una LAN inalámbrica segura para evitar piratería informática, acceso por terceros malintencionados, u otras vulnerabilidades.
- Es importante que establezca los ajustes de seguridad cuando utilice una LAN inalámbrica.
- Si surge un problema de seguridad porque no han sido establecidas las precauciones de seguridad o debido a cualquier circunstancia inevitable cuando utiliza una LAN inalámbrica, Sony no admitirá responsabilidad por las pérdidas o daños.

#### Cómo desactivar las funciones de red inalámbrica (Wi-Fi, etc.) temporalmente

Cuando embarque en un avión, etc., puede desactivar todas las funciones de red inalámbrica temporalmente utilizando [Modo avión].

## Especificaciones

### Cámara **DSC-HX99**

Entrada nominal:  $3.6 \text{ V} = 1.8 \text{ W}$ 

Temperatura de funcionamiento:  $0.440$  °C

- Temperatura de almacenamiento: –20 a 55 °C
- Dimensiones (An/Al/Pr) (Aprox.):  $102.0 \times 58.1 \times 35.5$  mm
- Peso (cumple con CIPA) (Aprox.): 242 g (incluyendo la batería y tarjeta de memoria microSD)

#### **DSC-HX95**

Entrada nominal:  $3.6 \text{ V}$   $\rightarrow$  1.8 W

- Temperatura de funcionamiento: 0 a 40  $^{\circ}$ C
- Temperatura de almacenamiento:  $-20a55$  °C

Dimensiones (An/Al/Pr) (Aprox.):  $102.0 \times 58.1 \times 35.5$  mm

Peso (cumple con CIPA) (Aprox.): 243 g (incluyendo la batería y tarjeta de memoria microSD)

#### **DSC-WX800**

Entrada nominal:  $3.6 \text{ V} = 1.5 \text{ W}$ Temperatura de funcionamiento: 0 a 40 °C

- Temperatura de almacenamiento: –20 a 55 °C
- Dimensiones (An/Al/Pr) (Aprox.):  $101.6 \times 58.1 \times 35.5$  mm
- Peso (cumple con CIPA) (Aprox.): 233 g (incluyendo la batería y tarjeta de memoria microSD)

#### **DSC-WX700**

Entrada nominal:  $3.6$  V  $-$  1.5 W

Temperatura de funcionamiento:  $0.840$  °C

Temperatura de almacenamiento: –20 a 55 °C

- Dimensiones (An/Al/Pr) (Aprox.):  $101.6 \times 58.1 \times 35.5$  mm
- Peso (cumple con CIPA) (Aprox.): 233 g (incluyendo la batería y tarjeta de memoria microSD)

#### Adaptador de ca (FUENTE DE ALIMENTACIÓN) **AC-UUD12/AC-UUE12**

Entrada nominal: 100 - 240 V  $\sim$  50/60 Hz 0.2 A

Salida nominal:  $5 \text{ V} = 1.5 \text{ A}$ 

#### **AC-UB10C**

Entrada nominal: 100 - 240 V 50/60 Hz 70 mA Salida nominal:  $5 \vee \overline{\phantom{0}} 0.5 \wedge$ 

### Batería recargable **NP-BX1**

Tensión nominal: 3,6 V

El diseño y las especificaciones están sujetos a cambios sin previo aviso.

## Marcas comerciales

- $\bullet$  XAVC S y XAVC S son marcas comerciales registradas de Sony Corporation.
- AVCHD y el logotipo de AVCHD son marcas comerciales de Panasonic Corporation y Sony Corporation.
- iPhone e iPad son marcas comerciales de Apple Inc., registradas en los Estados Unidos y en otros países.
- Android y Google Play son marcas comerciales o marcas comerciales registradas de Google Inc.
- Wi-Fi, el logotipo de Wi-Fi y Wi-Fi Protected Setup son marcas comerciales registradas o marcas comerciales de Wi-Fi Alliance.
- QR Code es una marca comercial de Denso Wave Inc.
- Además, los nombres de sistemas y productos utilizados en este manual son, en general, marcas comerciales o marcas comerciales registradas de sus respectivos desarrolladores o fabricantes. Sin embargo, las marcas ™ o ® podrán no haber sido utilizadas en todos los casos en este manual.

En nuestra página web de atención al cliente se puede encontrar información adicional sobre este producto y obtener respuestas a las preguntas más frecuentes.

http://www.sony.net/

ES

#### Italiano

Questa guida descrive le preparazioni necessarie per iniziare a usare il prodotto, le operazioni di base ecc.

Per i dettagli, consultare la "Guida" (manuale on-line).

## **"Guida" (manuale on-line) http://rd1.sony.net/help/dsc/1815/h\_zz/**

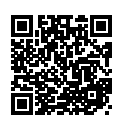

## Preparazioni

## Verifica dei componenti in dotazione

Il numero fra parentesi indica il numero dei pezzi.

- Fotocamera (1)
- Cavo di alimentazione (1) (in dotazione in alcune nazioni/aree geografiche)
- Pacco Batteria Ricaricabile NP-BX1 (1)
- Cavo USB micro (1)
- Adattatore CA (1) La forma dell'adattatore CA può variare a seconda della nazione/ regione.
- Cinghia da Polso (1)
- Guida di avvio (il presente manuale) (1)
- Guida di riferimento (1)
## Inserimento del pacco batteria (in dotazione)/della scheda di memoria (in vendita separatamente) nella fotocamera

Aprire il coperchio della batteria/scheda di memoria e inserire il pacco batteria e una scheda di memoria nella fotocamera. Quindi chiudere il coperchio.

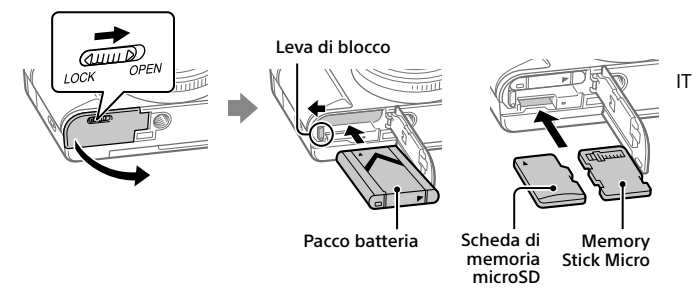

### **Pacco batteria**

Accertare che il pacco batteria sia rivolto nella direzione corretta e inserirlo tenendo premuta la leva di blocco della batteria.

### **Scheda di memoria**

Scheda di memoria microSD/scheda di memoria microSDHC/scheda di memoria microSDXC: Inserire la scheda dritta con il lato con i terminali rivolto per il lato del monitor della fotocamera.

Memory Stick Micro: Inserire la scheda con il lato con i terminali rivolto verso il lato dell'obiettivo della fotocamera.

Questa fotocamera è compatibile con le schede di memoria microSD o Memory Stick Micro. Per i dettagli sulle schede di memoria compatibili, consultare la "Guida".

Quando si utilizza per la prima volta una scheda di memoria con questa fotocamera, si consiglia di formattare la stessa nella fotocamera per stabilizzarne le prestazioni.

## Caricamento del pacco batteria

## 1 Spegnere il prodotto.

Se la fotocamera è accesa, il pacco batteria non viene caricato.

2 Collegare la fotocamera con il pacco batteria inserito all'adattatore CA (in dotazione) usando il cavo USB micro (in dotazione), e collegare l'adattatore CA alla presa a muro.

La spia di carica si illumina quando ha inizio la carica. Quando la carica è completata, la spia si spegne.

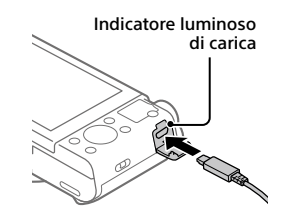

## Impostazione della lingua e dell'orologio

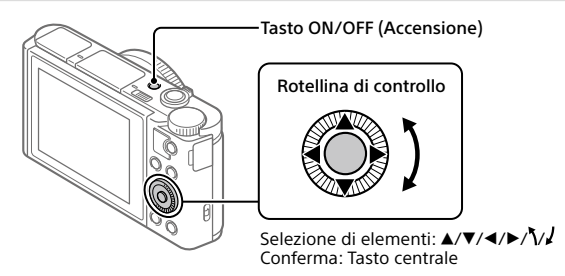

- 1 Premere il tasto ON/OFF (Accensione) per accendere la fotocamera.
- 2 Selezionare la lingua desiderata e premere al centro della rotellina di controllo.
- 3 Accertare che sullo schermo sia selezionata [Immissione] e quindi premere al centro.

4 Selezionare l'area geografica desiderata, quindi premere al centro.

## 5 Impostare [Ora legale], [Data/Ora] e [Formato data], e quindi selezionare [Immissione] e premere al centro.

Per riconfigurare l'impostazione di data/ora o dell'area in un secondo momento, selezionare MENU  $\rightarrow \Box$  (Impostazione)  $\rightarrow$  [Imp.data/ora] o [Impostaz. fuso orario].

# Ripresa

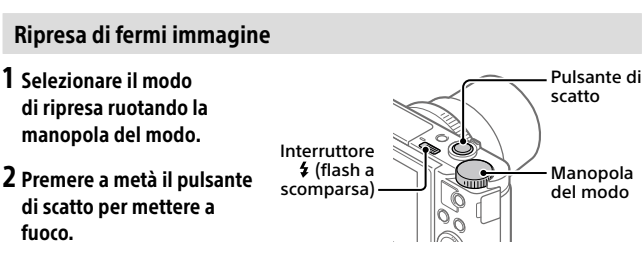

3 Premere a fondo il pulsante di scatto.

## Uso del flash

Far scorrere l'interruttore  $\frac{4}{3}$  (flash a scomparsa) per estrarre il flash. Dopo aver usato il flash, riportarlo nella posizione originale. Accertare che una parte di flash non sporga.

## Ripresa di filmati

## 1 Premere il tasto MOVIE (Filmato) per avviare la registrazione.

Nell'impostazione predefinita, la registrazione di filmati può essere avviata da qualsiasi modo di ripresa.

2 Premere di nuovo il tasto MOVIE per arrestare la registrazione.

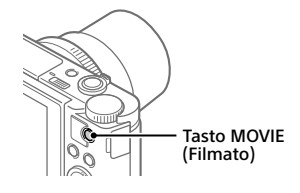

IT

## Uso del mirino (solo per modelli con mirino)

Far scorrere verso il basso l'interruttore del mirino a scomparsa per sollevare il mirino. Quindi afferrare entrambi i lati della cornice dell'oculare e tirarlo verso il lato del monitor finché non scatta. Usare la leva di regolazione diottrica per regolare la visibilità dell'immagine nel mirino.

Per riporre il mirino, afferrare entrambi i lati della cornice dell'oculare e spingerlo all'interno del mirino finché non scatta. Quindi spingere verso il basso il lato superiore del mirino.

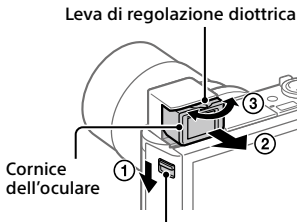

Interruttore mirino a scomparsa

# Visualizzazione

1 Premere il tasto (Riproduzione) per passare al modo di riproduzione.

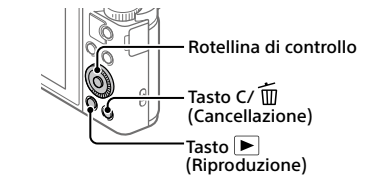

## 2 Selezionare un'immagine con la rotellina di controllo.

È possibile passare all'immagine precedente/successiva premendo il lato sinistro/destro della rotellina di controllo.

Per avviare la riproduzione di un filmato, premere il tasto centrale della rotellina di controllo.

## Cancellazione di un'immagine visualizzata

Premere il tasto  $\overline{m}$  (Cancellazione) mentre è visualizzata l'immagine, quindi selezionare [Canc.] usando la rotellina di controllo.

Dopo aver cancellato un'immagine, non è possibile ripristinarla. Confermare l'immagine prima di cancellarla.

## Trasferimento di immagini a uno smartphone

È possibile trasferire immagini a uno smartphone collegando la fotocamera allo smartphone tramite Wi-Fi.

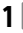

## $\textbf{1} \, \Box$  : Installare PlayMemories Mobile nello smartphone.

Per collegare la fotocamera allo smartphone, è richiesto PlayMemories Mobile.

Installare anticipatamente PlayMemories Mobile nello smartphone. Se PlayMemories Mobile è già installato sullo Smartphone, assicurarsi di aggiornarlo sull'ultima versione.

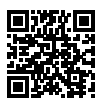

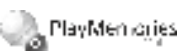

**http://www.sony.net/pmm/**

- 2 Collegare la fotocamera allo smartphone usando il codice QR (solo la prima volta).
	- $\textcircled{1}$  : MENU  $\rightarrow$   $\bigoplus$  (Rete)  $\rightarrow$  [Funz Invia a Smrtphn]  $\rightarrow$  $[Invia a Smartohonel \rightarrow [Selez, su questo dispos.] \rightarrow immaqini da]$ trasferire.

Per selezionare immagini nello smartphone, selezionare [Selezion. su Smartphone].

- $\Omega$   $\Box$ : Avviare PlayMemories Mobile nello smartphone, quindi selezionare [Scandire QR Code della fotocamera].
- $\circ$   $\Box$  : Scansionare il codice OR visualizzato dalla fotocamera usando lo smartphone.

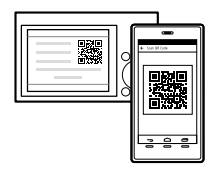

Eseguire i passaggi che seguono solo se si usa un iPhone o iPad.

 Installare il profilo seguendo le istruzioni sullo schermo dell'iPhone o iPad.

IT

- Nella schermata "Home" dell'iPhone o iPad, selezionare [Impostazioni]  $\rightarrow$  [Wi-Fi].
- Selezionare il SSID visualizzato dalla fotocamera. Dopo la prima volta, è possibile collegare la fotocamera allo smartphone semplicemente selezionando il SSID.

## 3 Le immagini vengono trasferite.

- Trasferimento di immagini allo smartphone (dopo la prima volta)
- **1**  $\Box$ **:** Eseguire il passaggio 2- $\Box$  di "Trasferimento di immagini a uno smartphone".

## $2\square$ : Avviare PlayMemories Mobile nello smartphone.

Le immagini vengono trasferite.

Per i dettagli su come stabilire la connessione a uno smartphone, consultare i seguenti siti di supporto:

https://www.sony.net/dics/pmm1801/

- Per i dettagli sui metodi di connessione o su come usare lo smartphone come telecomando per azionare la fotocamera, consultare la "Guida".
- Non è garantito che le funzioni Wi-Fi introdotte in questo manuale operino correttamente su tutti gli smartphone o tablet.
- Le funzioni Wi-Fi di questa fotocamera non sono disponibili quando si è connessi a una LAN wireless pubblica.

## Gestione e modifica delle immagini su computer

Le immagini possono essere importate in un computer collegando la fotocamera al computer usando un cavo USB micro, oppure inserendo la scheda di memoria della fotocamera nel computer.

Inoltre, usando i seguenti software per computer, è possibile migliorare il godimento di foto/filmati.

### **PlayMemories Home**

PlayMemories Home consente di importare immagini statiche e filmati sul computer e di visualizzarli o usarli. È necessario installare PlayMemories Home per importare filmati XAVC S o filmati AVCHD nel computer.

#### **Imaging Edge**

Imaging Edge è una suite di software che include le seguenti funzioni:

- Ripresa remota da computer
- Regolazione o sviluppo di immagini RAW registrate con la fotocamera\*
- \* Solo per i modelli che supportano le immagini RAW

Per i dettagli sui software per computer, fare riferimento al seguente URL. https://www.sony.net/disoft/

## Note sull'uso

#### Consultare anche le "Precauzioni" nella "Guida".

#### Illustrazioni in questo manuale

Se non specificato diversamente, le illustrazioni utilizzate nel presente manuale sono del modello DSC-HX99.

#### Lingua sullo schermo

È possibile selezionare la lingua visualizzata sullo schermo usando il menu.

#### Note sulla manipolazione del prodotto

- La fotocamera non è né a tenuta di polvere, né di spruzzi e non è neanche impermeabile.
- Non esporre l'obiettivo o il mirino a fonti di luce forti come la luce solare. Per l'effetto di condensazione dell'obiettivo, ciò potrebbe causare fumo, fuoco o un malfunzionamento all'interno del corpo della fotocamera o dell'obiettivo stesso.
- Non lasciare la fotocamera, gli accessori in dotazione, o le schede di memoria alla portata dei bambini. Potrebbero ingerire accidentalmente delle parti. Se si dovesse verificare, consultare immediatamente un medico.

#### Note sul monitor e sul mirino elettronico

- Il monitor e il mirino elettronico sono fabbricati usando la tecnologia ad altissima precisione e perciò oltre il 99,99% dei pixel sono operativi per l'uso effettivo. Tuttavia, potrebbero esserci dei minuscoli punti neri e/o luminosi (bianchi, rossi, blu o verdi) che appaiono costantemente sul monitor e sul mirino elettronico. Si tratta di imperfezioni dovute al processo di fabbricazione e non influiscono in alcun modo sulle immagini registrate.
- Quando si riprende con il mirino, si potrebbero verificare dei sintomi quali affaticamento degli occhi, stanchezza, chinetosi o nausea. Si consiglia di fare una pausa ad intervalli regolari quando si sta riprendendo con il mirino.
- Se il monitor o il mirino elettronico è danneggiato, smettere immediatamente di usare la fotocamera. Le parti danneggiate potrebbero causare lesioni alle mani, al viso ecc.

#### Note sulla ripresa continua

Durante la ripresa continua, il monitor o il mirino possono lampeggiare tra la schermata di ripresa e lo schermo vuoto. Se si continua a guardare lo schermo in questa situazione, si potrebbero verificare sintomi sgradevoli come sensazioni di malessere. Se si verificano sintomi di disagio, smettere di usare la fotocamera e, se necessario, consultare un medico.

#### Note sulla registrazione per lunghi periodi di tempo o di filmati 4K

- A seconda della temperatura della fotocamera e della batteria, la fotocamera potrebbe non riuscire a registrare filmati o si potrebbe spegnere automaticamente come misura di protezione. Un messaggio si visualizza sullo schermo prima che la fotocamera si spenga o che non si possa più registrare i filmati. In questo caso, lasciare spenta la fotocamera e attendere finché la temperatura della fotocamera e della batteria scende. Se si accende la fotocamera senza lasciar raffreddare abbastanza la fotocamera e la batteria, la fotocamera potrebbe spegnersi nuovamente o potrebbe ancora non riuscire a registrare filmati.
- Il corpo della fotocamera e la batteria si possono riscaldare con l'uso, ciò è normale.
- Se la stessa porzione di pelle tocca la fotocamera per un periodo di tempo prolungato durante l'uso della fotocamera, anche se questa non sembra essere molto calda, può causare i sintomi di un'ustione a bassa temperatura, quali l'arrossamento o la formazione di vesciche. Prestare particolare attenzione nelle seguenti situazioni e utilizzare un treppiede ecc.
	- Quando si utilizza la fotocamera in un ambiente con temperatura elevata
	- Quando la fotocamera viene utilizzata da persone con problemi di circolazione o ridotta sensibilità della pelle
	- Quando si utilizza la fotocamera con [Temp. ali. DIS. auto.] impostata su [Alto]

#### Note sulla registrazione/riproduzione

- Prima di avviare la registrazione, effettuare una registrazione di prova per accertarsi che la fotocamera funzioni correttamente.
- La riproduzione delle immagini registrate con il prodotto su un altro dispositivo e la riproduzione sul prodotto delle immagini registrate o modificate con un altro dispositivo non sono garantite.
- Sony non può fornire garanzie in caso di mancata registrazione, perdita o danneggiamento delle immagini o dei dati audio registrati a causa di un malfunzionamento della fotocamera o del supporto di registrazione, ecc. Si consiglia di eseguire il backup dei dati importanti.
- Formattando la scheda di memoria, tutti i dati su essa registrati verranno eliminati e non potranno essere ripristinati. Prima di procedere con la formattazione, copiare i dati su un computer o su un altro dispositivo.

#### Accessori Sony

L'utilizzo di questa unità con prodotti di altre marche potrebbe alterarne le prestazioni e causare incidenti o malfunzionamenti.

#### Avvertenza sui diritti d'autore

I programmi televisivi, i film, le videocassette e altri materiali possono essere protetti dai diritti d'autore. La registrazione non autorizzata di tali materiali può essere contraria alle norme delle leggi sui diritti d'autore.

#### Note sulle informazioni sulla posizione

Se si carica e si condivide un'immagine taggata con una posizione, si può rivelare accidentalmente questa informazione a terzi. Per evitare che terzi ottengano informazioni sulla posizione, impostare  $\Box$  Imp. coll. info. loc.] su [Disattiv.] prima di riprendere le immagini.

#### Note sullo smaltimento o sul trasferimento di questo prodotto ad altri

Quando si smaltisce o si trasferisce questo prodotto ad altri, accertarsi di eseguire la seguente operazione per proteggere le informazioni private.

• Selezionare [Ripristino impostaz.]  $\rightarrow$ [Inizializzazione].

#### Note sullo smaltimento o sul trasferimento di una scheda di memoria ad altri

L'esecuzione di [Formatta] o [Canc.] sulla fotocamera o in un computer potrebbe non eliminare completamente i dati presenti sulla scheda di memoria. Prima di trasferire una scheda di memoria ad altri, è consigliabile eliminare completamente i dati utilizzando un software per l'eliminazione dei dati. Qualora si smaltisca una scheda di memoria, è consigliabile distruggerla fisicamente.

#### Note sulla LAN wireless

Se la fotocamera viene persa o rubata, Sony non è ritenuta responsabile per la perdita o i danni causati dall'accesso illegale o dall'uso del punto di accesso registrato sulla fotocamera.

#### Note sulla sicurezza durante l'uso di prodotti LAN wireless

- Assicurarsi sempre di utilizzare una LAN wireless protetta, al fine di evitare intrusioni, accesso da parte di terzi malintenzionati o altre vulnerabilità.
- Quando si usa una LAN wireless, è importante impostare un'adeguata protezione.
- Sony declina ogni responsabilità per perdite o danni derivanti da problemi di protezione dovuti alla mancanza di adeguate misure di protezione o ad altre circostanze inevitabili durante l'uso di una LAN wireless.

#### Come disattivare temporaneamente le funzioni di rete wireless (Wi-Fi ecc.)

Quando ci si imbarca su un aereo ecc., è possibile disattivare temporaneamente tutte le funzioni di rete wireless con [Modo Aeroplano].

## Dati tecnici

#### Fotocamera **DSC-HX99**

Potenza nominale di ingresso:  $3.6 V = 1.8 W$ 

Temperatura di esercizio: Da 0 a 40 °C

Temperatura di conservazione: Da –20 a 55 °C

Dimensioni (L/A/P) (circa):  $102.0 \times 58.1 \times 35.5$  mm

Peso (conforme a CIPA) (circa): 242 g (inclusi pacco batteria e scheda di memoria microSD)

#### **DSC-HX95**

Potenza nominale di ingresso:  $3.6 V - 1.8 W$ 

Temperatura di esercizio: Da 0 a 40 °C

Temperatura di conservazione: Da –20 a 55 °C

Dimensioni (L/A/P) (circa):  $102.0 \times 58.1 \times 35.5$  mm

Peso (conforme a CIPA) (circa): 243 g (inclusi pacco batteria e scheda di memoria microSD)

#### **DSC-WX800**

Potenza nominale di ingresso:  $3.6 \text{ V} = 1.5 \text{ W}$ 

Temperatura di esercizio:  $D = 0$  a 40 °C

Temperatura di conservazione: Da –20 a 55 °C

Dimensioni (L/A/P) (circa):  $101.6 \times 58.1 \times 35.5$  mm

Peso (conforme a CIPA) (circa): 233 g (inclusi pacco batteria e scheda di memoria microSD)

#### **DSC-WX700**

Potenza nominale di ingresso:  $3.6 V - 1.5 W$ 

Temperatura di esercizio: Da 0 a 40 °C

Temperatura di conservazione: Da –20 a 55 °C

Dimensioni (L/A/P) (circa):  $101.6 \times 58.1 \times 35.5$  mm

Peso (conforme a CIPA) (circa): 233 g (inclusi pacco batteria e scheda di memoria microSD)

### Adattatore CA **AC-UUD12/AC-UUE12**

Potenza nominale di ingresso: 100 - 240 V  $\sim$ , 50/60 Hz, 0,2 A

Potenza nominale di uscita:  $5 V = 1.5 A$ 

#### **AC-UB10C**

Potenza nominale di ingresso: 100 - 240 V  $\sim$ , 50/60 Hz, 70 mA

Potenza nominale di uscita:  $5 V = 0.5 A$ 

#### Pacco Batteria Ricaricabile **NP-BX1**

Tensione nominale: 3,6 V

Il formato e i dati tecnici sono soggetti a modifiche senza preavviso.

## Marchi di fabbrica

- $\bullet$  XAVC S e  $\sqrt{\text{AVC}}$  S sono marchi registrati di Sony Corporation.
- AVCHD e il logo AVCHD sono marchi di Panasonic Corporation e Sony Corporation.
- iPhone e iPad sono marchi di Apple Inc., registrati negli Stati Uniti e in altre nazioni.
- Android e Google Play sono marchi o marchi registrati di Google Inc.
- Wi-Fi, il logo Wi-Fi e Wi-Fi Protected Setup sono marchi registrati o marchi di Wi-Fi Alliance.
- QR Code è un marchio di Denso Wave Inc.
- Inoltre, i nomi dei sistemi e dei prodotti usati in questo manuale sono, in generale, marchi o marchi registrati dei loro rispettivi sviluppatori o produttori. Tuttavia, i contrassegni ™ o ® potrebbero non essere usati in tutti i casi in questo manuale.

Sul sito web di Assistenza clienti è possibile trovare informazioni aggiuntive su questo prodotto e le risposte alle domande frequenti.

http://www.sony.net/

 $IT$ 

## Português

Este guia descreve os preparativos necessários para começar a utilizar o produto, as operações básicas, etc.

Para mais detalhes, consulte o "Guia de ajuda" (manual da Web).

**"Guia de ajuda" (manual da Web) http://rd1.sony.net/help/dsc/1815/h\_zz/**

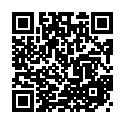

## Preparativos

## Verificação dos itens fornecidos

O número entre parênteses indica o número de peças.

- Câmara (1)
- Cabo de alimentação (1) (fornecido em alguns países/ regiões)
- Bateria recarregável NP-BX1 (1)
- Cabo micro USB (1)
- Transformador de CA (1) O tipo de transformador de CA pode diferir consoante o país/ região.
- Correia de transporte para o pulso (1)
- Guia de início (este manual) (1)
- Guia de referência (1)

## Inserir a bateria (fornecida)/cartão de memória (vendido separadamente) na câmara

Abra a tampa do compartimento da bateria/cartão de memória e insira a bateria e um cartão de memória na câmara. Em seguida, feche a tampa.

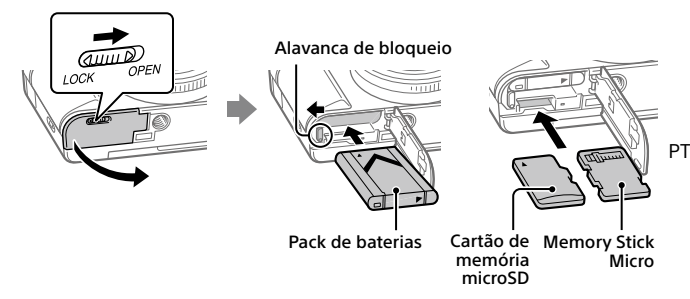

#### **Pack de baterias**

Certifique-se de que a bateria está virada na direção correta e insira-a enquanto carrega na alavanca de bloqueio da bateria.

### **Cartão de memória**

Cartão de memória microSD/cartão de memória microSDHC/cartão de memória microSDXC: Insira o cartão direito com o lado do terminal virado para o lado do monitor da câmara.

Memory Stick Micro: Insira o cartão com o lado do terminal virado para o lado da objetiva da câmara.

Esta câmara é compatível com cartões de memória microSD ou Memory Stick Micro. Para mais detalhes sobre cartões de memória compatíveis, consulte o "Guia de ajuda".

Quando usa um cartão de memória com esta câmara pela primeira vez, recomenda-se que formate o cartão usando a câmara para estabilizar o desempenho do cartão de memória.

## Carregar a bateria

## 1 Desligue a alimentação.

Se a câmara estiver ligada, a bateria não carregará.

2 Ligue a câmara ao Transformador de CA (fornecido) com a bateria inserida usando o cabo micro USB (fornecido) e ligue o Transformador de CA à tomada de parede.

A luz de carregamento acenderá quando o carregamento iniciar. Quando a luz de carregamento se apaga, o carregamento está concluído.

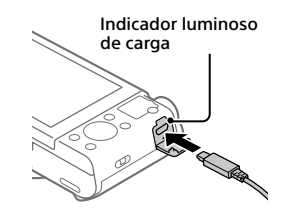

## Definir o idioma e o relógio

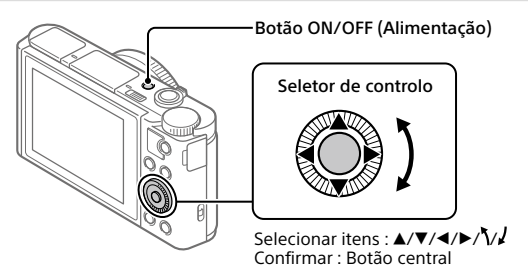

- 1 Carregue no botão ON/OFF (Alimentação) para ligar a câmara.
- 2 Selecione o idioma desejado e depois carregue no centro do seletor de controlo.
- 3 Certifique-se de que [Confirmar] está selecionado no ecrã e depois carregue no centro.
- 4 Selecione a localização geográfica desejada, e depois carregue no centro.

## 5 Defina [Hora de verão], [Data/Hora] e [Formato de Data] e depois selecione [Confirmar] e carregue no centro.

Se quiser reconfigurar a data/hora ou a definição de área num ponto posterior, selecione MENU  $\rightarrow \Box$  (Configuração)  $\rightarrow$  [Conf Data/Hora] ou .<br>[Definição de Área].

# Fotografar

#### Fotografar imagens fixas 1 Selecione o modo de fotografia desejado rodando o seletor de modo. 2 Carregue até meio no botão do obturador para Botão (abertura do Flash) Botão do obturador Seletor de modo

focar. 3 Carregue completamente no botão do obturador.

## Utilizar o flash

Deslize o botão  $\frac{4}{3}$  (abertura do Flash) para abrir o flash. Restaure o flash para a sua posição original após usá-lo. Certifique-se de que a parte do flash não fica saliente.

## Gravar filmes

## 1 Prima o botão MOVIE (Filme) para iniciar a gravação.

A gravação de filmes pode ser iniciada em qualquer modo de filmagem na predefinição.

## 2 Prima novamente o botão MOVIE para parar a gravação.

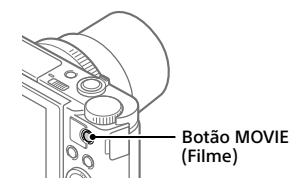

PT

## Utilizar o visor (apenas em modelos com um visor)

Deslize o botão de abertura do visor para baixo para levantar o visor. Em seguida, agarre ambos os lados da moldura da ocular e puxe-a em direção ao lado do monitor até fazer clique. Utilize a alavanca de ajuste de dioptria para ajustar a visibilidade da imagem no visor.

Para guardar o visor, agarre ambos os lados da moldura da ocular e pressione-a para o visor até fazer clique. Em seguida, carregue na parte superior do visor.

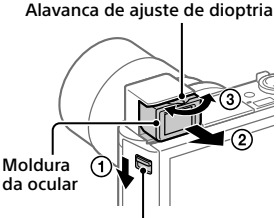

Botão de abertura do visor

# Visualização

1 Carregue no botão (Reprodução) para comutar para o modo de reprodução.

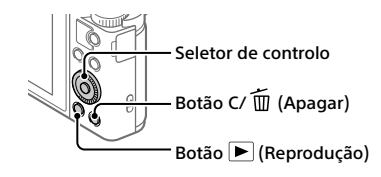

## 2 Selecione uma imagem com o seletor de controlo.

Pode deslocar-se para a imagem anterior/imagem seguinte carregando no lado esquerdo/direito do seletor de controlo.

Para iniciar a reprodução de um filme, carregue no botão central no seletor de controlo.

## Apagar uma imagem visualizada

Carregue no botão  $\overline{m}$  (Apagar) enquanto a imagem é visualizada e depois selecione [Apagar] usando o seletor de controlo.

Assim que tiver apagado uma imagem, não a pode restaurar. Confirme a imagem antes de a apagar.

## Transferir imagens para um smartphone

Pode transferir imagens para um smartphone ligando a câmara e um smartphone através de Wi-Fi.

## $\textbf{1} \, \Box$  : Instale PlayMemories Mobile no seu smartphone.

Para ligar a câmara e o seu smartphone, é necessário PlayMemories Mobile.

Instale previamente PlayMemories Mobile no seu smartphone. Se PlayMemories Mobile já estiver instalada no seu smartphone, certifique-se de que a atualiza para a versão mais recente.

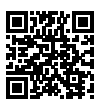

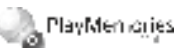

## **http://www.sony.net/pmm/**

- 2 Ligue a câmara e o seu smartphone usando o Código QR (apenas pela primeira vez).
	- $\textcircled{1}: \text{MENU} \rightarrow \bigoplus \text{ (Rede)} \rightarrow \text{ [Func. Env. p / smrth]} \rightarrow$  $[Env, p / Smartohonel \rightarrow [Select. Neste Dispositivo] \rightarrow imaaens a]$ transferir.

Se quiser selecionar imagens no smartphone, selecione [Selec. no Smartphone].

- $\circled{2}$   $\square$  : Inicie PlayMemories Mobile no seu smartphone e selecione [Digitalize o QR Code da câmara].
- $\circled{3}$   $\Box$ : Digitalize o Código QR visualizado na câmara usando o seu smartphone.

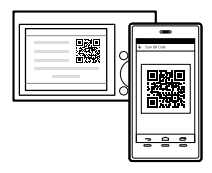

Execute os passos que se seguem apenas se utilizar um iPhone ou iPad.

- Instale o perfil seguindo as instruções no ecrã do iPhone ou iPad.
- $\circled{5}$  No ecrã "Home" do iPhone ou iPad, selecione [Definições]  $\rightarrow$  [Wi-Fi].

**PT** 

## Selecione o SSID visualizado na câmara.

Após a primeira vez, pode ligar a câmara e o smartphone selecionado apenas o SSID.

## 3 As imagens serão transferidas.

## Transferir imagens para o seu smartphone (após a primeira vez)

## $1 \Box$ : Execute o passo 2- $(1)$  em "Transferir imagens para um smartphone".

## $\mathbf{2}\Box$  : Inicie PlavMemories Mobile no seu smartphone.

As imagens serão transferidas.

Para mais detalhes sobre como ligar a um smartphone, consulte os seguintes sites de apoio:

https://www.sony.net/dics/pmm1801/

- Para mais detalhes sobre outros métodos de ligação ou como utilizar o smartphone como um telecomando para operar a câmara, consulte o "Guia de ajuda".
- As funções Wi-Fi introduzidas neste manual não têm garantia de funcionarem em todos os smartphones ou tablets.
- As funções Wi-Fi desta câmara não estão disponíveis quando estiver ligado a uma LAN pública sem fios.

## Gerir e editar imagens num computador

As imagens podem ser importadas para um computador ligando a câmara e o seu computador através de um cabo micro USB ou inserindo o cartão de memória da câmara no computador.

Além disso, ao utilizar o seguinte software informático, pode melhorar a sua fruição de fotos/filmes.

## **PlayMemories Home**

PlayMemories Home permite-lhe importar imagens fixas e filmes para o seu computador e visualizá-los ou utilizá-los. Tem de instalar PlayMemories Home para importar filmes XAVC S ou filmes AVCHD para o seu computador.

### **Imaging Edge**

Imaging Edge é um pacote de software que inclui as seguintes funções:

- Fotografia remota a partir de um computador
- Ajustar ou revelar imagens RAW gravadas com a câmara\*
- \* Apenas em modelos que suportam imagens RAW

Para mais detalhes sobre o software informático, consulte o seguinte URL. https://www.sony.net/disoft/

## Notas sobre a utilização

#### Consulte também "Precauções" no "Guia de ajuda".

#### Ilustrações neste manual

As ilustrações utilizadas neste manual são da DSC-HX99 salvo indicação em contrário.

#### Idioma do ecrã

Pode selecionar o idioma visualizado no ecrã usando o menu.

#### Notas sobre o manuseamento do produto

- A câmara não é à prova de pó, de salpicos nem à prova de água.
- Não deixe a objetiva ou o visor exposto a uma fonte de luz forte como por exemplo a luz solar. Por causa da função de condensação da objetiva, ao fazê-lo pode provocar fumo, fogo ou um mau funcionamento no interior do corpo da câmara ou da objetiva.
- Não deixe a câmara, os acessórios fornecidos ou os cartões de memória ao alcance das crianças. Podem ser ingeridos acidentalmente. Se isso ocorrer, consulte imediatamente um médico.

#### Notas sobre o monitor e o visor eletrónico

- O monitor e visor eletrónico são fabricados usando tecnologia com uma precisão extremamente alta, pelo que mais de 99,99% dos píxeis estão operacionais para utilização efetiva. Contudo, pode haver alguns pequenos pontos pretos e/ou pontos brilhantes (brancos, vermelhos, azuis ou verdes) que aparecem constantemente no monitor e visor eletrónico. Estas são imperfeições que se devem ao processo de fabrico e não afetam em nada as imagens gravadas.
- Quando fotografar com o visor, pode experimentar sintomas como por exemplo fadiga visual, fadiga, enjoo de movimento ou náusea. Recomendamos que faça uma pausa em intervalos regulares quando estiver a fotografar com o visor.
- Se o monitor ou o visor eletrónico estiver danificado, deixe de utilizar a câmara imediatamente. As peças danificadas podem lesionar as suas mãos, rosto, etc.

#### Notas sobre fotografia contínua

Durante fotografia contínua, o monitor ou visor pode piscar entre o ecrã de fotografia e um ecrã negro. Se continuar a ver o ecrã nesta situação, pode sentir sintomas de desconforto como uma sensação de mal-estar. Se sentir sintomas de desconforto, deixe de usar a câmara e consulte o seu médico conforme necessário.

#### Notas sobre gravação durante longos períodos de tempo ou gravação de filmes 4K

- Dependendo da temperatura da câmara e da bateria, a câmara pode não conseguir gravar filmes ou a alimentação desligar automaticamente para proteger a câmara. Será visualizada uma mensagem no ecrã antes de a alimentação desligar ou pode deixar de gravar filmes. Neste caso, deixe a alimentação desligada e espere até a temperatura da câmara e da bateria baixar. Se ligar a alimentação sem deixar a câmara e a bateria arrefecerem o suficiente, a alimentação pode voltar a desligar ou pode não ser possível gravar filmes.
- O corpo da câmara e a bateria podem ficar quentes com a utilização – isso é normal.
- Se a mesma parte da sua pele toca na câmara durante um longo período de tempo durante a utilização da câmara, mesmo se não sentir a câmara quente, pode causar sintomas de uma queimadura de baixa temperatura como por exemplo vermelhidão ou bolhas. Tome especial atenção nas seguintes situações e use um tripé, etc.
	- Quando usar a câmara num ambiente de temperatura elevada
	- Quando alguém com má circulação ou problemas de sensibilidade cutânea usa a câmara
	- Quando usar a câmara com a [Temp des. alim. auto] definida para [Alto]

#### Notas sobre a gravação/reprodução

- Antes de iniciar a gravação, faça uma gravação experimental para se certificar de que a câmara está a funcionar corretamente.
- A reprodução de imagens gravadas com o seu produto em outro equipamento e a reprodução de imagens gravadas ou editadas com outro equipamento no seu produto não estão garantidas.
- A Sony não pode oferecer garantias no caso de falha de gravação ou perda ou danos das imagens gravadas ou dos dados de áudio devido a um mau funcionamento da câmara ou do suporte de gravação, etc. Recomendamos a cópia de segurança de dados importantes.
- Assim que formatar o cartão de memória, todos os dados gravados no cartão de memória serão eliminados e não podem ser restaurados. Antes de formatar, copie os dados para um computador ou outro dispositivo.

#### Acessórios Sony

A utilização desta unidade com produtos de outros fabricantes pode afetar o respetivo desempenho, originando acidentes ou avarias.

#### Aviso sobre direitos de autor

Programas de televisão, filmes, cassetes de vídeo e outros materiais podem estar protegidos por direitos de autor. A gravação não autorizada destes materiais poderá contrariar o disposto nas leis de direitos de autor.

#### Notas sobre informação de localização

Se carregar e partilhar uma imagem etiquetada com uma localização, pode revelar acidentalmente a informação a terceiros. Para evitar que terceiros obtenham a sua informação de  $localização, defina [$  Def. lig. info. locali.] para [Desligado] antes de fotografar imagens.

#### Notas sobre a eliminação ou transferência deste produto para outros

Antes de eliminar ou transferir este produto para outros, certifique-se de que executa a seguinte operação para proteger a informação privada.

• Selecione [Repor Definições] [Inicializar].

#### Notas sobre a eliminação ou transferência de cartão de memória para outros

Executar [Formatar] ou [Apagar] na câmara ou num computador pode não eliminar completamente os dados no cartão de memória. Antes de transferir um cartão de memória para outros, recomendamos que elimine os dados completamente usando o software de eliminação de dados. Quando eliminar um cartão de memória, recomendamos que o destrua fisicamente.

#### Notas sobre LAN sem fios

Em caso de perda ou roubo da sua câmara, a Sony não assume qualquer responsabilidade pela perda ou danos causados pelo acesso ou utilização ilegal do ponto de acesso registado na sua câmara.

#### Notas sobre segurança quando usar produtos de LAN sem fios

- Certifique-se sempre que usa LAN sem fios segura para evitar pirataria informática, acesso malicioso de terceiros ou outras vulnerabilidades.
- É importante configurar as definições de segurança quando usar LAN sem fios.
- Se surgir um problema de segurança porque não existem precauções de segurança ou devido a circunstâncias inevitáveis quando usar LAN sem fios, a Sony não se responsabiliza pelas perdas ou danos.

#### Como desligar temporariamente funções da rede sem fios (Wi-Fi, etc.)

Quando estiver a bordo de um avião, etc., pode desligar temporariamente todas as funções da rede sem fios usando [Modo avião].

## Especificações

#### Câmara **DSC-HX99**

- Potência nominal de entrada:  $36V - 18W$
- Temperatura operacional:  $0a$  a 40 $c$

Temperatura de armazenamento:  $-20$  a 55°C

- Dimensões (L/A/P) (aprox.):  $102.0 \times 58.1 \times 35.5$  mm
- Peso (Conforme CIPA) (Aprox.): 242 g (incluindo a bateria, cartão de memória microSD)

#### **DSC-HX95**

Potência nominal de entrada:  $3.6 V - 1.8 W$ 

- Temperatura operacional: 0 a 40°C
- Temperatura de armazenamento: –20 a 55°C

Dimensões (L/A/P) (aprox.):  $102.0 \times 58.1 \times 35.5$  mm

Peso (Conforme CIPA) (Aprox.): 243 g (incluindo a bateria, cartão de memória microSD)

#### **DSC-WX800**

Potência nominal de entrada:  $3.6 V = 1.5 W$ 

Temperatura operacional:  $0.440^\circ C$ 

- Temperatura de armazenamento:  $-20a$  55°C
- Dimensões (L/A/P) (aprox.):  $101.6 \times 58.1 \times 35.5$  mm
- Peso (Conforme CIPA) (Aprox.):
	- 233 g (incluindo a bateria, cartão de memória microSD)

**PT** 

#### **DSC-WX700**

Potência nominal de entrada:  $3.6 V - 1.5 W$ 

Temperatura operacional:  $0a 40^{\circ}$ C

Temperatura de armazenamento: –20 a 55°C

- Dimensões (L/A/P) (aprox.):  $101.6 \times 58.1 \times 35.5$  mm
- Peso (Conforme CIPA) (Aprox.): 233 g (incluindo a bateria, cartão de memória microSD)

### Transformador de CA **AC-UUD12/AC-UUE12**

Tensão de entrada: 100 - 240 V  $\sim$ , 50/60 Hz, 0.2 A

Potência nominal de saída:  $5 V = 1.5 A$ 

#### **AC-UB10C**

Tensão de entrada: 100 - 240 V  $\sim$  50/60 Hz, 70 mA

Potência nominal de saída:  $5 V = 0.5 A$ 

## Bateria recarregável

**NP-BX1**

Tensão nominal: 3,6 V

O design e especificações estão sujeitos a alteração sem aviso prévio.

## Marcas comerciais

- XAVC S e XAVC S são marcas registadas da Sony Corporation.
- AVCHD e logótipo AVCHD são marcas comerciais da Panasonic Corporation e Sony Corporation.
- iPhone e iPad são marcas comerciais da Apple Inc. registadas nos Estados Unidos e outros países.
- Android e Google Play são marcas comerciais ou marcas registadas da Google Inc.
- Wi-Fi, o logótipo Wi-Fi e Wi-Fi Protected Setup são marcas registadas ou marcas comerciais da Wi-Fi Alliance.
- QR Code é uma marca comercial da Denso Wave Inc.
- Para além disso, os nomes de sistemas e produtos usados neste manual são, em geral, marcas comerciais ou marcas registadas dos seus respetivos programadores ou fabricantes. Contudo, as marcas ™ ou ® podem não ser usadas em todos os casos neste manual.

Informação adicional sobre este produto e respostas a perguntas frequentes podem ser encontradas no Website do Apoio ao Cliente.

http://www.sony.net/

PT

Diese Anleitung beschreibt die notwendigen Vorbereitungen, um mit der Benutzung des Produkts zu beginnen, sowie grundlegende Bedienungsvorgänge usw.

Einzelheiten dazu entnehmen Sie bitte der "Hilfe" (Web-Anleitung).

**"Hilfe" (Web-Anleitung) http://rd1.sony.net/help/dsc/1815/h\_zz/**

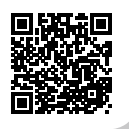

## Vorbereitungen

## Überprüfen des mitgelieferten Zubehörs

Die Zahl in Klammern gibt die Stückzahl an.

- Kamera (1)
- Netzkabel (1) (in manchen Ländern/Regionen mitgeliefert)
- Akku NP-BX1 (1)
- Micro-USB-Kabel (1)
- Netzteil (1) Die Art des Netzteils kann je nach Land/Region unterschiedlich sein.
- Handgelenksriemen (1)
- Einführungsanleitung (diese Anleitung) (1)
- Referenzanleitung (1)

## Einsetzen des Akkus (mitgeliefert)/der Speicherkarte (getrennt erhältlich) in die Kamera

Öffnen Sie die Akku-/Speicherkartenabdeckung, und setzen Sie den Akku sowie eine Speicherkarte in die Kamera ein. Schließen Sie dann die Abdeckung wieder.

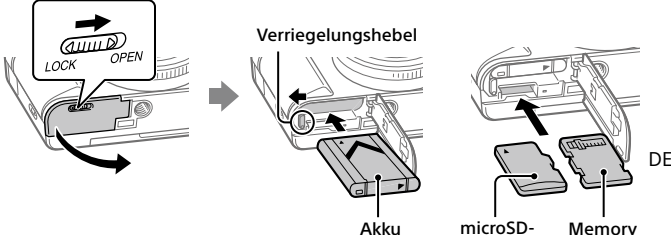

Speicherkarte Stick Micro

#### **Akku**

Vergewissern Sie sich, dass der Akku korrekt ausgerichtet ist, und setzen Sie ihn ein, während Sie den Akku-Verriegelungshebel drücken.

#### **Speicherkarte**

microSD-Speicherkarte/microSDHC-Speicherkarte/microSDXC-Speicherkarte: Führen Sie die Karte gerade ein, so dass die Kontaktseite auf die Monitorseite der Kamera gerichtet ist.

Memory Stick Micro: Führen Sie die Karte so ein, dass die Kontaktseite auf die Objektivseite der Kamera gerichtet ist.

Diese Kamera ist mit microSD-Speicherkarten oder Memory Stick Micro kompatibel. Einzelheiten über die kompatiblen Speicherkarten finden Sie in der "Hilfe".

Wenn Sie eine Speicherkarte zum ersten Mal mit dieser Kamera verwenden, ist es ratsam, die Speicherkarte mit der Kamera zu formatieren, um die Leistung der Speicherkarte zu stabilisieren.

## Laden des Akkus

### 1 Schalten Sie die Stromversorgung aus.

Falls die Kamera eingeschaltet ist, wird der Akku nicht geladen.

2 Verbinden Sie die Kamera mit eingesetztem Akku über das Micro-USB-Kabel (mitgeliefert) mit dem Netzteil (mitgeliefert), und schließen Sie das Netzteil an eine Netzsteckdose an.

Die Ladekontrollleuchte leuchtet auf, wenn der Ladevorgang beginnt. Wenn die Ladekontrollleuchte erlischt, ist der Ladevorgang beendet.

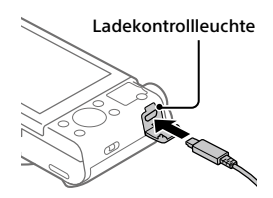

## Einstellen der Sprache und der Uhr

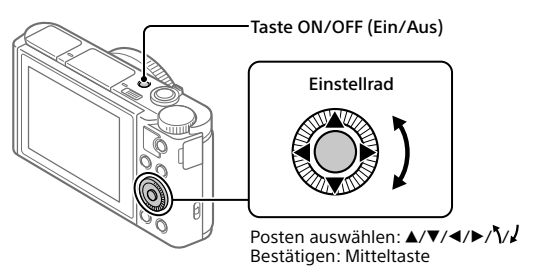

- 1 Drücken Sie die Taste ON/OFF (Ein/Aus), um die Kamera einzuschalten.
- 2 Wählen Sie die gewünschte Sprache aus, und drücken Sie dann die Mitte des Einstellrads.
- 3 Vergewissern Sie sich, dass [Eingabe] auf dem Bildschirm ausgewählt ist, und drücken Sie dann die Mitte.
- 4 Wählen Sie die gewünschte geografische Position aus, und drücken Sie dann die Mitte.
- 5 Stellen Sie [Sommerzeit], [Datum/Zeit] und [Datumsformat] ein, wählen Sie dann [Eingabe], und drücken Sie die Mitte.

Wenn Sie Datum/Uhrzeit und die Gebietseinstellung zu einem späteren Zeitpunkt neu konfigurieren wollen, wählen Sie MENU  $\rightarrow \Box$  (Einstellung)

DE 4  $\rightarrow$  [Datum/Uhrzeit] oder [Gebietseinstellung].

# Aufnahme

## Standbildaufnahme

1 Wählen Sie den gewünschten Aufnahmemodus durch Drehen des Moduswahlknopfes.

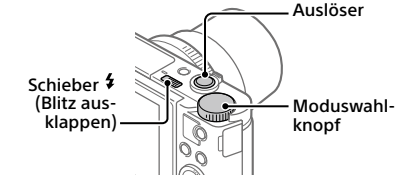

2 Drücken Sie den Auslöser halb nieder, um zu fokussieren.

DE

3 Drücken Sie den Auslöser ganz durch.

## Blitzbenutzung

Verschieben Sie den Schieber \$ (Blitz ausklappen), um den Blitz auszuklappen.

Bringen Sie den Blitz nach der Benutzung wieder in seine Ausgangsposition. Vergewissern Sie sich, dass der Blitzteil nicht herausragt.

## Filmaufnahme

1 Drücken Sie die Taste MOVIE (Film), um die Aufnahme zu starten.

Bei der Standardeinstellung kann die Filmaufnahme von jedem Aufnahmemodus aus gestartet werden.

2 Drücken Sie die Taste MOVIE erneut, um die Aufnahme zu stoppen.

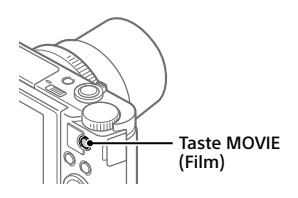

## Benutzung des Suchers (nur für Modelle mit Sucher)

Schieben Sie den Sucher-Ausfahrschieber nach unten, um den Sucher auszufahren. Fassen Sie dann den Okularrahmen auf beiden Seiten, und ziehen Sie ihn zur Monitorseite, bis er einrastet. Verwenden Sie den Dioptrien-Einstellhebel, um die Sichtbarkeit des Bilds im Sucher einzustellen.

Zum Verstauen des Suchers fassen Sie den Okularrahmen auf beiden Seiten, und schieben Sie ihn in den Sucher hinein, bis er einrastet. Drücken Sie dann die Oberseite des Suchers nach unten.

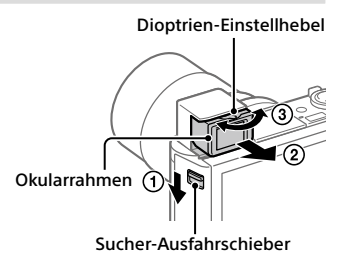

# Betrachten

1 Drücken Sie die Taste (Wiedergabe), um auf den Wiedergabemodus umzuschalten.

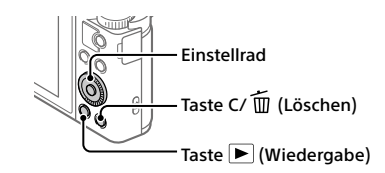

## 2 Wählen Sie ein Bild mit dem Einstellrad aus.

Sie können das vorherige/nächste Bild anzeigen, indem Sie die linke/ rechte Seite des Einstellrads drücken.

Um die Wiedergabe eines Films zu starten, drücken Sie die Mitteltaste am Einstellrad.

## Löschen eines angezeigten Bilds

Drücken Sie die Taste (Löschen), während das Bild angezeigt wird, und wählen Sie dann [Löschen] mit dem Einstellrad.

Nachdem ein Bild einmal gelöscht worden ist, kann es nicht wiederhergestellt werden. Bestätigen Sie das Bild, bevor Sie es löschen.

## Übertragen von Bildern zu einem Smartphone

Sie können Bilder zu einem Smartphone übertragen, indem Sie die Kamera und ein Smartphone über WLAN verbinden.

## 1  $\square$  : Installieren Sie PlayMemories Mobile auf Ihrem Smartphone.

Um die Kamera und Ihr Smartphone zu verbinden, benötigen Sie PlayMemories Mobile.

Installieren Sie PlayMemories Mobile zuvor auf Ihrem Smartphone. Wenn PlayMemories Mobile bereits auf Ihrem Smartphone installiert ist, aktualisieren Sie die Applikation auf die neuste Version.

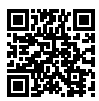

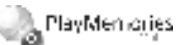

## **http://www.sony.net/pmm/**

- 2 Verbinden Sie die Kamera und Ihr Smartphone mithilfe des QR-Codes (nur beim ersten Mal).
	- $\textcircled{1}$  : MENU  $\rightarrow$   $\bigoplus$  (Netzwerk)  $\rightarrow$  [An SmartpSend.-Fkt.]  $\rightarrow$ [An Smartph. send.] → [Auf Diesem Gerät ausw.] → zu übertragende Bilder.

Um Bilder auf dem Smartphone auszuwählen, wählen Sie [Auf Smartphone ausw.].

- $\Omega$   $\Box$ : Starten Sie PlayMemories Mobile auf Ihrem Smartphone, und wählen Sie [QR Code der Kamera scannen].
- : Scannen Sie den auf der Kamera angezeigten QR-Code mit dem Smartphone.

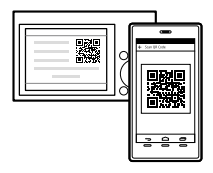

Führen Sie die folgenden Schritte nur aus, wenn Sie ein iPhone oder iPad benutzen.

- Installieren Sie das Profil gemäß den Anweisungen auf dem Bildschirm des iPhone bzw. iPad.
- Wählen Sie auf dem Bildschirm "Home" des iPhone bzw. iPad  $[Einstein] \rightarrow [WLAN].$
- Wählen Sie die auf der Kamera angezeigte SSID. Nach dem ersten Mal können Sie die Kamera und das Smartphone durch einfaches Auswählen der SSID verbinden.
- 3 Die Bilder werden übertragen.
- Übertragen von Bildern zu Ihrem Smartphone (nach dem ersten Mal)
- 1  $\Box$ : Führen Sie Schritt 2- $\Box$  unter "Übertragen von Bildern zu einem Smartphone" aus.
- 

## 2  $\Box$  : Starten Sie PlavMemories Mobile auf Ihrem Smartphone.

Die Bilder werden übertragen.

Einzelheiten über das Verbindungsverfahren mit einem Smartphone finden Sie auf den folgenden Support-Sites:

https://www.sony.net/dics/pmm1801/

- Einzelheiten über andere Verbindungsmethoden oder die Benutzung des Smartphones als Fernbedienung zum Bedienen der Kamera finden Sie in der "Hilfe".
- Es kann nicht garantiert werden, dass die in dieser Anleitung vorgestellten Wi-Fi-Funktionen mit allen Smartphones oder Tablets funktionieren.
- Bei Verbindung mit einem öffentlichen Drahtlos-LAN sind die Wi-Fi-Funktionen dieser Kamera nicht verfügbar.

## Verwalten und Bearbeiten von Bildern auf einem Computer

Sie können Bilder zu einem Computer importieren, indem Sie die Kamera und Ihren Computer über ein Micro-USB-Kabel verbinden oder die Speicherkarte der Kamera in den Computer einsetzen.

Darüber hinaus können Sie mithilfe der folgenden Computersoftware Ihren Genuss an Fotos/Filmen steigern.

### **PlayMemories Home**

Mit der Software PlayMemories Home können Sie Standbilder und Filme zu Ihrem Computer importieren, um sie dort zu betrachten oder zu benutzen. Sie müssen PlayMemories Home installieren, um XAVC S-Filme oder AVCHD-Filme zu Ihrem Computer zu importieren.

### **Imaging Edge**

Imaging Edge ist ein Softwaresuite, die die folgenden Funktionen enthält:

- Ferngesteuerte Aufnahme über einen Computer
- Anpassen oder Entwickeln von mit der Kamera aufgezeichneten RAW-Bildern\*
- \* Nur für Modelle, die RAW-Bilder unterstützen

Einzelheiten über die Computersoftware finden Sie unter dem folgenden URL.

https://www.sony.net/disoft/

## Benutzungshinweise

#### Nehmen Sie auch auf

"Vorsichtsmaßnahmen" in der "Hilfe" Bezug.

#### Abbildungen in dieser Anleitung

Die in dieser Anleitung verwendeten Abbildungen beziehen sich auf das Modell DSC-HX99, wenn nicht anders angegeben.

#### Bildschirmsprache

Sie können die auf dem Bildschirm angezeigte Sprache mit dem Menü auswählen.

#### Hinweise zur Handhabung des Produkts

- Die Kamera ist nicht staubdicht, spritzwassergeschützt oder wasserdicht.
- Lassen Sie das Objektiv oder den Sucher nicht einer starken Lichtquelle, wie z. B. Sonnenlicht, ausgesetzt. Aufgrund der Kondensationsfunktion des Objektivs kann dadurch Rauch, ein Brand oder eine Funktionsstörung im Kameragehäuse oder im Objektiv verursacht werden.

• Lassen Sie die Kamera, das mitgelieferte Zubehör oder Speicherkarten nicht in Reichweite von Kleinkindern liegen. Solche Teile können versehentlich verschluckt werden. Falls dies eintritt, konsultieren Sie sofort einen Arzt.

#### Hinweise zum Monitor und elektronischen Sucher

- Da Monitor und elektronischer Sucher unter Einsatz von extrem genauer Präzisionstechnologie hergestellt werden, sind über 99,99 % der Pixel für effektiven Betrieb funktionsfähig. Dennoch besteht die Möglichkeit, dass winzige schwarze und/oder helle Punkte (weiße, rote, blaue oder grüne Punkte) ständig auf dem Monitor und dem elektronischen Sucher sichtbar sind. Diese sind auf den Herstellungsprozess zurückzuführende Unvollkommenheiten und haben keinerlei Einfluss auf die aufgezeichneten Bilder.
- Wenn Sie den Sucher zum Aufnehmen benutzen, können sich möglicherweise solche Symptome wie Überanstrengung der Augen, Ermüdung, Reisekrankheit oder Übelkeit bemerkbar machen. Wir empfehlen Ihnen, beim Aufnehmen mit dem Sucher Pausen in regelmäßigen Abständen einzulegen.
- Falls der Monitor oder der elektronische Sucher beschädigt ist, brechen Sie unverzüglich den Gebrauch der Kamera ab. Die beschädigten Teile können Ihre Hände, Ihr Gesicht usw. verletzen.

#### Hinweise zu Serienaufnahme

Während Serienaufnahme kann der Monitor oder Sucher zwischen dem Aufnahmebildschirm und einem schwarzen Bildschirm blinken. Wenn Sie den Bildschirm in dieser Situation fortlaufend betrachten, können Sie Missbehagen, wie z. B. Unwohlsein, wahrnehmen. Wenn Sie Missbehagen wahrnehmen, benutzen Sie die Kamera nicht weiter, und konsultieren Sie bei Bedarf Ihren Arzt.

#### Hinweise zum Aufnehmen über lange Zeitspannen oder zum Aufnehmen von 4K-Filmen

- Je nach der Temperatur der Kamera und des Akkus kann es vorkommen, dass keine Filme aufgenommen werden können, oder dass sich die Kamera zum eigenen Schutz automatisch ausschaltet. Eine Meldung erscheint auf dem Monitor, bevor sich die Kamera ausschaltet oder die Filmaufnahme gesperrt wird. Lassen Sie die Kamera in diesem Fall ausgeschaltet, und warten Sie, bis sich die Temperatur von Kamera und Akku normalisiert hat. Falls Sie die Kamera einschalten, ohne Kamera und Akku ausreichend abkühlen zu lassen, schaltet sich die Kamera u. U. erneut aus, oder Filmaufnahmen sind eventuell noch immer nicht möglich.
- Kameragehäuse und Akku können im Laufe der Benutzung warm werden – dies ist normal.
- Wenn immer der gleiche Teil Ihrer Haut während der Benutzung der Kamera über einen langen Zeitraum mit der Kamera in Berührung kommt, können Symptome einer Niedertemperaturverbrennung, wie Rötung oder Blasenbildung, auftreten, selbst wenn sich die Kamera nicht heiß anfühlt. Verwenden Sie in den folgenden Situationen besondere Aufmerksamkeit, und benutzen Sie ein Stativ usw.
	- Wenn die Kamera in einer heißen Umgebung benutzt wird
	- Wenn eine Person mit Kreislaufschwäche oder beeinträchtigtem Hautgefühl die Kamera benutzt
	- Wenn die Kamera bei Einstellung von [Autom. AUS Temp.] auf [Hoch] benutzt wird

#### Hinweise zu Aufnahme/Wiedergabe

- Vor der eigentlichen Aufnahme sollten Sie eine Probeaufnahme machen, um sich zu vergewissern, dass die Kamera einwandfrei funktioniert.
- Werden mit diesem Produkt aufgenommene Bilder auf Fremdgeräten bzw. mit Fremdgeräten aufgenommene oder bearbeitete Bilder auf diesem Produkt wiedergegeben, kann eine einwandfreie Wiedergabe nicht garantiert werden.
- Sony bietet keine Garantie für Aufnahmeversagen oder Verlust bzw. Beschädigung des Aufnahmeinhalts oder der Audiodaten, die auf eine Funktionsstörung der Kamera oder des Speichermediums usw. zurückzuführen sind. Wir empfehlen, Sicherungskopien von wichtigen Daten anzufertigen.
- Durch Formatieren der Speicherkarte werden alle auf der Speicherkarte aufgezeichneten Daten gelöscht und können nicht wiederhergestellt werden. Kopieren Sie daher die Daten vor dem Formatieren zu einem Computer oder einem anderen Gerät.

#### Sony-Zubehörteile

Verwendung dieses Geräts mit Produkten anderer Hersteller kann seine Leistung beeinträchtigen, was zu Unfällen oder Fehlfunktionen führen kann.

#### Warnung zu Urheberrechten

Fernsehprogramme, Filme, Videobänder und andere Materialien können urheberrechtlich geschützt sein. Unerlaubtes Aufnehmen solcher Materialien kann gegen die Bestimmungen des Urheberrechts verstoßen.

#### Hinweise zu Standortinformationen

Wenn Sie ein mit Standortinformationen versehenes Bild hochladen und teilen, können Sie die Informationen versehentlich Dritten offenbaren. Um zu verhindern, dass Dritte Ihre Standortinformationen erhalten, stellen Sie [ StO.infoVerknEinst] vor der Aufnahme von Bildern auf [Aus] ein.

#### Hinweise zum Entsorgen oder Übertragen dieses Produkts auf andere Besitzer

Bevor Sie dieses Produkt entsorgen oder auf andere übertragen, führen Sie unbedingt den folgenden Vorgang durch, um private Daten zu schützen.

• Wählen Sie [Einstlg zurücksetzen] [Initialisieren].

#### Hinweise zum Entsorgen oder Übertragen einer Speicherkarte auf andere Besitzer

Durch Ausführen von [Formatieren] oder [Löschen] auf der Kamera oder einem Computer werden die Daten auf der Speicherkarte möglicherweise nicht vollständig gelöscht. Bevor Sie eine Speicherkarte auf andere Besitzer übertragen, empfehlen wir, die Daten mithilfe von Datenlöschungs-Software vollständig zu löschen. Wenn Sie eine Speicherkarte entsorgen, empfehlen wir, sie physisch zu zerstören.

#### Hinweise zu Drahtlos-LAN

Falls Ihre Kamera verloren geht oder gestohlen wird, übernimmt Sony keine Verantwortung für Verlust oder Schäden, die durch unbefugten Zugriff oder Benutzung des registrierten Zugangspunkts an der Kamera entstehen.

#### Hinweise zur Sicherheit bei Verwendung von Drahtlos-LAN-Produkten

- Achten Sie stets darauf, dass Sie ein sicheres Drahtlos-LAN verwenden, um Hacking, Zugriff durch böswillige Dritte oder sonstige Sicherheitslücken zu vermeiden.
- Bei Verwendung eines Drahtlos-LAN ist es sehr wichtig, die richtigen Sicherheitseinstellungen vorzunehmen.
- Falls bei Verwendung eines Drahtlos-LAN ein Sicherheitsproblem entsteht, weil keine Sicherheitsmaßnahmen in Kraft sind oder unvermeidliche Umstände auftreten, übernimmt Sony keine Verantwortung für Verluste oder Schäden.

#### So schalten Sie Drahtlos-Netzwerkfunktionen (Wi-Fi usw.) vorübergehend aus

Wenn Sie in ein Flugzeug usw. einsteigen, können Sie alle Drahtlos-Netzwerkfunktionen mittels [Flugzeug-Modus] vorübergehend ausschalten.

DE

## Technische Daten

#### Kamera **DSC-HX99**

Nenneingangsleistung:  $3.6 \text{ V} - 1.8 \text{ W}$ Betriebstemperatur: 0 bis  $40^{\circ}$ C Lagertemperatur:  $-20$  bis 55°C Abmessungen (B/H/T) (ca.):  $102.0 \times 58.1 \times 35.5$  mm Gewicht (CIPA-konform) (ca.): 242 g (inkl. Akku, microSD-Speicherkarte)

#### **DSC-HX95**

Nenneingangsleistung:  $3.6 V = 1,8 W$ Betriebstemperatur: 0 bis  $40^{\circ}$ C Lagertemperatur:  $-20$  bis 55 $\degree$ C Abmessungen (B/H/T) (ca.):  $102.0 \times 58.1 \times 35.5$  mm Gewicht (CIPA-konform) (ca.): 243 g (inkl. Akku, microSD-Speicherkarte)

#### **DSC-WX800**

Nenneingangsleistung:  $3.6 \vee \frac{3.6}{2}$ , 1.5 W

Betriebstemperatur:  $0$  bis  $40^\circ \circ$ 

Lagertemperatur:  $-20$  bis 55°C Abmessungen (B/H/T) (ca.):  $101.6 \times 58.1 \times 35.5$  mm Gewicht (CIPA-konform) (ca.): 233 g (inkl. Akku, microSD-Speicherkarte)

#### **DSC-WX700**

Nenneingangsleistung:  $3.6 \text{ V} - 1.5 \text{ W}$ Betriebstemperatur: 0 bis  $40^{\circ}$ C Lagertemperatur: –20 bis 55°C Abmessungen (B/H/T) (ca.):  $101.6 \times 58.1 \times 35.5$  mm Gewicht (CIPA-konform) (ca.): 233 g (inkl. Akku, microSD-Speicherkarte)

### Netzteil **AC-UUD12/AC-UUE12**

Nenneingangsleistung: 100 - 240 V  $\sim$  50/60 Hz, 0.2 A Nennausgangsleistung: 5 V - 1,5 A

#### **AC-UB10C**

Nenneingangsleistung: 100 - 240 V  $\sim$ , 50/60 Hz, 70 mA Nennausgangsleistung:  $5 \sqrt{ }$ , 0,5 A

## Akku

#### **NP-BX1**

Nennspannung: 3.6 V

Änderungen von Design und technischen Daten vorbehalten.

## Markenzeichen

- XAVC S und **XAVC S** sind eingetragene Markenzeichen der Sony Corporation.
- AVCHD und das AVCHD-Logo sind Markenzeichen von Panasonic Corporation und Sony Corporation.
- iPhone und iPad sind Markenzeichen von Apple Inc., die in den USA und anderen Ländern registriert sind.
- Android und Google Play sind Markenzeichen oder eingetragene Markenzeichen der Google Inc.
- Wi-Fi, das Wi-Fi-Logo und Wi-Fi Protected Setup sind eingetragene Markenzeichen bzw. Markenzeichen der Wi-Fi Alliance.
- QR Code ist ein Markenzeichen der Denso Wave Inc.
- Außerdem sind die in dieser Anleitung verwendeten System- und Produktbezeichnungen im Allgemeinen Markenzeichen oder eingetragene Markenzeichen ihrer jeweiligen Entwickler oder Hersteller. Die Zeichen ™ oder ® werden jedoch nicht in allen Fällen in dieser Anleitung verwendet.

Zusätzliche Informationen zu diesem Produkt und Antworten zu häufig gestellten Fragen können Sie auf unserer Kundendienst-Website finden.

http://www.sony.net/

DE

Deze gids beschrijft de noodzakelijke voorbereidingen om het product te kunnen gebruiken, de basisbedieningen, enz. Voor meer informatie raadpleegt u de "Helpgids" (handleiding op het internet).

## **"Helpgids" (handleiding op het internet)**

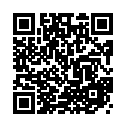

**http://rd1.sony.net/help/dsc/1815/h\_zz/**

## Voorbereidingen

## De bijgeleverde items controleren

De cijfer tussen haakjes geeft het aantal stuks aan.

- Camera (1)
- Netsnoer (1) (bijgeleverd in bepaalde landen/regio's)
- Oplaadbare accu NP-BX1 (1)
- Micro-USB-kabel (1)
- Netstroomadapter (1) Het type netstroomadapter kan verschillen afhankelijk van het land/ gebied.
- Polsband (1)
- Beknopte gids (dit boekje) (1)
- Referentiegids (1)
# De accu (bijgeleverd)/geheugenkaart (los verkrijgbaar) in de camera plaatsen

Open het deksel van geheugenkaartgleuf en accuvak en plaats de accu en een geheugenkaart in de camera. Sluit daarna het deksel.

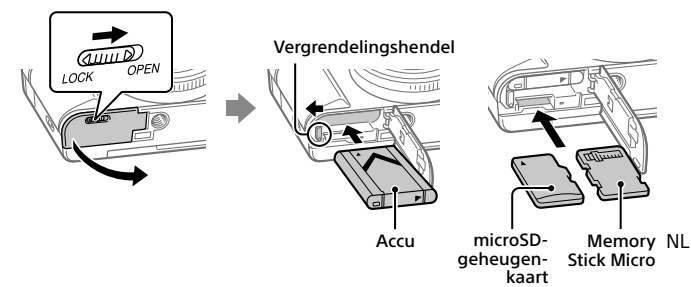

### **Accu**

Verzeker u ervan dat de accu in de juiste richting wordt gehouden en plaats hem terwijl u de accuvergrendelingshendel ingedrukt houdt.

### **Geheugenkaart**

microSD-geheugenkaart/microSDHC-geheugenkaart/microSDXCgeheugenkaart: Steek de geheugenkaart recht erin met de kant met de contacten in de richting van de monitor van de camera.

Memory Stick Micro: Steek de kaart erin met de kant met de contacten in de richting van de lens van de camera.

Deze camera is compatibel met microSD-geheugenkaarten en Memory Stick Micro. Voor informatie over compatibele geheugenkaarten, raadpleegt u de "Helpgids".

Wanneer u voor de eerste keer een geheugenkaart gebruikt in deze camera, adviseren wij u de kaart met behulp van de camera te formatteren om de prestaties van de geheugenkaart stabieler te maken.

# De accu opladen

# 1 Zet het apparaat uit.

Als de camera is ingeschakeld, wordt de accu niet opgeladen.

2 Sluit de camera met daarin de accu met behulp van de micro-USB-kabel (bijgeleverd) aan op de netstroomadapter (bijgeleverd), en sluit de netstroomadapter aan op een stopcontact.

Het oplaadlampje gaat branden wanneer het opladen start. Wanneer het oplaadlampje uitgaat is het opladen voltooid.

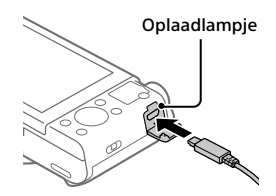

# De taal en de klok instellen

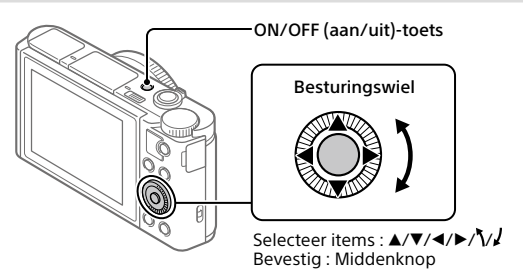

- 1 Druk op de ON/OFF (aan/uit)-toets om de camera in te schakelen.
- 2 Selecteer de gewenste taal en druk daarna op het midden van het besturingswiel.
- 3 Controleer of [Enter] is geselecteerd op het scherm en druk daarna op het midden.
- 4 Selecteer de gewenste geografische locatie en druk daarna op het midden.
- 5 Stel [Zomertijd], [Datum/Tijd] en [Datumindeling] in, selecteer vervolgens [Enter] en druk daarna op het midden.

Als u de instellingen van de datum/tijd of het gebied later opnieuw wilt configureren, selecteert u MENU  $\rightarrow$   $\blacksquare$  (Instellingen)  $\rightarrow$ 

4 [Datum/tijd instellen] of [Tijdzone instellen].

NL

# Opname

# Stilstaande beelden opnemen

- 1 Selecteer de gewenste opnamefunctie door de functiekeuzeknop te draaien.
- 2 Druk de ontspanknop tot halverwege in om scherp te stellen.
- (flitseromhoog-) knop Ontspanknop Functiekeuzeknop
- 3 Druk de ontspanknop helemaal in.

# ■ De flitser gebruiken

Verschuif de  $\frac{4}{3}$  (flitser-omhoog-)knop om de flitser omhoog te laten springen.

Zet de flitser na gebruik terug op zijn oorspronkelijke plaats. Verzeker u ervan dat het flitser-gedeelte niet uitsteekt.

# Bewegende beelden opnemen

## 1 Druk op de MOVIE (bewegende beelden)-knop om te beginnen met opnemen.

Het opnemen van bewegende beelden kan worden gestart vanuit elke opnamefunctie in de standaardinstelling.

## 2 Druk nogmaals op de MOVIE-knop als u het opnemen wilt stoppen.

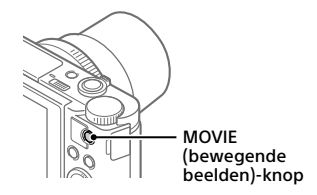

NL

# De zoeker gebruiken (alleen voor modellen met een zoeker)

Schuif de zoeker-omhoogknop omlaag om de zoeker omhoog te laten springen. Pak vervolgens beide zijkanten van het oculairframe beet en trek hem in de richting van de monitor tot hij vastklikt. Gebruik de diopterinstelhendel om de scherpte van het beeld in de zoeker af te stellen. Om de zoeker op te bergen, pakt u beide zijkanten van het oculairframe beet en duw hem terug in de zoeker tot hij vastklikt. Duw daarna de bovenkant van de zoeker omlaag.

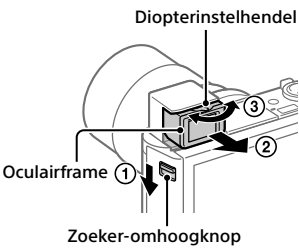

# Weergave

1 Druk op de (weergave-) knop om over te schakelen naar de weergavefunctie.

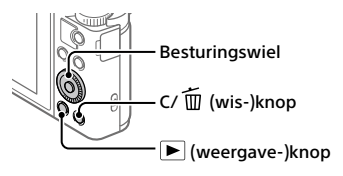

# 2 Selecteer een beeld met behulp van het besturingswiel.

U kunt verspringen naar het vorige/volgende beeld door op de linker-/ rechterkant van het besturingswiel te drukken.

Om bewegende beelden weer te geven, drukt u op de middenknop van het besturingswiel.

# Een weergegeven beeld wissen

Druk op de (wis-)knop terwijl het beeld wordt weergegeven, en selecteer daarna [Wissen] met behulp van het besturingswiel.

Wanneer u eenmaal een beeld hebt gewist, kunt u dit niet herstellen.

Controleer of u het juiste beeld hebt geselecteerd voordat u het wist.

# Beelden overbrengen naar een smartphone

U kunt beelden overbrengen naar een smartphone door de camera via Wi-Fi te verbinden met een smartphone.

# $\textbf{1} \ \Box$  : Installeer PlayMemories Mobile op uw smartphone.

Om de camera met uw smartphone, te kunnen verbinden is PlayMemories Mobile vereist.

Installeer PlayMemories Mobile van tevoren op uw smartphone.

Als PlayMemories Mobile reeds is geïnstalleerd op uw smartphone, moet u deze updaten naar de nieuwste versie.

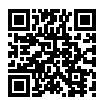

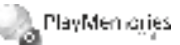

**http://www.sony.net/pmm/**

- 2 Verbind de camera en uw smartphone met behulp van de QR-code (alleen de eerste keer).
	- $\overline{r}(t)$   $\overline{r}(t)$  : MENU  $\rightarrow$   $\overline{r}(t)$  (Netwerk)  $\rightarrow$  [Fnct Naar smart. verz]  $\rightarrow$ [Naar smartph verznd]  $\rightarrow$  [Op dit apparaat selecter.]  $\rightarrow$  beelden die moeten worden overgedragen.

Als u beelden op de smartphone wilt selecteren, selecteert u [Op smartphone selecter.].

- $\Omega$   $\square$  : Open PlayMemories Mobile op uw smartphone en selecteer [QR Code van de camera scannen].
- 3  $\Box$ : Scan de QR-code die op de camera wordt afgebeeld met behulp van uw smartphone.

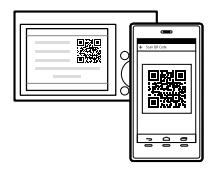

Voer de daarop volgende stappen alleen uit als u een iPhone of iPad gebruikt.

- Installeer het profiel door de instructies op het scherm van de iPhone of iPad te volgen.
- Op het "Home"-scherm van de iPhone of iPad selecteert u [Instellingen]  $\rightarrow$  [Wi-Fil.
- Selecteer de SSID die op de camera wordt afgebeeld. Na de eerste keer kunt u de camera met de smartphone verbinden door slechts de SSID te selecteren.
- 3 De beelden worden overgedragen.
- Beelden overbrengen naar uw smartphone (na de eerste keer)

# 1  $\Box$ : Voer stap 2- $\Box$  uit onder "Beelden overbrengen naar een smartphone".

 $2\square$  : Open PlayMemories Mobile op uw smartphone.

De beelden worden overgedragen.

Voor meer informatie over het verbinden met een smartphone, raadpleegt u de volgende websites voor klantenondersteuning:

https://www.sony.net/dics/pmm1801/

- Voor meer informatie over andere verbindingsprocedures of over het gebruik van de smartphone als een afstandsbediening voor het bedienen van de camera, raadpleegt u "Helpgids".
- Wij kunnen niet garanderen dat alle Wi-Fi-functies die in deze gebruiksaanwijzing worden beschreven correct werken op alle smartphones en tablets.
- De Wi-Fi-functies van deze camera zijn niet beschikbaar indien verbonden met een openbaar draadloos LAN.

# Beelden op een computer beheren en bewerken

Beelden kunnen in een computer worden geïmporteerd door de camera met behulp van een micro-USB-kabel aan te sluiten op de computer, of door de geheugenkaart van de camera in de computer te steken.

Bovendien kunt u door de volgende computersoftware te gebruiken, kunt u nog meer genieten van uw foto's en filmpjes.

### **PlayMemories Home**

Met PlayMemories Home kunt u stilstaande en bewegende beelden in u computer importeren en deze bekijken of gebruiken. U moet PlayMemories Home installeren om bewegende beelden in het XAVC S-formaat of AVCHD-formaat te kunnen importeren in uw computer.

## **Imaging Edge**

Imaging Edge is een softwaresuite die de onderstaande functies bevat:

- Op afstand opnemen vanaf een computer
- RAW-beelden die op de camera zijn opgenomen aanpassen of ontwikkelen\*
- \* Alleen voor modellen die RAW-beelden ondersteunen

Voor meer informatie over de computersoftware, raadpleegt u de volgende URL:

https://www.sony.net/disoft/

# Opmerkingen over het gebruik

### Raadpleeg ook "Voorzorgsmaatregelen" in de "Helpgids".

### Afbeeldingen in deze gebruiksaanwijzing

De afbeeldingen die in deze gebruiksaanwijzing worden gebruikt zijn van de DSC-HX99, behalve indien anderszins vermeld.

### Taal van het scherm

U kunt op het menu de taal kiezen die op het scherm wordt gebruikt.

### Opmerkingen over het hanteren van het apparaat

- De camera is niet stofdicht, niet spetterdicht en niet waterdicht.
- Stel de lens of de zoeker niet langdurig bloot aan een sterke lichtbron, zoals de zon. Vanwege de condensatiefunctie van de lens, kan als u dit doet rook, brand of een storing worden veroorzaakt binnenin de camerabody of de lens.
- Laat de camera, de bijgeleverde accessoires of de geheugenkaarten niet binnen bereik van kleine kinderen. Ze kunnen per ongeluk worden ingeslikt. Als dat gebeurt, raadpleegt u onmiddellijk een arts.

### Opmerkingen over de monitor en elektronische beeldzoeker

- De monitor en de elektronische beeldzoeker zijn vervaardigd met behulp van uiterste precisietechnologie zodat meer dan 99,99% van de beeldpunten effectief werkt. Het is echter mogelijk dat enkele kleine zwarte punten en/of oplichtende punten (wit, rood, blauw of groen) permanent op de monitor en de elektronische beeldzoeker zichtbaar zijn. Dit zijn onvolkomenheden als gevolg van het productieproces en heeft geen enkele invloed op de beelden.
- Tijdens het opnemen met de zoeker kunt u last krijgen van symptomen zoals vermoeidheid van het oog, lichamelijke vermoeidheid, reisziekte of misselijkheid. Wij adviseren u regelmatig een pauze te nemen wanneer u opneemt met de zoeker.
- Als de monitor of de elektronische beeldzoeker beschadigd is, stopt u onmiddellijk met het gebruik van de camera. De beschadigde onderdelen kunnen uw handen, gezicht enz. verwonden.

### Opmerkingen over ononderbroken opnemen

Tijdens ononderbroken opnemen kunnen de monitor of zoeker snel omwisselen tussen het opnamescherm en een zwart scherm. Als u in deze situatie naar het scherm blijft kijken, kunt u last krijgen van oncomfortabele symptomen, zoals een gevoel van onwel worden. Als u last krijgt van oncomfortabele symptomen, stopt u met het gebruik van de camera en raadpleegt u zo nodig een arts.

### Opmerkingen over langdurig opnemen of 4K-video opnemen

- Afhankelijk van de camera- en accutemperatuur, is het mogelijk dat de camera geen bewegende beelden kan opnemen of de voeding automatisch wordt onderbroken om de camera te beschermen. Voordat de camera wordt uitgeschakeld of u geen bewegende beelden meer kunt opnemen, wordt een mededeling afgebeeld op het scherm. Laat in dat geval de camera uitgeschakeld liggen en wacht tot de temperatuur van de camera en accu lager is geworden. Als u de camera inschakelt zonder de camera en de accu voldoende te laten afkoelen, kan de voeding weer worden onderbroken, of kan het onmogelijk zijn bewegende beelden op te nemen.
- De body van de camera en de accu kunnen tijdens gebruik warm worden, echter dit is normaal.
- Als hetzelfde deel van uw huid langdurig de camera aanraakt tijdens het gebruik van de camera, ook wanneer de camera niet heet aanvoelt, kunnen symptomen van verbranding bij lage temperatuur worden veroorzaakt, zoals roodheid of blaren. Let met name goed op in de volgende situaties en gebruik een statief, enz.
	- Bij gebruik van de camera in een omgeving met een hoge temperatuur
	- Wanneer iemand met een slechte bloedsomloop of een afwijkend huidgevoel de camera bedient
	- Bij gebruik van de camera met [Temp. auto strm UIT] ingesteld op [Hoog]

### Opmerkingen over opnemen/weergeven

- Voordat u begint met opnemen maakt u een proefopname om te controleren of de camera juist werkt.
- Wij kunnen niet garanderen dat beelden die met dit apparaat zijn opgenomen, kunnen worden weergegeven op andere apparatuur, of dat beelden die met andere apparatuur zijn opgenomen of bewerkt, kunnen worden weergegeven op dit apparaat.
- Sony kan geen garantie geven in geval van weigering op te nemen of van verlies of beschadiging van opgenomen beelden of audiogegevens als gevolg van een storing van de camera, het opnamemedium, enz. Wij raden u aan van belangrijke gegevens een reservekopie te maken.
- Wanneer u de geheugenkaart formatteert worden alle gegevens op de geheugenkaart gewist en deze kunnen niet meer worden hersteld. Alvorens te formatteren, kopieer de gegevens naar een computer of ander apparaat.

### Sony accessoires

Gebruik van dit toestel met producten van andere fabrikanten kan invloed hebben op de prestaties van het toestel, en kan leiden tot ongelukken of storingen.

### Waarschuwing over auteursrechten

Televisieprogramma's, films, videobanden en ander materiaal kunnen beschermd zijn door auteursrechten. Het zonder toestemming opnemen van dergelijk materiaal, kan in strijd zijn met de wetten op de auteursrechten.

### Opmerkingen over locatie-informatie

Als u een beeld uploadt of deelt dat getagd is met een locatie, kunt u onbedoeld de informatie mededelen aan een ander. Om te voorkomen dat anderen uw locatie-informatie te weten komen, stelt u  $\Box$  Inst. loc.gegev.link] in op [Uit] voordat u beelden opneemt.

### Opmerkingen over het weggooien of aan anderen overdragen van dit apparaat

Voordat u dit apparaat weggooit of aan anderen overdraagt, vergeet u niet de volgende bediening uit te voeren ter bescherming van privégegevens.

• Selecteer [Instelling herstellen]  $\rightarrow$ [Initialiseren].

### Opmerkingen over het weggooien of aan anderen overdragen van een geheugenkaart

Als u [Formatteren] of [Wissen] uitvoert op de camera of op een computer, worden de gegevens op de geheugenkaart mogelijk niet volledig gewist. Voordat u een geheugenkaart overdraagt aan een ander, adviseren wij u de gegevens erop volledig te wissen met behulp van gespecialiseerde software voor het wissen van gegevens. Wanneer u een geheugenkaart weggooit, adviseren wij u deze fysiek te vernietigen.

### Draadloos LAN

Als uw camera verloren of gestolen is, accepteert Sony geen aansprakelijkheid wegens verlies of schade veroorzaakt door illegale toegang tot of gebruik van het geregistreerde accesspoint op de camera.

### Opmerkingen over de beveiliging bij gebruik van draadloos-LAN-producten

- Zorg er altijd voor dat u een beveiligd draadloos LAN gebruikt om te voorkomen dat u wordt gehackt, kwaadwillige derden toegang kunnen krijgen, en andere kwetsbaarheden zich voordoen.
- Het is belangrijk dat u de beveiligingsinstellingen instelt wanneer u een draadloos LAN gebruikt.
- Wanneer zich een beveiligingsprobleem voordoet omdat geen veiligheidsmaatregelen zijn getroffen of als gevolg van onvermijdelijke omstandigheden tijdens het gebruik van draadloos LAN, draagt Sony geen verantwoordelijkheid voor verlies of beschadiging.

### Draadloos-netwerkfuncties (Wi-Fi, enz.) tijdelijk uitschakelen

Als u in een vliegtuig, enz., zit, kunt u alle draadloos-netwerkfuncties tijdelijk uitschakelen met [Vliegtuig-stand].

# Technische gegevens

### Camera **DSC-HX99**

Nominale invoer:  $3.6$  V  $\overline{\phantom{0}}$ , 1,8 W

Bedrijfstemperatuur:  $0 + /m 40$  °C

Bewaartemperatuur: –20 t/m 55 °C

Afmetingen (b/h/d) (ong.):  $102.0 \times 58.1 \times 35.5$  mm

Gewicht (compatibel met CIPA) (ong.): 242 g (inclusief accu, microSDgeheugenkaart)

### **DSC-HX95**

Nominale invoer:  $3.6$  V  $\rightarrow$  1.8 W Bedrijfstemperatuur:  $0 \text{ t/m } 40 \degree C$ 

Bewaartemperatuur: –20 t/m 55 °C Afmetingen (b/h/d) (ong.):  $102.0 \times 58.1 \times 35.5$  mm Gewicht (compatibel met CIPA) (ong.): 243 g (inclusief accu, microSDgeheugenkaart)

### **DSC-WX800**

Nominale invoer:  $3.6 \text{ V}$  , 1,5 W Bedrijfstemperatuur:  $0 + / m 40 °C$ Bewaartemperatuur: –20 t/m 55 °C Afmetingen (b/h/d) (ong.):  $101.6 \times 58.1 \times 35.5$  mm Gewicht (compatibel met CIPA) (ong.): 233 g (inclusief accu, microSDgeheugenkaart)

### **DSC-WX700**

Nominale invoer:  $3.6$  V  $\rightarrow$  1.5 W

Bedrijfstemperatuur:  $0 + /m$  40 °C

Bewaartemperatuur:  $-20$  t/m 55 °C

Afmetingen (b/h/d) (ong.):  $101.6 \times 58.1 \times 35.5$  mm

Gewicht (compatibel met CIPA) (ong.): 233 g (inclusief accu, microSDgeheugenkaart)

### Netstroomadapter **AC-UUD12/AC-UUE12**

Nominale ingang: 100 - 240 V  $\sim$ , 50/60 Hz, 0,2 A Nominale uitvoer: 5 V .... 1,5 A

### **AC-UB10C**

Nominale ingang: 100 - 240 V  $\sim$ , 50/60 Hz, 70 mA Nominale uitvoer: 5 V , 0,5 A

### Oplaadbare accu **NP-BX1**

Nominale spanning: 3,6 V

Het ontwerp en de technische gegevens zijn onderhevig aan wijzigingen zonder voorafgaande kennisgeving.

# Handelsmerken

- XAVC S en **XAVC** S zijn gedeponeerde handelsmerken van Sony Corporation.
- AVCHD en AVCHD-logotypen zijn handelsmerken van Panasonic Corporation en Sony Corporation.
- iPhone en iPad zijn handelsmerken van Apple Inc., gedeponeerd in de Verenigde Staten en andere landen.
- Android en Google Play zijn gedeponeerde handelsmerken of handelsmerken van Google Inc.
- Wi-Fi, het Wi-Fi-logo en Wi-Fi Protected Setup zijn gedeponeerde handelsmerken of handelsmerken van de Wi-Fi Alliance.
- QR Code is een handelsmerk van Denso Wave Inc.
- Alle andere in deze gebruiksaanwijzing vermelde systeem- en productnamen zijn doorgaans handelsmerken of gedeponeerde handelsmerken van de betreffende ontwikkelaars of fabrikanten. In deze gebruiksaanwijzing worden de aanduidingen ™ en ® mogelijk niet in alle gevallen gebruikt.

Extra informatie over dit apparaat en antwoorden op veelgestelde vragen vindt u op onze Customer Supportwebsite voor klantenondersteuning.

## http://www.sony.net/

NL

W niniejszym przewodniku opisano niezbędne przygotowania do rozpoczęcia użytkowania produktu, podstawowe operacje itp. Szczegółowe informacje można znaleźć w pozycji "Przewodnik pomocniczy" (podręcznik internetowy).

# **"Przewodnik pomocniczy" (podręcznik internetowy)**

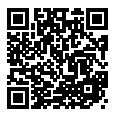

**http://rd1.sony.net/help/dsc/1815/h\_zz/**

# Przygotowania

# Sprawdzenie dostarczonych elementów

Liczba w nawiasach oznacza liczbę sztuk.

- Aparat (1)
- Przewód zasilający (1) (w zestawie w przypadku niektórych krajów/regionów)
- Akumulator NP-BX1 (1)
- Przewód microUSB (1)
- Zasilacz (1) Typ zasilacza zależy od kraju/ regionu.
- Pasek na nadgarstek (1)
- Przewodnik uruchamiania (niniejsza instrukcja) (1)
- Przewodnik (1)

# Wkładanie akumulatora (w zestawie)/karty pamięci (sprzedawany oddzielnie) do aparatu

Otwórz pokrywę wnęki akumulatora/karty pamięci i wsuń akumulator oraz kartę pamięci do aparatu. Następnie zamknij pokrywę.

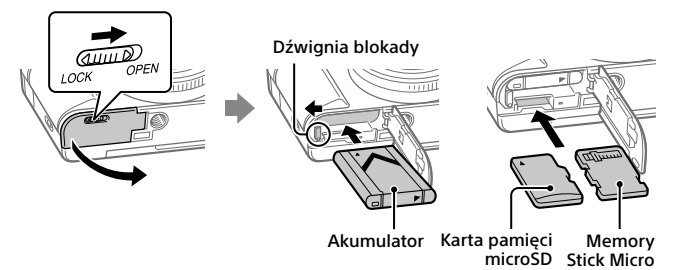

### **Akumulator**

Upewnij się, że akumulator jest skierowany we właściwą stronę, i wsuń go naciskając dźwignię blokady akumulatora.

### **Karta pamięci**

Karta pamięci microSD/karta pamięci microSDHC/karta pamięci microSDXC: Włóż kartę na wprost tak, aby styki były zwrócone w tę samą stronę, co monitor aparatu.

Memory Stick Micro: Włóż kartę na wprost tak, aby styki były zwrócone w tę samą stronę, co obiektyw aparatu.

Opisywany aparat obsługuje karty pamięci microSD lub Memory Stick Micro. Szczegółowe informacje na temat zgodnych kart pamięci zawiera "Przewodnik pomocniczy".

W przypadku pierwszego użycia karty pamięci w opisywanym aparacie, wskazane jest sformatowanie karty z poziomu aparatu w celu zapewnienia jej stabilnego działania.

# Ładowanie akumulatora

## 1 Wyłącz zasilanie.

Jeśli aparat jest włączony, akumulator nie będzie ładowany.

PL

2 Za pośrednictwem przewodu microUSB (w zestawie) podłącz aparat do akumulatora włożonego do zasilacza (w zestawie), a zasilacz podłącz do gniazda elektrycznego.

W momencie rozpoczęcia ładowania zostanie podświetlona lampka ładowania. Gdy lampka ładowania zgaśnie, procedura ładowania dobiegła końca.

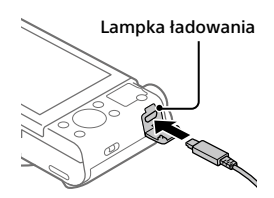

# Ustawianie języka i zegara

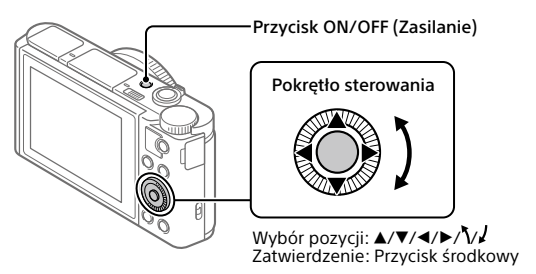

- 1 Naciśnij przycisk ON/OFF (Zasilanie), aby włączyć aparat.
- 2 Wybierz właściwy język, po czym naciśnij środkową sekcję pokrętła sterowania.
- 3 Upewnij się, że na ekranie zaznaczone jest polecenie [Enter], po czym naciśnij środkową sekcję.
- 4 Wybierz właściwą lokalizację geograficzną, po czym naciśnij środkową sekcję.
- 5 Ustaw opcje [Czas letni/zimowy], [Date/Czas] i [Format daty], a następnie wybierz [Enter] i naciśnij środkową sekcję.

Jeśli chcesz później zmienić konfigurację daty/godziny lub ustawienie obszaru, wybierz MENU  $\rightarrow \Box$  (Ustawienia)  $\rightarrow$  [Ust.daty/czasu] lub

PL 4 [Nastawia region].

# Wykonywanie zdjęć

# Fotografowanie

- 1 Wybierz odpowiedni tryb rejestrowania obrazu obracając pokrętło trybu.
- 2 Naciśnij przycisk migawki do połowy, aby ustawić ostrość.

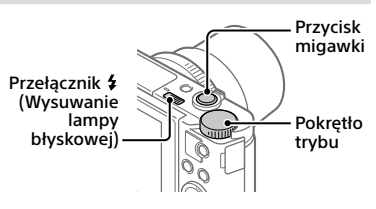

3 Naciśnij do końca przycisk migawki.

# Korzystanie z lampy błyskowej

Przesuń przełącznik  $\frac{4}{3}$  (Wysuwanie lampy błyskowej), aby wysunąć lampę błyskową.

Po skorzystaniu z lampy błyskowej ustaw ją ponownie w pierwotnym położeniu. Upewnij się, że część lampy błyskowej nie wystaje.

# Nagrywanie filmów

## 1 Naciśnij przycisk MOVIE (Film), aby rozpocząć nagrywanie.

Przy ustawieniu domyślnym nagrywanie filmów można uruchamiać z dowolnego trybu fotografowania.

## 2 Ponowne naciśnięcie przycisku MOVIE kończy operację nagrywania.

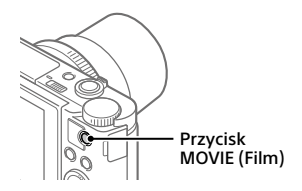

PL

# Korzystanie z wizjera (tylko w przypadku modeli z wizjerem)

Przesuń w dół przełącznik wysuwania wizjera, aby wysunąć wizjer. Następnie chwyć z obu stron ramkę okularu i pociągnij w kierunku monitora, aż rozlegnie się charakterystyczne kliknięcie. Dźwignią regulacji dioptrażu ustaw widoczność obrazu w wizjerze. Aby schować wizjer, chwyć ramkę okularu z obu stron i wsuń ją z powrotem do wizjera, aż rozlegnie się charakterystyczne kliknięcie. Następnie dociśnij ku dołowi górną część wizjera.

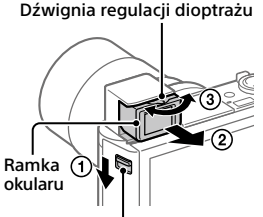

Przełącznik wysuwania wizjera

# Oglądanie obrazów

1 Naciśnii przycisk $\Gamma$ (Odtwarzanie), aby włączyć tryb odtwarzania.

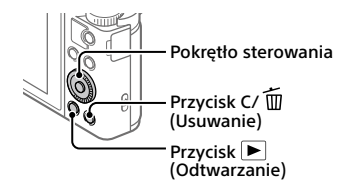

# 2 Pokrętłem sterowania wybierz obraz.

Do poprzedniego obrazu/następnego obrazu można przejść naciśnięciem lewej/prawej strony pokrętła sterowania. Aby rozpocząć odtwarzanie filmu, wystarczy nacisnąć środkową sekcję pokrętła sterowania.

# Usuwanie wyświetlanego obrazu

W trakcie wyświetlania obrazu naciśnij przycisk  $\widehat{\text{m}}$  (Usuwanie), a następnie pokrętłem sterowania wybierz [Kasuj].

Po usunięciu obrazu nie można go już przywrócić. Przed usunięciem sprawdź, czy jest to właściwy obraz.

# Przesyłanie obrazów do smartfona

Obrazy można przesyłać do smartfona po uprzednim podłączeniu smartfona do aparatu za pośrednictwem Wi-Fi.

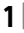

# $\textbf{1}\, \Box$  : Zainstalui na smartfonie aplikację PlayMemories Mobile.

Do nawiązania podłączenia między aparatem a smartfonem wymagana jest aplikacja PlayMemories Mobile.

Zainstaluj wcześniej aplikację PlayMemories Mobile na posiadanym smartfonie.

Jeśli aplikacja PlayMemories Mobile jest już zainstalowana na smartfonie, należy ją zaktualizować do najnowszej wersji.

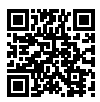

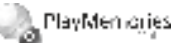

# **http://www.sony.net/pmm/**

## 2 Połącz aparat i smartfon za pomocą kodu QR (tylko za pierwszym razem).

 $\textcircled{1}$  : MENU  $\rightarrow$   $\textcircled{2}$  (Sieć)  $\rightarrow$  [Fun. Wyśl. do smartf.]  $\rightarrow$  $[Wyʻs'lij do smartfonal \rightarrow [Wybierz na tym urzadz.] \rightarrow obrazy do$ przesłania.

Jeśli chcesz wybrać obrazy na smartfonie, wybierz [Wybierz na smartfonie].

- $\mathcal{L}(2)$  : Uruchom aplikację PlayMemories Mobile na smartfonie i wybierz [Zeskanuj QR Code urządz. fotograf.].
- $\boxed{3}$  : Zeskanui smartfonem kod OR wyświetlany na aparacie.

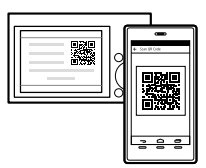

Poniższe czynności należy wykonać tylko w przypadku korzystania z urządzenia iPhone lub iPad.

- Zainstaluj profil postępując zgodnie z instrukcjami wyświetlanymi na ekranie urządzenia iPhone lub iPad.
- $(5)$  Na ekranie "Home" urządzenia iPhone lub iPad, wybierz [Ustawienia]  $\rightarrow$ [Wi-Fi].
- Wybierz identyfikator SSID wyświetlany na aparacie. Kolejnym razem do nawiązania połączenia między aparatem i smartfonem wystarczy po prostu wybór identyfikatora SSID.
- 3 Obrazy zostaną przesłane.
- Przesyłanie obrazów do smartfona (kolejnym razem)
- 1  $\Box$ : Wykonaj czynność opisana w Punkcie 2- $(i)$  w rozdziale "Przesyłanie obrazów do smartfona".
- 2  $\Box$  : Uruchom aplikacie PlayMemories Mobile na smartfonie.

Obrazy zostaną przesłane.

Szczegółowe informacje o sposobie nawiązywania połączenia ze smartfonem można znaleźć w poniższych witrynach wsparcia: https://www.sony.net/dics/pmm1801/

- Szczegółowe informacje na temat innych metod nawiązywania połączenia lub sposobu wykorzystania smartfona jako pilota zdalnego sterowania do obsługi aparatu zawiera "Przewodnik pomocniczy".
- Nie można zagwarantować, że funkcje Wi-Fi wprowadzone w tym podręczniku będą działać na wszystkich smartfonach lub tabletach.
- Funkcje Wi-Fi opisywanego aparatu nie będą dostępne po nawiązaniu połączenia z publiczną siecią bezprzewodową LAN.

# Zarządzanie obrazami na komputerze i ich edycja

Obrazy można importować do komputera po podłączeniu aparatu do komputera za pośrednictwem przewodu microUSB lub włożeniu karty pamięci z aparatu do komputera.

Ponadto poniższe oprogramowanie komputerowe pozwoli zwiększyć radość utrwalania zdjęć/filmów.

### **PlayMemories Home**

PlayMemories Home pozwala zaimportować do komputera zdjęcia i filmy w celu ich wyświetlenia lub wykorzystania. Aby móc importować do komputera filmy XAVC S lub filmy AVCHD, konieczne jest zainstalowanie programu PlayMemories Home.

## **Imaging Edge**

Imaging Edge to pakiet oprogramowania zawierający poniższe funkcje:

- Zdalne rejestrowanie obrazów z poziomu komputera
- Zmiana parametrów lub wywoływanie obrazów RAW z poziomu aparatu\*
- \* Tylko w przypadku modeli obsługujących obrazy RAW

Szczegółowe informacje na temat oprogramowania komputerowego można znaleźć pod poniższym adresem URL.

https://www.sony.net/disoft/

# Uwagi dotyczące użytkowania

### Informacje można również znaleźć w rozdziale "Środki ostrożności" w pozycji "Przewodnik pomocniczy".

### Ilustracje w niniejszym podręczniku

O ile nie podano inaczej, ilustracje wykorzystane w niniejszej instrukcji przedstawiają model DSC-HX99.

### Język wyświetlany na ekranie

Możesz wybrać język wyświetlany na ekranie przy użyciu menu.

### Uwagi dotyczące obchodzenia się z opisywanym produktem

- Aparat nie jest odporny na pyły, na ochlapanie, ani nie jest wodoszczelny.
- Nie narażać obiektywu lub wizjera na oddziaływanie źródeł mocnego światła, na przykład na światło słoneczne. W przeciwnym razie, z uwagi na funkcję skupiającą obiektywu, może pojawić się dym lub ogień, albo może dojść do usterki wewnątrz korpusu aparatu lub obiektywu.
- Nie pozostawiać aparatu, wyposażenia z zestawu lub kart pamięci w zasięgu małych dzieci. Mogą bowiem zostać przypadkowo połknięte. W takim przypadku należy niezwłocznie zasięgnąć porady lekarza.

### Uwagi dotyczące monitora i wizjera elektronicznego

- Monitor i wizjer elektroniczny zostały wykonane przy użyciu wyjątkowo precyzyjnej technologii, dzięki której efektywnie wykorzystywanych może być ponad 99,99% pikseli. Na monitorze i na wizjerze elektronicznym mogą się jednak stale pojawiać małe czarne i/lub jasne punkciki (białe, czerwone, niebieskie lub zielone). Są to niedoskonałości wynikającego z procesu produkcyjnego. Nie mają one żadnego wpływu na rejestrowane obrazy.
- Podczas rejestrowania obrazów z wykorzystaniem wizjera użytkownik może odczuwać objawy zmęczenia oczu, ogólnego zmęczenia, choroby lokomocyjnej lub nudności. W przypadku rejestrowania obrazów z wykorzystaniem wizjera wskazane są regularne przerwy.
- W przypadku uszkodzenia monitora lub wizjera elektronicznego, należy natychmiast zaprzestać korzystania z aparatu. Uszkodzone elementy mogą poranić ręce, twarz itp.

### Uwagi dotyczące zdjęć seryjnych

Podczas rejestrowania zdjęć seryjnych, obraz na monitorze lub w wizjerze może migać z uwagi na naprzemienne wyświetlanie ekranu z rejestrowanym obrazem i czarnego ekranu. Patrzenie na ekran w takiej sytuacji może wywoływać uciążliwe objawy i uczucie dyskomfortu. W przypadku uciążliwości objawów, należy zaprzestać używania aparatu i w razie potrzeby zasięgnąć porady lekarskiej.

### Uwagi dotyczące rejestrowania przez dłuższy czas lub nagrywania filmów 4K

- Wysoka temperatura aparatu i akumulatora może uniemożliwić nagrywanie filmów z poziomu aparatu lub spowodować automatyczne wyłączenie zasilania z uwagi na ochronę aparatu. Przed wyłączeniem aparatu lub przy braku możliwości dalszego nagrywania filmów na ekranie pojawi się komunikat. W takim przypadku należy pozostawić zasilanie wyłączone i poczekać, aż aparat i akumulator ostygną. W przypadku włączenia zasilania bez odczekania na wystarczające ostygnięcie aparatu i akumulatora, może ono zostać ponownie wyłączone lub nagrywanie filmów będzie niemożliwe.
- Korpus aparatu i akumulator mogą się nagrzewać podczas eksploatacji. Jest to normalne zjawisko.
- Jeżeli aparat, podczas jego użytkowania, styka się z tym samym fragmentem skóry przez długi okres czasu, nawet jeśli aparat może nie wydawać się w dotyku gorący, może to powodować objawy poparzenia niskotemperaturowego, na przykład w postaci zaczerwienia lub pojawienia się pęcherzy. Należy zwrócić specjalną uwagę w poniższych sytuacjach i korzystać ze statywu itp.
	- W przypadku korzystania z aparatu w warunkach wysokich temperatur
	- Gdy osoba korzystająca z aparatu ma problemy z krążeniem lub nadwrażliwą skórę
	- W przypadku korzystania z aparatu przy ustawieniu [Wysoki] w pozycji [Temp. auto. wyłącz.]

### Uwagi dotyczące nagrywania/ odtwarzania

• Przed przystąpieniem do wykonywania zdjęć/nagrywania należy wykonać zapis próbny, aby upewnić się, że aparat działa prawidłowo.

- Nie można zagwarantować prawidłowego odtwarzania obrazów zarejestrowanych z poziomu opisywanego produktu na innych urządzeniach, ani prawidłowego odtwarzania na opisywanym produkcie obrazów zarejestrowanych lub edytowanych z poziomu innych urządzeń.
- Sony nie udziela gwarancji w przypadku braku możliwości zapisu, utraty lub uszkodzenia zarejestrowanych obrazów albo danych audio wynikających z usterki aparatu lub nośnika danych itp. Wskazane jest tworzenie kopii zapasowych ważnych danych.
- Formatowanie karty pamięci powoduje usunięcie wszystkich danych zarejestrowanych na karcie pamięci bez możliwości ich przywrócenia. Przed przystąpieniem do formatowania należy skopiować dane na komputer lub inne urządzenie.

### Akcesoria Sony

Korzystanie z tego urządzenia z produktami innych marek może obniżyć jego wydajność, spowodować wypadek lub awarię.

### Ostrzeżenie dotyczące praw autorskich

Programy telewizyjne, filmy, taśmy wideo i inne materiały mogą być chronione prawami autorskimi. Nieuprawniona rejestracja takich materiałów może stanowić naruszenie przepisów dotyczących ochrony praw autorskich.

### Uwagi dotyczące informacji o lokalizacji

Przekazując lub udostępniając obraz z informacją o lokalizacji, można przypadkowo ujawnić te informacje stronie trzeciej. Aby uniemożliwić stronom trzecim uzyskanie informacji o lokalizacji, przed przystąpieniem do rejestrowania obrazów należy w pozycji [ Ust. łącza inf. o poł.] ustawić opcję [WYŁ.].

### Uwagi dotyczące pozbywania się opisywanego produktu lub przekazywania go innym osobom

Przed przekazaniem opisywanego produktu do utylizacji lub innej osobie należy koniecznie wykonać poniższe operacje, aby nie ujawnić informacji osobistych.

### Uwagi dotyczące pozbywania się karty pamięci lub przekazywania jej innym osobom

Wykonanie polecenia [Formatuj] lub [Kasuj] z poziomu aparatu lub komputera może nie usunąć całkowicie danych z karty pamięci. Przed przekazaniem karty pamięci innym osobom wskazane jest całkowite usunięcie danych za pomocą oprogramowania do usuwania danych. W przypadku pozbywania się karty pamięci, wskazane jest fizyczne jej zniszczenie.

### Uwagi dotyczące bezprzewodowych sieci LAN

W przypadku zagubienia lub kradzieży aparatu, Sony nie ponosi odpowiedzialności za straty lub szkody wynikłe z nieuprawnionego dostępu lub wykorzystania zarejestrowanego w aparacie punktu dostępowego.

#### PL Uwagi dotyczące bezpieczeństwa podczas korzystania z bezprzewodowych produktów LAN

- Aby uchronić się przed działaniami hakerów, niepożądanym dostępem stron trzecich i zminimalizować możliwości ataku, zawsze należy upewnić się, że wykorzystywana jest bezpieczna sieć bezprzewodowa LAN.
- Przed przystąpieniem do korzystania z sieci bezprzewodowej LAN ważne jest, aby skonfigurować ustawienia zabezpieczeń.
- W przypadku problemów związanych z bezpieczeństwem wynikających z braku odpowiednich zabezpieczeń lub z okoliczności nie do uniknięcia podczas korzystania z bezprzewodowej sieci LAN, Sony nie ponosi odpowiedzialności za jakiekolwiek straty lub szkody.

### Tymczasowe wyłączanie funkcji sieci bezprzewodowych (Wi-Fi itp.)

Po wejściu na pokład samolotu itp. można tymczasowo wyłączyć wszystkie funkcje sieci bezprzewodowych poleceniem [Tryb samolotowy].

• Wybierz [Reset ustawień]  $\rightarrow$  [Iniciuj].

# Dane techniczne

### Aparat **DSC-HX99**

Znamionowe parametry wejściowe:  $3.6 \text{ V} = 1.8 \text{ W}$ Temperatura robocza: od 0 do 40 °C Temperatura przechowywania: od –20 do 55 °C Wymiary (szer./wys./gł.) (ok.):  $102.0 \times 58.1 \times 35.5$  mm Masa (przybliżone, zgodnie ze standardem CIPA): 242 g (z akumulatorem i kartą pamięci microSD)

### **DSC-HX95**

Znamionowe parametry wejściowe:  $3.6 \text{ V} = 1.8 \text{ W}$ 

Temperatura robocza: od 0 do 40 °C

Temperatura przechowywania: od –20 do 55 °C

Wymiary (szer./wys./gł.) (ok.):  $102.0 \times 58.1 \times 35.5$  mm

Masa (przybliżone, zgodnie ze standardem CIPA): 243 g (z akumulatorem i kartą pamięci microSD)

### **DSC-WX800**

Znamionowe parametry wejściowe:  $3.6 V - 1.5 W$ Temperatura robocza: od 0 do 40 °C Temperatura przechowywania: od –20 do 55 °C Wymiary (szer./wys./gł.) (ok.):  $101.6 \times 58.1 \times 35.5$  mm Masa (przybliżone, zgodnie ze standardem CIPA): 233 g (z akumulatorem i kartą pamięci microSD)

### **DSC-WX700**

Znamionowe parametry wejściowe:  $3.6 V - 1.5 W$ 

Temperatura robocza: od 0 do 40 °C

Temperatura przechowywania: od –20 do 55 °C

Wymiary (szer./wys./gł.) (ok.):  $101.6 \times 58.1 \times 35.5$  mm

Masa (przybliżone, zgodnie ze standardem CIPA): 233 g (z akumulatorem i kartą pamięci microSD)

# Zasilacz

### **AC-UUD12/AC-UUE12**

Znamionowy parametry wejściowe: 100 - 240 V ( 50/60 Hz, 0,2 A Znamionowe parametry wyjściowe:  $5 V = 1.5 A$ 

### **AC-UB10C**

Znamionowy parametry wejściowe: 100 - 240 V V, 50/60 Hz, 70 mA Znamionowe parametry wyjściowe:  $5 V = 0.5 A$ 

# Akumulator

**NP-BX1**

Napięcie znamionowe: 3,6 V

Konstrukcja i dane techniczne mogą ulec zmianie bez uprzedzenia.

## Znaki towarowe

- XAVC S i XAVC S są zastrzeżonymi znakami towarowymi firmy Sony Corporation.
- AVCHD i logotyp AVCHD są znakami towarowymi firm Panasonic Corporation oraz Sony Corporation.
- iPhone i iPad są znakami towarowymi Apple Inc. zastrzeżonymi w Stanach Zjednoczonych i innych krajach.
- Android i Google Play są znakami towarowymi lub zastrzeżonymi znakami towarowymi Google Inc.
- Wi-Fi, logo Wi-Fi i Wi-Fi Protected Setup są zastrzeżonymi znakami towarowymi lub znakami towarowymi Wi-Fi Alliance.
- QR Code jest znakiem towarowym Denso Wave Inc.
- Poza tym używane w niniejszej instrukcji nazwy systemów i produktów są ogólnie znakami towarowymi lub zastrzeżonymi znakami towarowymi ich twórców lub producentów. Nie w każdym jednak przypadku symbole ™ lub ® są stosowane w niniejszej instrukcji.

Dodatkowe informacje na temat urządzenia i odpowiedzi na najczęściej zadawane pytania znajdują się w naszej witrynie pomocy technicznej.

## http://www.sony.net/

Tato příručka popisuje přípravné kroky, které jsou nutné, chcete-li začít používat přístroj, základní činnosti atd. Podrobnosti viz "Uživatelská příručka" (webová příručka).

**"Uživatelská příručka" (webová příručka) http://rd1.sony.net/help/dsc/1815/h\_zz/**

# Příprava

# Přiložené komponenty

Číslo v závorce udává počet kusů.

- Fotoaparát (1)
- Síťová šňůra (1) (přiložena v některých zemích/regionech)
- Modul akumulátoru NP-BX1 (1)
- Kabel mikro USB (1)
- Síťový adaptér (1) Typ síťového adaptéru se může lišit podle země/regionu.
- Řemínek na zápěstí (1)
- Počáteční instrukce (tato příručka) (1)
- Referenční příručka (1)

# Vložení bloku akumulátorů (přiložen)/paměťové karty (prodává se samostatně) do fotoaparátu

Otevřete kryt akumulátoru/paměťové karty a vložte blok akumulátorů a paměťovou kartu do fotoaparátu. Pak zavřete kryt.

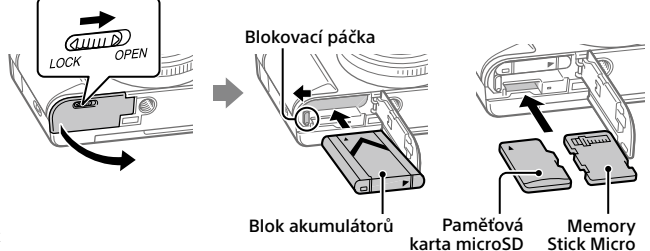

### **Blok akumulátorů**

Ujistěte se, že blok akumulátorů směřuje správným směrem a zasuňte jej za současného stisknutí blokovací páčky pro uzamčení akumulátoru.

### **Paměťová karta**

Paměťová karta microSD/paměťová kartamicroSDHC/paměťová karta microSDXC: Vložte kartu stranou s konektory ke straně displeje fotoaparátu. Memory Stick Micro: Vložte kartu tak, aby strana s konektory směrovala ke straně s objektivem fotoaparátu.

Tento fotoaparát je kompatibilní s paměťovými kartami microSD nebo Memory Stick Micro. Podrobnosti o kompatibilních paměťových kartách, viz "Uživatelská příručka".

Když používáte paměťovou kartu s fotoaparátem poprvé, doporučuje se kartu ve fotoaparátu naformátovat pro stabilnější výkon karty.

# Nabíjení bloku akumulátorů

# 1 Vypněte napájení.

Je-li fotoaparát zapnut, nebude se blok akumulátorů nabíjet.

2 Připojte fotoaparát s vloženým blokem akumulátorů k síťovému adaptéru (přiložen) kabelem mikro USB (přiložen) a připojte síťový adaptér do síťové zásuvky.

Kontrolka nabíjení se rozsvítí, když začne nabíjení. Kontrolka nabíjení zhasne, když je nabíjení dokončeno.

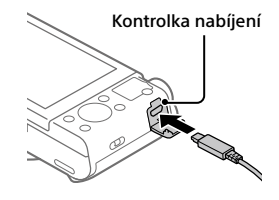

 $C<sub>7</sub>$ 

# Nastavení jazyka a hodin

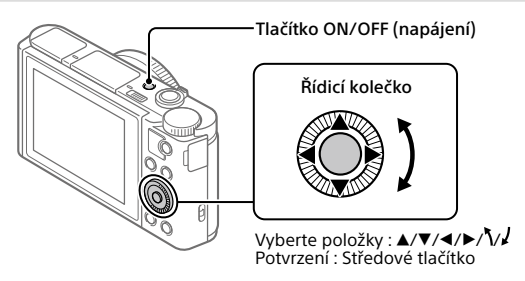

- 1 Stisknutím tlačítka ON/OFF (napájení) zapněte fotoaparát.
- 2 Vyberte požadovaný jazyk a stiskněte střed řídicího kolečka.
- 3 Zkontrolujte, že je na displeji vybráno [Zadat], a stiskněte střed.
- 4 Vyberte požadovanou zeměpisnou polohu a poté stiskněte střed.
- 5 Nastavte [Letní čas], [Datum/čas] a [Formát data] a pak vyberte [Zadat] a stiskněte střed.

Pokud chcete později znovu konfigurovat nastavení data/času nebo oblasti, vyberte MENU  $\rightarrow \Box$  (Nastavení)  $\rightarrow$  [Nast.data/času] nebo [Nastavení oblasti].

# Snímání

# Snímání fotografií

- 1 Vyberte požadovaný režim snímání otočením voliče režimů.
- 2 Stisknutím tlačítka spouště napůl zaostříte.

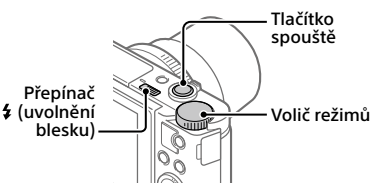

# 3 Stiskněte tlačítko spouště nadoraz.

# Používání blesku

Pro vysunutí blesku přepněte přepínač  $\frac{4}{3}$  (uvolnění blesku). Po použití zasuňte blesk zpět do původní polohy. Ujistěte se, že část s bleskem není vystrčená.

# Snímání videa

## 1 Stisknutím tlačítka MOVIE (video) spustíte nahrávání.

Nahrávání videa lze ve výchozím nastavení začít z kteréhokoli režimu snímání.

## 2 Nahrávání ukončíte opětovným stisknutím tlačítka MOVIE.

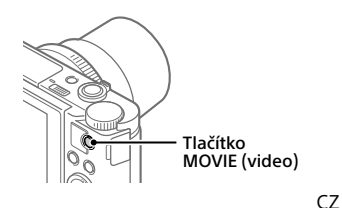

# Používání hledáčku (pouze pro modely s hledáčkem)

Pro vysunutí hledáčku zasuňte přepínač vysunutí hledáčku. Pak uchopte obě strany rámu očnice a vytáhněte ji směrem ke straně s displejem, až se ozve klapnutí. Pro upravení obrazu v hledáčku můžete použít páčku nastavení dioptrické korekce. Hledáček uložíte tak, že uchopíte obě strany rámu očnice a zasunete ji do hledáčku, až se ozve klapnutí. Pak zatlačte na horní stranu hledáčku směrem dolů.

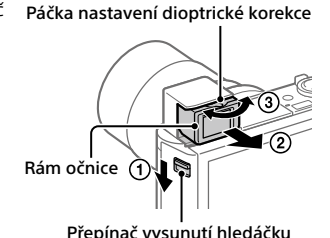

# Prohlížení

1 Stisknutím tlačítka  $\blacktriangleright$ (přehrávání) přepnete na režim přehrávání.

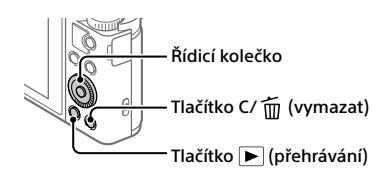

# 2 Vyberte snímek pomocí řídicího kolečka.

Na předchozí nebo následující snímek se posunete stisknutím levé/pravé strany řídicího kolečka.

Přehrávání videa zahájíte stisknutím středového tlačítka na řídicím kolečku.

# Vymazání zobrazeného snímku

Když je snímek zobrazen, stiskněte tlačítko m (vymazat) a pak vyberte [Vymazat] pomocí řídicího kolečka.

Jak jednou vymažete snímek, už jej nelze obnovit. Před vymazáním snímek potvrďte.

# Přenos snímků do smartphonu

Snímky můžete přenášet do smartphonu, když propojíte fotoaparát a smartphone přes Wi-Fi.

# $\textbf{1} \, \Box$  : Instaluite si PlayMemories Mobile do smartphonu.

Pro propojení fotoaparátu a smartphonu je třeba PlayMemories Mobile. PlayMemories Mobile si předem nainstalujte do smartphonu. Pokud je aplikace PlayMemories Mobile na vašem smartphonu již nainstalována, nezapomeňte ji aktualizovat a nainstalovat nejnovější verzi.

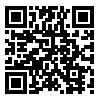

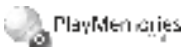

**http://www.sony.net/pmm/**

# 2 Propojte fotoaparát a smartphone pomocí kódu QR (jen poprvé).

 $\textcircled{1}$  : MENU  $\rightarrow$   $\textcircled{1}$  (Sit)  $\rightarrow$  [Fce Od. do smartph.]  $\rightarrow$  $[O$ deslat do smartph. $] \rightarrow [Z$ volit na tomto zařízení $] \rightarrow$  snímky pro přenos.

Pokud chcete vybírat snímky na smartphonu, vyberte [Zvolit ve smartphonu].

- $\Omega$   $\Box$ : Na smartphonu spusťte PlayMemories Mobile a vyberte [Skenování QR Code sním. zařízení].
- $\circ$   $\Box$  : Pomocí smartphonu naskenuite kód OR zobrazený na fotoaparátu.

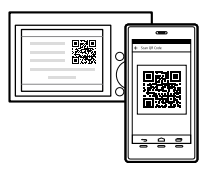

Kroky, které následují, proveďte pouze, pokud používáte iPhone nebo iPad.

- Instalujte profil pomocí instrukcí na obrazovce iPhone nebo iPad.
- $\circ$  Na obrazovce "Home" iPhone nebo iPad vyberte [nastavení]  $\rightarrow$  [Wi-Fi].
- Vyberte kód SSID zobrazený na fotoaparátu. Příště můžete propojit fotoaparát a smartphone jen tím, že vyberete **SSID.**
- 3 Snímky se přenesou.
- Přenos snímků do smartphonu (další přenos)
- $1 \Box$ : Proveďte krok 2- $(1)$  v "Přenos snímků do smartphonu."
- $2 \Box$ : Na smartphonu spusťte PlayMemories Mobile.

Snímky se přenesou.

Podrobnosti o připojení ke smartphonu naleznete na následujících stránkách podpory:

https://www.sony.net/dics/pmm1801/

• Podrobnosti o jiných způsobech připojení nebo o tom, jak používat smartphone jako dálkové ovládání pro fotoaparát naleznete v "Uživatelská příručka".

 $C<sub>7</sub>$ 

- Není plně zaručeno, že funkce Wi-Fi popsané v této příručce budou pracovat na všech smartphonech nebo tabletech.
- Funkce Wi-Fi tohoto fotoaparátu nejsou dostupné, když jste připojeni k veřejné bezdrátové síti LAN.

# Správa a editace snímků na počítači

Snímky lze importovat do počítače tak, že propojíte fotoaparát a počítač kabelem mikro USB nebo tak, že vložíte paměťovou kartu fotoaparátu do počítače.

Pomocí následujícího softwaru v počítači můžete svoje fotografie a videa lépe využít.

### **PlayMemories Home**

PlayMemories Home umožňuje importovat fotografie a videa do počítače a používat je. Pro import videa XAVC S nebo AVCHD do počítače je třeba nainstalovat PlayMemories Home.

## **Imaging Edge**

Imaging Edge je software, který obsahuje následující funkce:

- Vzdálené snímání z počítače
- Úprava nebo vývoj snímků RAW nahraných fotoaparátem\*
- \* Pouze pro modely, které podporují snímky RAW

Podrobnosti o počítačovém softwaru naleznete na následující adrese URL. https://www.sony.net/disoft/

# Poznámky k používání

### Viz také "Předběžná opatření" v "Uživatelská příručka".

### Ilustrace v této příručce

Pokud není stanoveno jinak, patří ilustrace použité v této příručce k modelu DSC-HX99.

### Jazyk displeje

Můžete si vybrat jazyk zobrazení na displeji z menu.

### Poznámky k zacházení s přístrojem

- Fotoaparát není prachotěsný, není odolný vůči postříkání ani není vodotěsný.
- Nevystavujte objektiv nebo hledáček silnému světelnému zdroji, například slunci. Protože objektiv soustřeďuje světlo, mohlo by dojít ke vznícení, kouři nebo poruše uvnitř těla fotoaparátu nebo objektivu.
- Neponechávejte fotoaparát, přiložené doplňky nebo paměťové karty v dosahu malých dětí. Mohlo by dojít k náhodnému spolknutí. Pokud se tak stane, okamžitě se obraťte na lékaře.

### Poznámky k displeji a elektronickému hledáčku

- Displej a elektronický hledáček jsou vyrobeny pomocí vysoce přesné technologie a více než 99,99% pixelů je funkčních k efektivnímu použití. Na displeji a v elektronickém hledáčku se však stále mohou objevovat malé černé tečky a/nebo jasné tečky (bílé, červené, modré nebo zelené). Tyto nedokonalosti vznikají ve výrobě a nijak neovlivňují nahrané snímky.
- Při snímání s hledáčkem můžete pociťovat napětí v očích, únavu, zvedání žaludku nebo nevolnost. Doporučujeme, abyste při snímání s hledáčkem dělali pravidelné přestávky.
- Pokud je displej nebo elektronický hledáček poškozen, okamžitě přestaňte fotoaparát používat. Poškozené části vám mohou poranit ruce, obličej, atd.

### Poznámky k nepřetržitému snímání

Při nepřetržitém snímání může displej nebo hledáček přepínat mezi obrazovkou snímání a černou obrazovkou. Pokud se na displej v této situaci budete dívat, můžete pociťovat nepříjemné příznaky, například nevolnost. Pokud budete mít nepříjemné pocity, přestaňte fotoaparát používat, a pokud to bude nutné, obraťte se na lékaře.

### Poznámky k nahrávání po delší dobu nebo k nahrávání videa 4K

- Vlivem teploty fotoaparátu a akumulátoru se může stát, že fotoaparát nebude schopen nahrávat videa nebo se může automaticky vypnout napájení na ochranu fotoaparátu. Předtím, než se vypne napájení, zobrazí se na displeji hlášení. Nebo nebudete moci dále nahrávat videa. V takovém případě ponechejte napájení vypnuté a počkejte, dokud teplota fotoaparátu a akumulátoru neklesne. Pokud zapnete napájení, aniž byste nechali fotoaparát a akumulátor dostatečně vychladnout, napájení se může zase vypnout a vy stále nebudete moci nahrávat video.
- Tělo fotoaparátu a akumulátoru se může zahřát používáním – to je normální.
- Pokud se bude tatáž část vaší kůže dotýkat fotoaparátu po delší dobu, když jej používáte, i když se vám fotoaparát nebude zdát horký, může to způsobit popáleniny při nízké teplotě, například zrudnutí kůže nebo puchýř. V následujících situacích dbejte opatrnosti a použijte stativ, atd.
	- Při používání fotoaparátu v prostředí s vysokou teplotou
	- Když bude fotoaparát používat někdo se špatným krevním oběhem nebo narušenou citlivostí kůže
	- Při používání fotoaparátu s [Tepl. auto. vyp. nap.] nastaveným na [Vysoká]

### Poznámky k nahrávání/přehrávání

- Před tím, než začnete nahrávat, udělejte zkušební záběry, abyste se ujistili, že fotoaparát pracuje správně.
- Přehrávání snímků nahraných přístrojem na jiných zařízeních a přehrávání snímků nahraných nebo editovaných jinými zařízeními na tomto přístroji není zaručeno.
- Sony nemůže poskytnout záruku na situace, kdy selže nahrávání nebo se ztratí či poškodí nahrané snímky nebo zvuková data kvůli poruše fotoaparátu nebo nahrávacího média atd. Doporučujeme důležitá data zálohovat.
- Když paměťovou kartu zformátujete, všechna data na ní nahraná budou vymazána a nepůjde je obnovit. Před formátováním si data zkopírujte do počítače nebo na jiné zařízení.

### Příslušenství Sony

Použití této jednotky s produkty jiných výrobců může negativně ovlivnit její výkon a tím způsobit nehody či chybnou funkci.

### Varování k autorským právům

Televizní programy, filmy, videokazety a další materiály mohou být chráněny autorskými právy. Neautorizované nahrávání takových materiálů může být v rozporu s ustanoveními zákonů na ochranu autorských práv.

### Poznámky k informacím o poloze

Pokud odešlete a budete sdílet snímek opatřený informacemi o poloze, může se tato informace náhodně dostat i třetí straně. Abyste předešli tomu, že se informace o poloze dostanou třetí straně, nastavte před pořizováním snímků [ Nast. info. o poloze] na [Vypnuto].

CZ 9

### Poznámky k likvidaci přístroje nebo jeho předání jiné osobě

Předtím, než přístroj zlikvidujete nebo předáte jiné osobě, nezapomeňte provést následující činnosti na ochranu soukromých údajů.

• Vyberte [Reset nastavení] [Inicializovat].

### Poznámky k likvidaci paměťové karty nebo jejímu předání jiné osobě

Provedení [Formátovat] nebo [Vymazat] na fotoaparátu nebo počítači nemusí zcela vymazat data na paměťové kartě. Předtím, než předáte paměťovou kartu někomu jinému, doporučujeme, abyste zcela vymazali data pomocí softwaru pro mazání dat. Když chcete paměťovou kartu vyhodit, doporučujeme, abyste ji fyzicky zničili.

### Poznámky k bezdrátové síti LAN

Pokud se váš fotoaparát ztratí nebo vám jej ukradnou, Sony nenese žádnou zodpovědnost za ztrátu nebo škodu způsobenou ilegálním přístupem nebo použitím registrovaného přístupového bodu na fotoaparátu.

### Poznámky k bezpečnosti při používání produktů s bezdrátovou sítí LAN

- Vždy se ujistěte, že používáte bezpečnou bezdrátovou síť LAN, abyste se vyhnuli neoprávněnému proniknutí, nezákonnému přístupu třetích stran nebo jiným možnostem napadnutí.
- Je důležité, abyste při používání bezdrátové sítě LAN nastavili bezpečnostní nastavení.
- Pokud dojde při používání bezdrátové sítě LAN k problému s bezpečností, protože nejsou implikována žádná bezpečnostní opatření nebo vlivem nějakých neovlivnitelných okolností, společnost Sony nenese žádnou zodpovědnost za ztrátu nebo poškození.

### Jak dočasně vypnout funkce bezdrátové sítě (Wi-Fi atd.)

Když nastoupíte do letadla apod., můžete dočasně vypnout všechny funkce bezdrátové sítě pomocí [Režim letadlo].

# Specifikace

### Fotoaparát **DSC-HX99**

Jmenovitý příkon: 3,6 V – – 1,8 W

Provozní teplota: 0 až 40°C

Skladovací teplota: –20 až 55°C

Rozměry (š/v/h) (asi):  $102.0 \times 58.1 \times 35.5$  mm

Hmotnost (vyhovující CIPA) (asi): 242 g (včetně bloku akumulátorů, paměťové karty microSD)

### **DSC-HX95**

- Jmenovitý příkon: 3,6 V 1,8 W
- Provozní teplota: 0 až 40°C
- Skladovací teplota: –20 až 55°C
- Rozměry (š/v/h) (asi):  $102.0 \times 58.1 \times 35.5$  mm
- Hmotnost (vyhovující CIPA) (asi): 243 g (včetně bloku akumulátorů, paměťové karty microSD)

### **DSC-WX800**

Jmenovitý příkon: 3,6 V – , 1,5 W Provozní teplota: 0 až 40°C Skladovací teplota: –20 až 55°C

- Rozměry (š/v/h) (asi):  $101.6 \times 58.1 \times 35.5$  mm
- Hmotnost (vyhovující CIPA) (asi): 233 g (včetně bloku akumulátorů, paměťové karty microSD)

### **DSC-WX700**

- Jmenovitý příkon: 3,6 V , 1,5 W
- Provozní teplota: 0 až 40°C
- Skladovací teplota: –20 až 55°C
- Rozměry (š/v/h) (asi):  $101.6 \times 58.1 \times 35.5$  mm
- Hmotnost (vyhovující CIPA) (asi): 233 g (včetně bloku akumulátorů, paměťové karty microSD)

## Síťový adaptér **AC-UUD12/AC-UUE12**

Jmenovitý příkon: 100 - 240 V  $\sim$ , 50/60 Hz, 0,2 A Jmenovitý výkon: 5 V – – 1,5 A

### **AC-UB10C**

Jmenovitý příkon:

100 - 240 V  $\sim$ , 50/60 Hz, 70 mA Jmenovitý výkon: 5 V - 0,5 A

### Modul akumulátoru **NP-BX1**

Jmenovité napětí: 3,6 V

Změna provedení a parametrů bez upozornění je vyhrazena.

# Ochranné známky

- XAVC S a XAVC S isou registrované ochranné známky Sony Corporation.
- AVCHD a logo AVCHD jsou ochranné známky Panasonic Corporation a Sony Corporation.
- iPhone a iPad jsou ochranné známky Apple Inc., registrované v USA a dalších zemích.
- Android a Google Play jsou ochranné známky či registrované ochranné známky společnosti Google Inc.
- Wi-Fi, logo Wi-Fi a Wi-Fi Protected Setup jsou registrované ochranné známky nebo ochranné známky Wi-Fi Alliance.
- QR Code je ochranná známka společnosti Denso Wave Inc.
- Tento návod dále obsahuje názvy systémů a produktů, které jsou zpravidla ochrannými známkami nebo registrovanými ochrannými známkami svých vývojářů či výrobců. Značky ™ nebo ® nejsou však v této příručce použity ve všech případech.

Další informace o produktu a odpovědi na často kladené dotazy naleznete na našich internetových stránkách zákaznické podpory.

http://www.sony.net/

### Magyar

Ez az útmutató a készülék használatba vételéhez szükséges előkészületeket, az alapvető műveleteket stb. tartalmazza. A részleteket lásd itt: "Súgóútmutató" (webes útmutató).

# **"Súgóútmutató" (webes útmutató)**

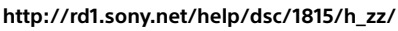

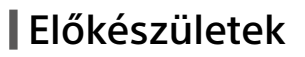

# A csomag tartalmának ellenőrzése

- A zárójelekben feltüntetett számok a darabszámot jelölik.
- Fényképezőgép (1)
- Tápkábel (1) (egyes országokban/ térségekben mellékelt)
- Újratölthető akkumulátor NP-BX1 (1)
- Micro USB-kábel (1)
- AC adapter (1) Az AC adapter típusa országonként/ régiónként változó lehet.
- Csuklópánt (1)
- Használatbavételi útmutató (ez az útmutató) (1)
- Felhasználói útmutató (1)

# Az akkumulátor (mellékelt)/memóriakártya (külön megvásárolható) behelyezése a fényképezőgépbe

Nyissa fel az akkumulátor-/memóriakártya-fedelet, és helyezze be az akkumulátort és egy memóriakártyát a fényképezőgépbe. Ezután csukja le a fedelet.

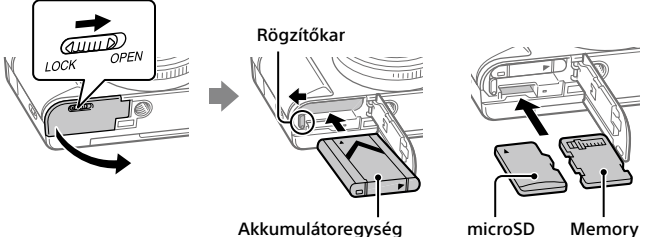

memóriakártya Stick Micro

### **Akkumulátoregység**

Ügyeljen rá, hogy az akkumulátor iránya helyes legyen, és az akkumulátorrögzítőkar nyomása közben helyezze be.

### **Memóriakártya**

microSD memóriakártya/microSDHC memóriakártya/microSDXC memóriakártya: Helyezze be a kártyát egyenesen úgy, hogy a csatlakozó oldala a fényképezőgép képernyős oldala felé nézzen.

Memory Stick Micro: Helyezze be a kártyát úgy, hogy a csatlakozó oldala a fényképezőgép objektíves oldala felé nézzen.

Ez a fényképezőgép microSD memóriakártyákkal és Memory Stick Micro memóriakártyákkal kompatibilis. A kompatibilis memóriakártyák részletes ismertetését a "Súgóútmutató" tartalmazza.

Ha először használja a memóriakártyát a fényképezőgéppel, javasoljuk, hogy a memóriakártya problémamentes működése érdekében a fényképezőgép használatával formázza meg a kártyát.

HU

# Az akkumulátoregység feltöltése

# 1 Kapcsolja ki.

Ha a fényképezőgép be van kapcsolva, az akkumulátoregység nem töltődik.

# 2 Csatlakoztassa az

akkumulátoregységet tartalmazó fényképezőgépet az AC adapterhez (mellékelt) a micro USB-kábellel (mellékelt), és csatlakoztassa az AC adaptert a fali alizathoz.

A töltés lámpa világítani kezd, ha megkezdődik a töltés. Ha a lámpa kialszik, a töltés befejeződött.

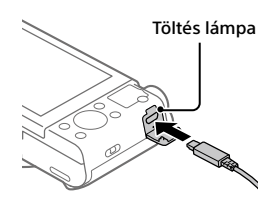

# A nyelv és az óra beállítása

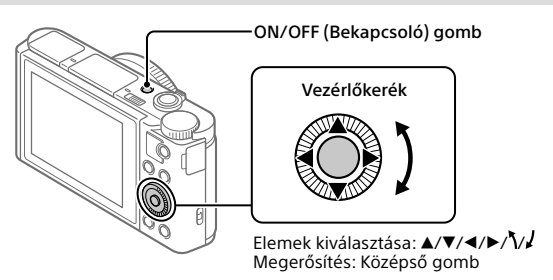

- 1 A ON/OFF (Bekapcsoló) gomb megnyomásával kapcsolja be a fényképezőgépet.
- 2 Válassza ki a kívánt nyelvet, majd nyomja meg a vezérlőkerék közepét.
- 3 Ellenőrizze, hogy a [Bevitel] lehetőség van-e kiválasztva a képernyőn, majd nyomja meg a középső gombot.
- 4 Válassza ki a kívánt földrajzi helyet, majd nyomja meg a középső gombot.
## 5 Állítsa be a [Téli-nyári idősz], a [Dátum/Idő] és a [Dátum formátum] opciót, majd válassza a [Bevitel] lehetőséget, majd nyomja meg a közepét.

Ha később újra be szeretné állítani a dátum/idő vagy a területi beállításokat, válassza a MENU  $\rightarrow$   $\Box$  (Beállítások)  $\rightarrow$  [Dát./Idő beáll.] vagy [Zóna beállítás] lehetőséget.

## Felvétel

## Fényképezéskor

- 1 Az üzemmódtárcsa forgatásával válassza ki a kívánt felvételi módot.
- 2 Nyomja meg félig az exponáló gombot, hogy fókuszáljon.

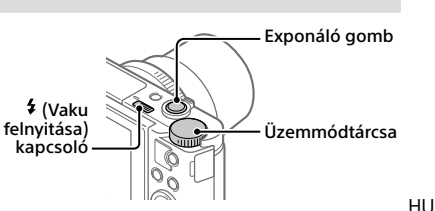

3 Nyomja le teljesen az exponáló gombot.

## A vaku használata

A vaku felnyitásához csúsztassa el a  $\overline{\ast}$  (Vaku felnyitása) kapcsolót. Használat után állítsa vissza a vakut az eredeti helyzetébe. Ellenőrizze, hogy nem áll-e ki véletlenül a vaku.

## Mozgóképkészítés

## 1 A felvétel indításához nyomja meg a MOVIE (Mozgókép) gombot.

Alapértelmezés szerint a mozgóképfelvétel bármilyen felvételi módból elindítható.

### 2 A felvétel leállításához nyomja meg ismét a MOVIE gombot.

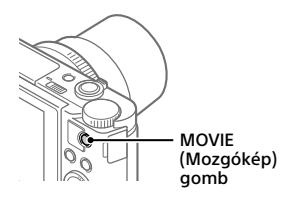

## A kereső használata (csak a keresővel ellátott modellek esetében)

A kereső felnyitása kapcsolót lefelé tolva emelje ki a keresőt. Utána nyomja meg kétoldalt a nézőketakarót, és húzza a képernyő irányába, amíg nem kattan egyet. A dioptriabeállító kar segítségével beállíthatja a keresőben megjelenő képet.

Ha el akarja tenni a keresőt, nyomja meg kétoldalt a nézőketakarót, és nyomja vissza a keresőbe kattanásig. Ezután nyomja meg a kereső tetejét.

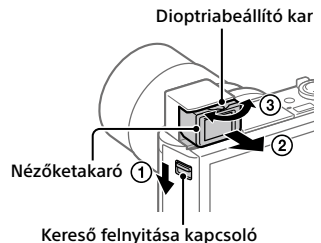

## Megtekintés

 $1 A \triangleright$  (Leiátszás) gomb megnyomásával váltson lejátszás módba.

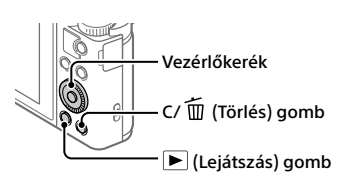

## 2 A vezérlőkerékkel válasszon ki egy képet.

Az előző/következő kép megjelenítéséhez nyomja meg a vezérlőkerék bal/jobb oldalát.

Ha mozgóképlejátszást szeretne indítani, nyomja meg a vezérlőkerék közepét.

## Megjelenített kép törlése

Amikor a kép megjelenik, nyomja meg a  $\widehat{\text{m}}$  (Törlés) gombot, majd válassza a [Töröl] lehetőséget a vezérlőkerékkel.

A törölt képek nem állíthatók vissza. A kép törlését nyugtázni kell.

## Képek áttöltése okostelefonra

Ha a fényképezőgépet Wi-Fi kapcsolattal okostelefonhoz csatlakoztatja, képeket tölthet át az okostelefonra.

## $\Box$  : Telepítse a PlayMemories Mobile alkalmazást az okostelefonra.

A fényképezőgép és egy okostelefon csatlakoztatásához szükséges a PlayMemories Mobile.

Először telepítse a PlayMemories Mobile alkalmazást az okostelefonra. Ha már telepítve van az okostelefonra a PlayMemories Mobile, frissítse a legújabb verzióra.

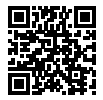

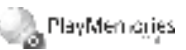

### **http://www.sony.net/pmm/**

- 2 A QR kód használatával csatlakoztassa egymáshoz a fényképezőgépet és az okostelefont (csak első alkalommal kell).
	- $\textcircled{1}: \text{MENU} \rightarrow \textcircled{1}: \text{MENU} \rightarrow \textcircled{1}: \text{MENU} \rightarrow \textcircled{1}: \text{MENU} \rightarrow \text{MENU}$  $[Küldés okostelefonra] \rightarrow [Kiválasztás az eszközön] \rightarrow áttöltendő$ képek.

Ha az okostelefonon akarja kijelölni a képeket, válassza a [Kiválaszt. okostelefonon] lehetőséget.

- $\circled{2}$   $\Box$ : Indítsa el a PlayMemories Mobile alkalmazást az okostelefonon, és válassza a [Kamera QR Code szkennelése] lehetőséget.
- $\boxed{3}$   $\Box$ : Olvassa be az okostelefonnal a fényképezőgépen megjelenített QR kódot.

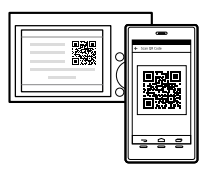

Az alábbi lépéseket csak akkor kövesse, ha iPhone vagy iPad készüléket használ.

 Az iPhone vagy iPad képernyőjén megjelenő utasításokat követve telepítse a profilt.

HU

- $(5)$  Az iPhone vagy iPad "Home" képernyőjén válassza a [Beállítások]  $\rightarrow$ [Wi-Fi] lehetőséget.
- Válassza ki a fényképezőgépen megjelenő SSID-t. A továbbiakban a fényképezőgép és az okostelefon csatlakoztatásához elég az SSID-t kiválasztani.

3 Megtörténik a képek áttöltése.

## Képek áttöltése az okostelefonra (az első alkalom után)

1  $\Box$ : Hajtsa végre a "Képek áttöltése okostelefonra" szakasz 2- $\Box$ lépését.

## $\mathbf{2}\Box$  : Indítsa el a PlavMemories Mobile alkalmazást az okostelefonon.

Megtörténik a képek áttöltése.

Az okostelefon csatlakoztatásának módjával kapcsolatban lásd az alábbi támogatási oldalakat:

https://www.sony.net/dics/pmm1801/

- A "Súgóútmutató" további részleteket tartalmaz az egyéb csatlakoztatási módokkal kapcsolatban, illetve azzal kapcsolatban, hogy az okostelefont hogyan használhatja a fényképezőgép távvezérlésére.
- Nem garantált, hogy az ebben az útmutatóban leírt Wi-Fi funkciók minden okostelefonon vagy tableten működnek.
- A fényképezőgép Wi-Fi funkciói nyilvános vezeték nélküli LAN hálózatra csatlakozás esetén nem érhetők el.

## Képek kezelése és szerkesztése számítógépen

Képeket úgy lehet számítógépre importálni, hogy micro USB-kábellel egymáshoz csatlakoztatja a fényképezőgépet és a számítógépet, vagy a fényképezőgép memóriakártyáját a számítógépbe helyezi. A fényképek és mozgóképek készítését és megtekintését még

élvezetesebbé teheti a következő számítógépes szoftverek használatával.

### **PlayMemories Home**

A PlayMemories Home lehetővé teszi, hogy álló- és mozgóképeket importáljon a számítógépre, és megtekintse vagy felhasználja őket. A PlayMemories Home telepítése szükséges ahhoz, hogy XAVC S vagy AVCHD mozgóképeket importáljon a számítógépre.

### **Imaging Edge**

Az Imaging Edge szoftvercsomag többek között az alábbi funkciókkal rendelkezik:

- Fényképezés távkioldással egy számítógépről
- A fényképezőgéppel készített RAW képek módosítása és előállítása\*
- \* Csak a RAW képeket támogató modellek esetében

A számítógépes szoftverekkel kapcsolatos részleteket lásd a következő URL címen.

https://www.sony.net/disoft/

## Megjegyzések a használattal kapcsolatban

#### Lásd még a "Súgóútmutató" "Óvintézkedések" fejezetét.

#### A kézikönyv ábrái

Ha másként nincs jelezve, a kézikönyv ábráin a DSC-HX99 típus látható.

#### A képernyő nyelve

A menü használatával kiválaszthatja a képernyőn megjelenő szöveg nyelvét.

#### Megjegyzések a készülék használatával kapcsolatban

- A fényképezőgép nem porálló, nem cseppálló és nem vízálló.
- Ne tegye ki az objektívet vagy a keresőt erős fényforrásnak, például napsugárzásnak. Ellenkező esetben az objektív fénygyűjtő tulajdonsága miatt füst, tűz vagy meghibásodás keletkezhet a fényképezőgép házában vagy az objektívben.
- Ne hagyja a fényképezőgépet, a mellékelt tartozékokat vagy a memóriakártyákat kisgyermekek számára elérhető helyen. Előfordulhat, hogy véletlenül lenyelik. Ha ilyesmi történik, azonnal forduljon orvoshoz.

#### Megjegyzések a képernyővel és az elektronikus keresővel kapcsolatban

- A képernyő és az elektronikus kereső rendkívül nagy pontosságú gyártástechnológiával készült, így a képpontok legalább 99,99%-a ténylegesen működőképes. Ennek ellenére előfordulhat, hogy néhány apró fekete pont és/vagy (fehér, piros, kék vagy zöld színű) fényes pont állandóan látható marad a képernyőn vagy az elektronikus keresőn. Ezek a tökéletlenségek a gyártási folyamat természetes velejárói, és egyáltalán nem befolyásolják a készített képeket.
- Ha a keresővel fényképez, előfordulhat, hogy szemfáradást, fáradtságot, émelygést vagy hányingert érez. A keresővel fényképezve ajánlatos rendszeres időközönként szünetet tartani.
- Ha az elektronikus kereső képernyője sérült, azonnal hagyja abba a fényképezőgép használatát. A sérült részek megsebesíthetik a kezét, arcát stb.

#### Megjegyzések a folyamatos felvétellel kapcsolatban

Folyamatos felvétel során a képernyőn vagy a keresőben gyorsan váltakozva jelenhet meg a felvételkészítés képernyő és egy fekete képernyő. Ha ilyen esetben sokáig nézi a képernyőt, kellemetlen tünetek jelentkezhetnek, például rosszullét foghatja el. Ha kellemetlen tüneteket tapasztal, ne használja tovább a fényképezőgépet, és ha kell, forduljon orvoshoz.

#### Megjegyzések a hosszú ideig tartó fényképezéssel vagy 4K mozgóképek felvételével kapcsolatban

- A fényképezőgép és az akkumulátor hőmérsékletétől függően előfordulhat, hogy nem tud mozgóképeket készíteni, vagy a fényképezőgép a saját védelme érdekében automatikusan kikapcsol. Egy üzenet jelenik meg a képernyőn, mielőtt a gép kikapcsol, vagy amikor már nem tud több mozgóképet készíteni. Ilyenkor hagyja a fényképezőgépet kikapcsolva, és várjon, amíg a fényképezőgép és az akkumulátor hőmérséklete lecsökken. Ha anélkül kapcsolja be a fényképezőgépet, hogy az akkumulátor és maga a készülék kellőképpen lehűlt volna, akkor előfordulhat, hogy a fényképezőgép automatikusan újra kikapcsol, vagy továbbra sem tud mozgóképeket készíteni.
- A fényképezőgép háza és az akkumulátor felmelegedhet a használat során – ez normális jelenség.
- Ha a bőrének egy meghatározott területe huzamosabb ideig érintkezik a fényképezőgéppel, akkor olyan esetben is jelentkezhetnek az alacsony hőmérsékletű égési sérülések tünetei, például a kivörösödés vagy felhólyagzás, amikor a fényképezőgépet nem érzi forrónak. Különösen vigyázzon az alábbi körülmények között, és használjon háromlábú állványt stb.
	- Ha a fényképezőgépet magas hőmérsékletű környezetben használja
	- Ha rossz keringésű vagy csökkent bőrérzékelésű személy használja a fényképezőgépet
	- Ha a fényképezőgép [Auto. KIkapcs. hőm.] beállítása [Magas]

#### A felvétellel/lejátszással kapcsolatos megjegyzések

- A felvétel megkezdése előtt próbafelvétellel ellenőrizze a fényképezőgép hibátlan működését.
- A termékkel felvett képek lejátszása más készülékeken, valamint a más készülékkel felvett vagy szerkesztett képek lejátszása a terméken nem garantált.
- A Sony nem vállal garanciát abban az esetben, ha képek vagy hangok rögzítésének elmaradása, illetve felvételek elvesztése vagy sérülése következik be a készülék vagy az adathordozó stb. hibája miatt. Javasoljuk, hogy a fontos adatokról készítsen biztonsági másolatot.
- A memóriakártyák formázásakor a memóriakártyán lévő összes adat törlődik, és nem lehet őket később helyreállítani. Formázás előtt másolja az adatokat számítógépre vagy egyéb eszközre.

#### Sony tartozékok

Ha az egységet más gyártók termékeivel használja, az hatással lehet a teljesítményére, baleseteket vagy hibás működést okozhat.

#### Szerzői jogokra vonatkozó figyelmeztetés

Televíziós műsorok, filmek, videoszalagok és egyéb anyagok szerzői jog által védettek lehetnek. Ilyen anyagok engedély nélküli felvétele a vonatkozó jogszabályokba ütközhet.

#### Megjegyzések a helyinformációkkal kapcsolatban

Ha helyinformációkat tartalmazó képet tölt fel és oszt meg, akkor előfordulhat, hogy ezeket az információkat harmadik fél megszerzi. Ha meg szeretné előzni, hogy harmadik fél hozzáférjen a helyinformációihoz, felvétel előtt állítsa a [ Tart. h. elér. beáll.] opciót [Ki] értékre.

#### Megjegyzések a készülék leselejtezésével vagy továbbadásával kapcsolatban

Ha a készüléket leselejtezi vagy továbbadja, a személyes információk védelme érdekében előbb végezze el a következőket.

• Válassza a következőket:  $B$ eállít. visszaállítása $]\rightarrow$ [Gyári beállítás].

#### Megjegyzések a memóriakártyák leselejtezésével vagy továbbadásával kapcsolatban

Előfordulhat, hogy a [Formázás] vagy a [Töröl] parancs lefuttatása a fényképezőgépen vagy a számítógépen nem törli le teljesen az adatokat a memóriakártyáról. Javasoljuk, hogy mielőtt továbbadna egy memóriakártyát valakinek, adattörlésre szolgáló szoftverrel törölje le róla az adatokat véglegesen. Ha leselejtez egy memóriakártyát, ajánlatos azt fizikailag megsemmisíteni.

#### Megjegyzések a vezeték nélküli LAN funkcióval kapcsolatban

A Sony nem vállal felelősséget olyan veszteségekért és károkért, amelyek abból erednek, hogy a fényképezőgép elveszett vagy ellopták, és emiatt a fényképezőgépen regisztrált hozzáférési ponthoz illetéktelenek hozzáférhettek.

#### Megjegyzések a vezeték nélküli LAN funkciós készülékek biztonságával kapcsolatban

- A hackerek és rosszindulatú harmadik felek támadásai és egyéb kockázatok megelőzése érdekében ügyeljen rá, hogy csak biztonságos vezeték nélküli LAN-t használjon.
- Vezeték nélküli LAN használata esetén fontos a biztonsági beállítások megadása.
- Ha vezeték nélküli LAN használata esetén a biztonsági óvintézkedések hiánya vagy kényszerű körülmények miatt jelentkezik biztonsági probléma, a Sony nem vállalja a felelősséget a keletkező veszteségekért és károkért.

#### A vezeték nélküli hálózati funkciók (Wi-Fi stb.) ideiglenes kikapcsolásának módja

A [Repülési mód] funkcióval ideiglenesen kikapcsolhatja az összes vezeték nélküli hálózati funkciót abban az esetben, ha például repülőgépre száll.

## Minőségtanúsítás

#### Fényképezőgép **DSC-HX99**

Névleges tápfeszültség:  $3.6 V - 1.8 W$ Üzemi hőmérséklet: 0 és 40°C között Tárolási hőmérséklet: –20 és 55°C között Méretek (Szé/Ma/Mé) (Kb.):  $102.0 \times 58.1 \times 35.5$  mm Tömeg (CIPA-kompatibilis) (körülbelül): 242 g (akkumulátorral, microSD memóriakártyával)

#### **DSC-HX95**

Névleges tápfeszültség:  $3.6 V = 1.8 W$ 

Üzemi hőmérséklet: 0 és 40°C között

Tárolási hőmérséklet: –20 és 55°C között

- Méretek (Szé/Ma/Mé) (Kb.):  $102.0 \times 58.1 \times 35.5$  mm
- Tömeg (CIPA-kompatibilis) (körülbelül): 243 g (akkumulátorral, microSD memóriakártyával)

#### **DSC-WX800**

Névleges tápfeszültség:  $3.6 V - 1.5 W$ Üzemi hőmérséklet: 0 és 40°C között Tárolási hőmérséklet: –20 és 55°C között Méretek (Szé/Ma/Mé) (Kb.):  $101.6 \times 58.1 \times 35.5$  mm Tömeg (CIPA-kompatibilis) (körülbelül): 233 g (akkumulátorral, microSD memóriakártyával)

#### **DSC-WX700**

- Névleges tápfeszültség:  $3.6 \text{ V} = 1.5 \text{ W}$
- Üzemi hőmérséklet:
- 0 és 40°C között
- Tárolási hőmérséklet:
- –20 és 55°C között
- Méretek (Szé/Ma/Mé) (Kb.):
	- $101.6 \times 58.1 \times 35.5$  mm
- Tömeg (CIPA-kompatibilis) (körülbelül): 233 g (akkumulátorral, microSD memóriakártyával)

## AC adapter

#### **AC-UUD12/AC-UUE12**

Névleges tápfeszültség:  $100 - 240$  V  $\sim$ , 50/60 Hz, 0.2 A Névleges kimenet: 5 V - - 1,5 A

#### **AC-UB10C**

Névleges tápfeszültség: 100 – 240 V  $\sim$ , 50/60 Hz, 70 mA Névleges kimenet: 5 V ..., 0,5 A

#### Újratölthető akkumulátor **NP-BX1**

Névleges feszültség: 3,6 V

A formavilág és a műszaki adatok előzetes bejelentés nélkül változhatnak.

## Védjegyek

- Az XAVC S és az XAVC S a Sony Corporation bejegyzett védjegye.
- Az AVCHD és az AVCHD logó a Panasonic Corporation és a Sony Corporation védjegye.
- Az iPhone és az iPad az Apple Inc. védjegye az Egyesült Államokban és más országokban.
- Az Android és a Google Play a Google Inc. védjegye vagy bejegyzett védjegye.
- A Wi-Fi, a Wi-Fi logó és a Wi-Fi Protected Setup a Wi-Fi Alliance bejegyzett védjegye vagy védjegye.
- A QR Code a Denso Wave Inc. védjegye.
- Az útmutatóban előforduló egyéb rendszer- és terméknevek azok fejlesztőinek vagy gyártóinak védjegyei vagy bejegyzett védjegyei. Ugyanakkor előfordulhat, hogy a ™ és az ® szimbólum nem minden esetben jelenik meg ebben az útmutatóban.

Az e termékkel kapcsolatos további információk és a gyakran feltett kérdésekre adott válaszok a Vevőszolgálat honlapján olvashatók.

http://www.sony.net/

HU

Táto príručka popisuje potrebnú prípravu na začatie používania tohto výrobku, základných úkonov atď. Podrobnosti nájdete v časti "Príručka" (webová príručka).

## **"Príručka" (Webová príručka) http://rd1.sony.net/help/dsc/1815/h\_zz/**

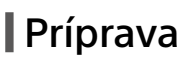

## Kontrola dodaného príslušenstva

Číslo v zátvorkách uvádza počet kusov.

- Fotoaparát (1)
- Napájací kábel (1) (dodávaný v niektorých krajinách/regiónoch)
- Nabíjateľná batéria NP-BX1 (1)
- Mikro USB kábel (1)
- AC adaptér (1) Typ AC adaptéra sa môže líšiť v závislosti od krajiny/regiónu.
- Remienok na zápästie (1)
- Návod na spustenie (tento manuál) (1)
- Referenčná príručka (1)

## Vloženie akumulátora (je súčasťou dodávky)/pamäťovej karty (predáva sa osobitne) do fotoaparátu

Otvorte kryt batérie/pamäťovej karty a vložte akumulátor a pamäťovú kartu do fotoaparátu. Potom zatvorte kryt.

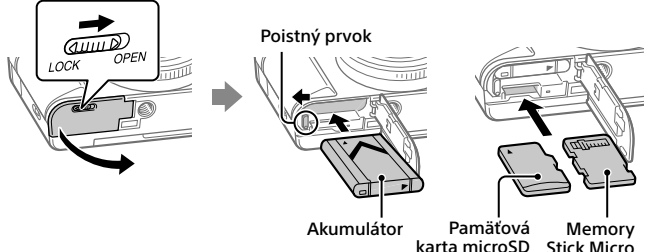

#### **Akumulátor**

Uistite sa, že je akumulátor otočený správnym smerom a vložte ho počas stlačenia poistného prvku akumulátora.

#### **Pamäťová karta**

microSD pamäťová karta/microSDHC pamäťová karta/microSDXC pamäťová karta: Vložte kartu priamo so stranou s kontaktmi smerujúcou k strane s monitorom fotoaparátu.

Memory Stick Micro: Vložte kartu so stranou s kontaktmi smerujúcou k strane s objektívom fotoaparátu.

Tento fotoaparát je kompatibilný s pamäťovými kartami microSD alebo Memory Stick Micro. Podrobnosti o kompatibilných pamäťových kartách nájdete v "Príručka".

Pri prvom použití pamäťovej karty s týmto fotoaparátom sa odporúča, aby ste kartu naformátovali vo fotoaparáte s cieľom stabilizovať činnosť pamäťovej karty.

## Nabitie akumulátora

### 1 Vypnite napájanie.

Ak je fotoaparát zapnutý, akumulátor sa nebude nabíjať.

2 Pripojte fotoaparát s vloženým akumulátorom do AC adaptéra (je súčasťou dodávky) pomocou mikro USB kábla (je súčasťou dodávky) a potom pripojte AC adaptér k elektrickej zásuvke.

Keď sa spustí nabíjanie, rozsvieti sa kontrolka nabíjania. Keď kontrolka nabíjania zhasne, nabíjanie je dokončené.

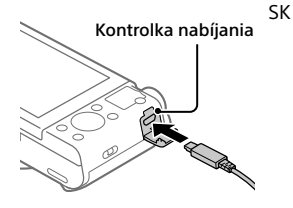

## Nastavenie jazyka a hodín

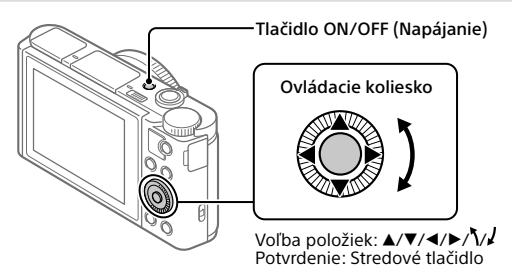

- 1 Stlačením tlačidla ON/OFF (Napájanie) zapnite fotoaparát.
- 2 Zvoľte požadovaný jazyk a potom stlačte stred ovládacieho kolieska.
- 3 Uistite sa, že je na displeji zvolené [Enter] a potom stlačte stred.
- 4 Zvoľte požadovanú zemepisnú polohu a potom stlačte stred.
- 5 Nastavte [Daylight Savings], [Date/Time] a [Date Format] a potom zvoľte [Enter] a stlačte stred.

Ak neskôr budete chcieť znova nakonfigurovať dátum/čas alebo nastavenie oblasti, zvoľte MENU  $\rightarrow \Box$  (Setup)  $\rightarrow$  [Date/Time Setup] alebo [Area Setting].

## Snímanie

## Snímanie statických záberov

- 1 Zvoľte požadovaný režim snímania otočením otočného prepínača režimov.
- 2 Zaostrite stlačením tlačidla spúšte do polovice.

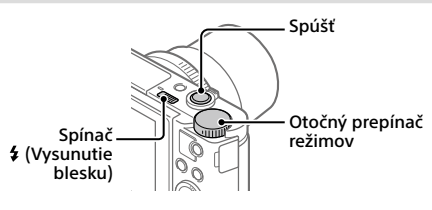

3 Stlačte tlačidlo spúšte úplne nadol.

## Používanie blesku

Posunutím spínača  $\frac{1}{2}$  (Vysunutie blesku) vysuňte blesk. Po použití uveďte blesk späť do pôvodnej polohy. Uistite sa, že blesk nie je vysunutý.

## Snímanie videozáznamov

### 1 Stlačením tlačidla MOVIE (Videozáznam) spustite snímanie.

Snímanie videozáznamov je možné spustiť z ktoréhokoľvek režimu snímania pri predvolenom nastavení.

### 2 Opätovným stlačením tlačidla MOVIE zastavte snímanie.

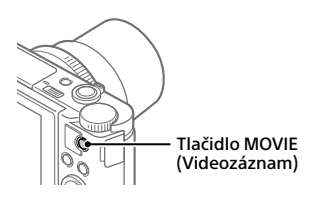

SK

## Používanie hľadáčika (len pre modely s hľadáčikom)

Posunutím spínača vysunutia hľadáčika nadol vysuňte hľadáčik. Potom uchopte obe strany rámu okulára a potiahnite ho smerom k strane s monitorom tak, aby zacvakol. Pomocou ovládača nastavenia dioptrickej korekcie nastavte viditeľnosť obrazu v hľadáčiku.

Ak chcete uložiť hľadáčik, uchopte obe strany rámu okulára a zatlačte ho späť do hľadáčika tak, aby zacvakol. Potom potlačte hornú časť hľadáčika nadol.

Ovládač nastavenia dioptrickej korekcie

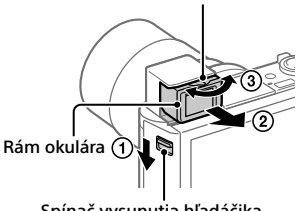

#### Spínač vysunutia hľadáčika

## Zobrazenie

1 Stlačením tlačidla (Prehrávanie) prepnite fotoaparát do režimu prehrávania.

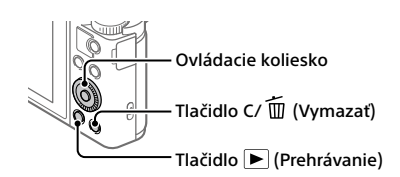

## 2 Zvoľte záber pomocou ovládacieho kolieska.

Stlačením ľavej/pravej strany ovládacieho kolieska sa môžete posunúť na predchádzajúci záber/nasledujúci záber.

Ak chcete spustiť prehrávanie videozáznamu, stlačte stredové tlačidlo na ovládacom koliesku.

## Vymazanie zobrazeného záberu

Stlačte tlačidlo  $\overline{\text{m}}$ (Vymazať) počas zobrazenia záberu a potom zvoľte [Delete] pomocou ovládacieho kolieska.

Po vymazaní sa už záber nedá obnoviť. Pred vymazaním záberu skontrolujte daný záber.

## Prenos záberov do smartfónu

Zábery je možné preniesť do smartfónu pripojením fotoaparátu a smartfónu prostredníctvom Wi-Fi.

## $\Box$  : Nainštaluite PlayMemories Mobile do svojho smartfónu.

Ak chcete pripojiť fotoaparát a smartfón, vyžaduje sa PlayMemories Mobile.

Vopred nainštalujte PlayMemories Mobile do svojho smartfónu. Ak už je aplikácia PlayMemories Mobile nainštalovaná vo vašom smartfóne, nezabudnite ju aktualizovať na najnovšiu verziu.

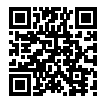

**A** PlayMen cries

## **http://www.sony.net/pmm/**

- 2 Pripojte fotoaparát a smartfón pomocou kódu QR (len po prvýkrát).
	- $\textcircled{1}$  : MENU  $\rightarrow$   $\textcircled{1}$  (Network)  $\rightarrow$  [Snd to Smrtphn Func]  $\rightarrow$ [Send to Smartphone]  $\rightarrow$  [Select on This Device]  $\rightarrow$  zábery na prenos. Ak chcete zvoliť zábery v smartfóne, zvoľte [Select on Smartphone].
	- $\Omega$  : Spustite PlayMemories Mobile vo svojom smartfóne a zvoľte [Scan QR Code of the Camera].
	- : Naskenujte kód QR zobrazený vo fotoaparáte pomocou smartfónu.

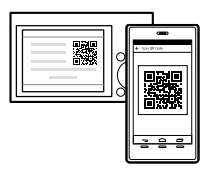

Vykonajte nasledujúce kroky len vtedy, ak používate iPhone alebo iPad.

 Nainštalujte profil podľa pokynov na obrazovke zariadenia iPhone alebo iPad.

SK

- (5) Na obrazovke "Home" zariadenia iPhone alebo iPad zvoľte [Settings]  $(Nastavenia) \rightarrow [Wi-Fi].$
- Zvoľte SSID zobrazené vo fotoaparáte. Po prvom pripojení môžete fotoaparát a smartfón pripojiť jednoducho len voľbou SSID.
- 3 Zábery sa prenesú.

## Prenos záberov do smartfónu (po prvom prenose)

## $1 \Box$ : Vykonaite krok 2 - $\Box$  v rámci "Prenos záberov do smartfónu".

## $\mathbf{2}\Box$  : Spustite PlayMemories Mobile vo svojom smartfóne.

Zábery sa prenesú.

Podrobnosti o spôsobe pripojenia k smartfónu nájdete na nasledujúcich podporných stránkach:

https://www.sony.net/dics/pmm1801/

- Podrobnosti o ďalších spôsoboch pripojenia alebo spôsobe používania smartfónu ako diaľkového ovládača na obsluhu fotoaparátu nájdete v "Príručka".
- Nie je zaručené, že funkcie Wi-Fi uvedené v tomto návode budú fungovať na všetkých smartfónoch či tabletoch.
- Funkcie Wi-Fi tohto fotoaparátu nebudú dostupné, keď sa pripoja k verejnej bezdrôtovej sieti LAN.

## Spravovanie a upravovanie záberov prostredníctvom počítača

Zábery je možné importovať do počítača pripojením fotoaparátu a počítača pomocou mikro USB kábla alebo vložením pamäťovej karty fotoaparátu do počítača.

Navyše, pomocou nasledujúceho počítačového softvéru môžete zlepšiť vaše potešenie z fotografií/videozáznamov.

### **PlayMemories Home**

Softvér PlayMemories Home umožňuje prenos statických záberov a videozáznamov do počítača a ich zobrazenie alebo používanie. Musí sa nainštalovať PlayMemories Home, aby bolo možné prenášať videozáznamy vo formáte XAVC S alebo AVCHD do počítača.

### **Imaging Edge**

Imaging Edge je softvérový balík, ktorý obsahuje nižšie uvedené funkcie:

- Diaľkovo ovládané snímanie z počítača
- Úprava alebo vývoj záberov vo formáte RAW zaznamenaných pomocou fotoaparátu\*
- \* Len pre modely, ktoré podporujú zábery vo formáte RAW

Podrobnosti o počítačovom softvéri nájdete na nasledujúcej adrese webovej stránky.

https://www.sony.net/disoft/

## Poznámky týkajúce sa používania

#### Pozrite și ai "Bezpečnostné opatrenia" v "Príručka".

#### Obrázky v tejto príručke

Obrázky použité v tejto príručke sa týkajú DSC-HX99, pokiaľ nie je uvedené inak.

#### Jazyk na displeji

Jazyk zobrazený na displeji môžete zvoliť v ponuke.

#### Poznámky týkajúce sa zaobchádzania s výrobkom

- Fotoaparát nie je odolný voči prachu, voči ošplechnutiu a nie je vodotesný.
- Nenechávajte objektív ani hľadáčik vystavené pôsobeniu zdroja silného svetla, ako je slnečné svetlo. Kvôli kondenzačnej funkcii objektívu môže takéto konanie spôsobiť dym, vznik požiaru alebo poruchu vnútri tela fotoaparátu alebo objektívu.
- Fotoaparát, dodané príslušenstvo ani pamäťové karty nenechávajte v dosahu dojčiat. Mohli by ich náhodne prehltnúť. Ak k tomu dôjde, okamžite vyhľadajte lekársku pomoc.

#### Poznámky týkajúce sa monitora a elektronického hľadáčika

- Monitor a elektronický hľadáčik sú vyrobené pomocou mimoriadne presnej technológie, pričom viac ako 99,99 % pixelov je funkčných na efektívne použitie. Môže sa však vyskytovať niekoľko malých čiernych bodov a/alebo svetlých bodov (bielych, červených, modrých alebo zelených), ktoré sa nepretržite zobrazujú na monitore a v elektronickom hľadáčiku. Sú to nedokonalosti spôsobené výrobným procesom a nemajú žiadny vplyv na zaznamenávané zábery.
- Pri snímaní pomocou hľadáčika sa môžu prejaviť príznaky, ako sú únava očí, malátnosť, kinetóza alebo nevoľnosť. Odporúčame, aby ste si v pravidelných intervaloch urobili prestávku, keď snímate pomocou hľadáčika.
- Ak dôjde k poškodeniu monitora alebo elektronického hľadáčika, okamžite prestaňte používať fotoaparát. Poškodené časti môžu ublížiť vašim
- 

#### Poznámky týkajúce sa nepretržitého snímania

Počas nepretržitého snímania sa môže monitor alebo hľadáčik prepínať medzi obrazovkou snímania a čiernou obrazovkou. Ak budete nepretržite hľadieť na displej v takejto situácii, môžete pocítiť nepríjemné príznaky, ako je pocit indisponovanosti. Ak pocítite príznaky nepohody, prestaňte používať fotoaparát a podľa potreby sa obráťte na svojho lekára.

#### Poznámky týkajúce sa dlhodobého snímania alebo snímania videozáznamov vo formáte 4K

- V závislosti od teploty fotoaparátu a akumulátora je možné, že fotoaparát nebude schopný snímať videozáznamy, alebo sa napájanie automaticky vypne, aby sa chránil fotoaparát. Pred vypnutím napájania sa na displeji zobrazí hlásenie alebo ďalšie videozáznamy už nebude možné snímať. V takomto prípade nechajte napájanie vypnuté a počkajte, kým neklesne teplota fotoaparátu a akumulátora. Ak zapnete napájanie bez toho, aby ste fotoaparát a akumulátor nechali dostatočne vychladnúť, fotoaparát sa môže znovu vypnúť alebo snímanie videozáznamov stále nebude možné.
- Telo fotoaparátu a akumulátor sa môžu počas používania zohriať – je to normálny jav.
- Ak sa bude rovnaká časť vašej pokožky dlhodobo dotýkať fotoaparátu počas jeho používania, aj keď sa fotoaparát nebude zdať horúci na dotyk, môže spôsobiť príznaky nízkoteplotnej popáleniny, ako sú začervenanie pokožky alebo vznik pľuzgierov. Obzvlášť dávajte pozor v nasledujúcich situáciách a použite statív, atď.
	- Keď sa fotoaparát používa v prostredí s vysokou teplotou
	- Keď fotoaparát používa niekto s nedostatočnou cirkuláciou alebo narušenou citlivosťou pokožky
	- Keď sa fotoaparát používa s [Auto Pwr OFF Temp.] nastaveným na [High]

10 rukám, tvári atď.

SK

#### Poznámky týkajúce sa snímania/ prehrávania

- Pred spustením snímania vykonajte skúšobné snímanie, aby ste sa uistili, že fotoaparát pracuje správne.
- Prehrávanie záberov zaznamenaných týmto výrobkom prostredníctvom iného zariadenia nie je zaručené, a rovnako, prehrávanie záberov zaznamenaných alebo upravených iným zariadením nie je prostredníctvom tohto fotoaparátu zaručené.
- Spoločnosť Sony nemôže poskytovať žiadne záruky v prípade zlyhania záznamu alebo straty či poškodenia zaznamenaných záberov alebo zvukových dát v dôsledku poruchy fotoaparátu alebo záznamového média atď. Odporúčame zálohovanie dôležitých údajov.
- Po naformátovaní pamäťovej karty sa všetky údaje, ktoré sú na nej uložené, vymažú, pričom už nebude možné ich obnoviť. Pred formátovaním skopírujte tieto údaje do počítača alebo iného zariadenia.

#### Príslušenstvo Sony

Používanie tejto jednotky spolu s výrobkami od iných výrobcov môže vplývať na jej fungovanie a môže viesť k nehodám alebo poruche.

#### Upozornenie týkajúce sa ochrany autorských práv

Televízne programy, filmy, videokazety a ďalšie materiály môžu byť chránené autorskými právami. Neautorizovaným zaznamenávaním takýchto materiálov sa môžete dopustiť viacerých porušení zákonov o autorských právach.

#### Poznámky týkajúce sa údajov o polohe

Ak budete odosielať a zdieľať záber, ktorý obsahuje údaje o polohe, môžete nechtiac odhaliť tieto údaje tretej strane. Aby sa zabránilo tretím stranám získať údaje o vašej polohe, pred snímaním záberov nastavte [ Loc. Info. Link Set.] na [Off].

#### Poznámky týkajúce sa likvidácie alebo odovzdania tohto výrobku iným osobám

Pred likvidáciou alebo odovzdaním tohto výrobku iným osobám nezabudnite vykonať nasledujúci úkon na ochranu osobných údajov.

Poznámky týkajúce sa likvidácie alebo odovzdania pamäťovej karty iným osobám

Vykonaním [Format] alebo [Delete] vo fotoaparáte alebo v počítači sa nemusia úplne vymazať dáta na pamäťovej karte. Pred odovzdaním pamäťovej karty iným osobám odporúčame, aby ste dáta vymazali úplne pomocou softvéru na vymazanie dát. Pri likvidácii pamäťovej karty odporúčame, aby ste ju fyzicky zničili.

#### Poznámky týkajúce sa bezdrôtovej lokálnej siete LAN

Ak dôjde k strate alebo odcudzeniu vášho fotoaparátu, spoločnosť Sony nebude niesť žiadnu zodpovednosť za stratu alebo škodu vyplývajúcu z nelegálneho prístupu alebo použitia zaregistrovaného prístupového bodu v tomto fotoaparáte.

#### Poznámky týkajúce sa bezpečnosti pri používaní výrobkov s funkciou bezdrôtovej siete LAN

- Vždy používajte zabezpečenú bezdrôtovú sieť LAN, aby nedošlo k neoprávnenému prístupu k údajom zlomyseľnými tretími stranami alebo iným spôsobom napadnutia kvôli nedostatočnej ochrane.
- Pri používaní bezdrôtovej siete LAN je dôležité vykonať nastavenia zabezpečenia.
- Ak sa vyskytne problém týkajúci sa zabezpečenia kvôli tomu, že sa nevykonali žiadne bezpečnostné opatrenia alebo v dôsledku akýchkoľvek neodvratných okolností pri používaní bezdrôtovej siete LAN, spoločnosť Sony nebude niesť žiadnu zodpovednosť za stratu či škodu.

#### Spôsob dočasného vypnutia funkcií bezdrôtovej siete (Wi-Fi atď.)

Pri nastúpení do lietadla atď. je možné dočasne vypnúť všetky funkcie bezdrôtovej siete pomocou [Airplane Mode].

 $\bullet$  Zvoľte [Setting Reset]  $\rightarrow$  [Initialize].

## Technické údaje

#### Fotoaparát **DSC-HX99**

Menovitý vstup:  $3.6 \text{ V}$   $\rightarrow$  1.8 W Prevádzková teplota: 0 až 40 °C Teplota skladovania: –20 až 55 °C Rozmery (Š/V/H) (približne):  $102.0 \times 58.1 \times 35.5$  mm Hmotnosť (v súlade so štandardom CIPA) (približne):

242 g (vrátane akumulátora, pamäťovej karty microSD)

#### **DSC-HX95**

Menovitý vstup:  $3.6 \text{ V}$   $\overline{\phantom{0}}$  1.8 W Prevádzková teplota: 0 až 40 °C Teplota skladovania: –20 až 55 °C Rozmery (Š/V/H) (približne):  $102.0 \times 58.1 \times 35.5$  mm Hmotnosť (v súlade so štandardom CIPA) (približne): 243 g (vrátane akumulátora, pamäťovej karty microSD)

#### **DSC-WX800**

Menovitý vstup:  $3.6$  V  $\overline{\phantom{0}}$ , 1,5 W Prevádzková teplota: 0 až 40 °C Teplota skladovania: –20 až 55 °C Rozmery (Š/V/H) (približne):  $101.6 \times 58.1 \times 35.5$  mm Hmotnosť (v súlade so štandardom CIPA) (približne): 233 g (vrátane akumulátora, pamäťovej karty microSD)

#### **DSC-WX700**

Menovitý vstup:  $3.6 \text{ V}$  , 1,5 W Prevádzková teplota: 0 až 40 °C Teplota skladovania: –20 až 55 °C Rozmery (Š/V/H) (približne):  $101.6 \times 58.1 \times 35.5$  mm Hmotnosť (v súlade so štandardom CIPA) (približne): 233 g (vrátane akumulátora, pamäťovej karty microSD)

## AC adaptér **AC-UUD12/AC-UUE12**

Menovitý vstup: 100 - 240 V  $\sim$ , 50/60 Hz, 0,2 A Menovitý výstup: 5 V - , 1,5 A

#### **AC-UB10C**

Menovitý vstup: 100 - 240 V (60 / 60 / 60 Hz, 70 mA Menovitý výstup: 5 V - 0.5 A

#### Nabíjateľná batéria **NP-BX1**

Menovité napätie: 3.6 V

Vzhľad a špecifikácie sa môžu zmeniť bez upozornenia.

### Ochranné známky

- XAVC S a XAVC S sú registrované ochranné známky spoločnosti Sony Corporation.
- AVCHD a logotyp AVCHD sú ochranné známky spoločností Panasonic Corporation a Sony Corporation.
- iPhone a iPad sú ochranné známky spoločnosti Apple Inc. zaregistrované v Spojených štátoch a ďalších krajinách.
- Android a Google Play sú ochranné známky alebo registrované ochranné známky spoločnosti Google Inc.
- Wi-Fi, logo Wi-Fi a Wi-Fi Protected Setup sú registrované ochranné známky alebo ochranné známky spoločnosti Wi-Fi Alliance.
- QR Code je ochranná známka spoločnosti Denso Wave Inc.
- Navyše, názvy systémov a výrobkov použité v tomto návode sú, vo všeobecnosti, ochranné známky alebo registrované ochranné známky ich príslušných vývojárskych alebo výrobných spoločností. Značka ™ alebo ® nemusí byť však použitá vo všetkých prípadoch v tejto príručke.

Ďalšie informácie o tomto výrobku a odpovede na často kladené otázky je možné nájsť na našej webovej stránke podpory zákazníkov.

http://www.sony.net/

SK

I denna bruksanvisning beskrivs de förberedelser man behöver göra för att använda produkten, samt det grundläggande användningssättet, osv. För närmare detaljer, se "Hjälpguiden" (webbbruksanvisningen).

**"Hjälpguide" (Webb-bruksanvisning) http://rd1.sony.net/help/dsc/1815/h\_zz/**

## Förberedelser

## Kontroll av de medföljande tillbehören

Siffrorna inom parentes anger antalet delar.

- Kamera (1)
- Nätkabel (1) (medföljer i somliga länder och områden)
- Uppladdningsbart batteripaket NP-BX1 (1)
- Mikro-USB-kabel (1)
- AC-adapter (1) AC-adapterns utformning kan variera i olika länder och områden.
- Handledsrem (1)
- Startguide (det här häftet) (1)
- Referensmaterial (1)

## Isättning av batteripaketet (medföljer)/minneskortet (säljs separat) i kameran

Öppna locket till batteri/minneskortsfacket och sätt i batteripaketet och minneskortet i kameran. Stäng sedan locket.

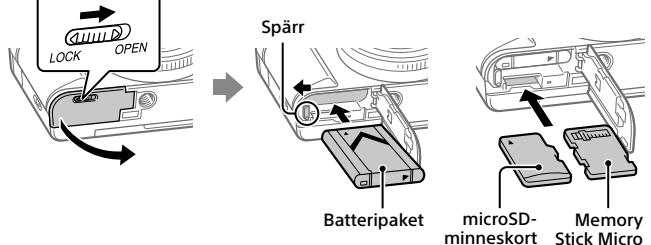

#### **Batteripaket**

Kontrollera att batteripaketet är vänt åt rätt håll, och håll sedan batterispärren undantryckt medan du sätter i det.

#### **Minneskort**

microSD-minneskort/microSDHC-minneskort/microSDXC-minneskort: Stick in kortet rakt in med kontaktsidan vänd mot kamerans bildskärmssida. Memory Stick Micro-minneskort: Sätt i kortet med kontaktsidan vänd mot kamerans objektivsida.

I denna kamera går det att använda microSD-minneskort eller Memory Stick Micro-minneskort. Se "Hjälpguiden" för närmare detaljer om kompatibla minneskort.

Den allra första gången ett minneskort används i den här kameran rekommenderar vi att du formaterar det i kameran för att det sedan ska fungera mer stabilt.

## Uppladdning av batteripaketet

### 1 Stäng av kameran.

Om kameran är påslagen laddas inte batteripaketet upp.

2 Anslut kameran med batteripaketet isatt till AC-adaptern (medföljer) med hjälp av mikro-USB-kabeln (medföljer), och anslut AC-adaptern till ett vägguttag.

Laddningslampan tänds och uppladdningen startar. När lampan släcks är uppladdningen klar.

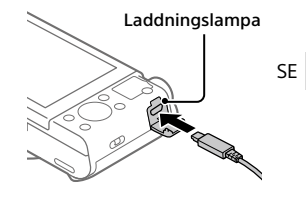

## Inställning av språk och klocka

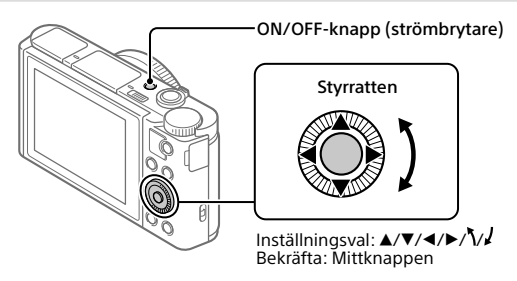

- 1 Tryck på ON/OFF-knappen (strömbrytaren) för att slå på kameran.
- 2 Välj önskat språk och tryck sedan i mitten på styrratten.
- 3 Kontrollera att [Enter] är valt på skärmen och tryck sedan i mitten.
- 4 Ställ in den plats där du befinner dig, och tryck sedan i mitten.
- 5 Ställ in [Sommartid], [Datum/Tid] och [Datumformat], och välj sedan [Enter] och tryck i mitten.

Om du behöver ställa om klockan eller ändra datumet eller området vid ett senare tillfälle så välj MENU  $\rightarrow \Box$  (Installation)  $\rightarrow$  [Datum/klockinst] eller [Områdesinställning].

## Tagning

## Tagning av stillbilder

- 1 Välj önskat tagningsläge genom att vrida på lägesomkopplaren.
- 2 Tryck ner avtryckaren halvvägs för att ställa in skärpan.

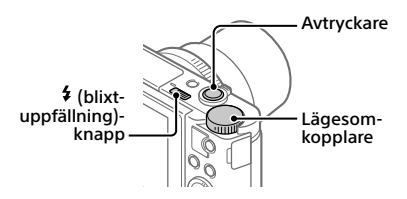

## 3 Tryck ner avtryckaren helt.

## För att använda blixten

Skjut  $\frac{4}{3}$  (blixtuppfällning)-knappen åt sidan för att använda blixten. Återställ blixten till sitt ursprungsläge när du använt färdigt den. Kontrollera att blixten inte sticker upp.

## Inspelning av filmer

### 1 Tryck på MOVIE (film)-knappen för att starta inspelningen.

Med standardinställningarna går det att starta filminspelning från alla tagningslägen.

### 2 Tryck ner MOVIE-knappen en gång till för stoppa inspelningen.

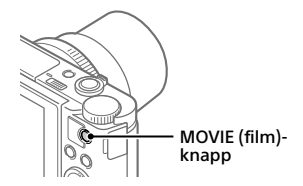

## För att använda sökaren (gäller endast modeller med sökare)

Skjut ned sökaruppfällningsknappen för att fälla upp sökaren. Håll sedan i båda sidorna på okularet och dra det mot bildskärmssidan tills det klickar till. Ställ in dioptrijusteringsknappen så att bilden syns så klart och tydligt som möjligt i sökaren.

För att fälla tillbaka sökaren håller man i båda sidorna på okularet och trycker in det i sökaren tills det klickar till. Tryck sedan nedåt på ovansidan av sökaren.

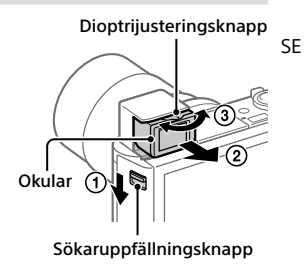

# Uppspelning

1 Tryck på  $\blacktriangleright$  (uppspelning)knappen för att gå över till uppspelningsläget.

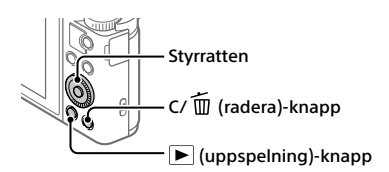

## 2 Välj en bild med styrratten.

Det går att hoppa till föregående/nästa bild genom att trycka till vänster/ höger på styrratten.

För att börja spela upp en film trycker man på mittknappen på styrratten.

## För att radera bilden som visas

Tryck på  $\overline{m}$  (radera)-knappen medan bilden visas, och välj sedan [Radera] med styrratten.

När man väl har raderat en bild/film går det inte att återställa den. Kontrollera att du verkligen vill radera bilden/filmen innan du raderar den.

## Överföra bilder till en smartphone

Det går att överföra bilder till en smartphone genom att ansluta kameran och smartphonen via Wi-Fi.

## $1 \Box$ : Installera PlayMemories Mobile på din smartphone.

För att ansluta kameran till smartphonen krävs PlayMemories Mobile. Installera PlayMemories Mobile på smartphonen i förväg. Om applikationen PlayMemories Mobile redan är installerad på smartphonen, så kontrollera att den är uppdaterad till den senaste versionen.

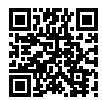

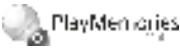

**http://www.sony.net/pmm/**

- 2 Anslut kameran till smartphonen med hjälp av QR-koden (gäller endast den första gången).
	- $\textcircled{1}$  : MENU  $\rightarrow$   $\textcircled{2}$  (Nätverk)  $\rightarrow$  [Funk skicka t Smrtp]  $\rightarrow$  $[Skicka t. Smartoh.] \rightarrow [Väli för denna enhet] \rightarrow bilder att överföra.$ Om du vill välja bilder på smartphonen, välj [Välja på Smartphone].
	- $\Omega$  : Starta PlavMemories Mobile på smartphonen, och välj [Skanna kamerans QR Code].
	- $\boxed{3}$   $\Box$ : Skanna QR-koden som visas på kameran med smartphonen.

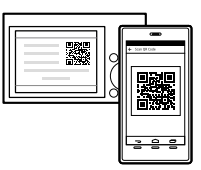

Följande steg behöver bara utföras om du använder en iPhone eller en iPad.

- Installera profilen enligt anvisningarna på iPhone- eller iPad-skärmen.
- $\circ$  På "Home"-skärmen på din iPhone eller iPad, väli [Inställningar]  $\rightarrow$ [Wi-Fi].
- Välj SSID-koden som visas på kameran. Efter den första gången kan du ansluta kameran och smartphonen helt enkelt genom att välja SSID-koden.

## 3 Bilderna överförs.

## För att överföra bilder till din smartphone (efter den första gången)

 $1 \Box$ : Utför steg 2- $\Box$  under "Överföra bilder till en smartphone".

### $2 \Box$ : Starta PlavMemories Mobile på smartphonen.

Bilderna överförs.

Se följande supportsidor för närmare detaljer om hur man ansluter till en smartphone:

https://www.sony.net/dics/pmm1801/

• Se "Hjälpguiden" för närmare detaljer om andra anslutningsmetoder, eller hur man använder smartphonen som fjärrkontroll för att styra kameran.

SE

- Vi kan inte garantera att Wi-Fi-funktionerna som beskrivs i den här bruksanvisningen fungerar på alla smartphoner eller surfplattor.
- Wi-Fi-funktionerna på den här kameran går inte att använda när den är ansluten till ett allmänt trådlöst nätverk.

## Bildhantering och redigering på en dator

Det går att importera bilder genom att ansluta kameran till datorn med hjälp av en mikro-USB-kabel eller genom att sätta i kamerans minneskort i datorn. Genom att använda följande datormjukvara blir det dessutom ännu trevligare att titta på foton och filmer.

### **PlayMemories Home**

Med hjälp av PlayMemories Home går det att importera stillbilder och filmer till datorn och använda dem på olika sätt. Man måste installera PlayMemories Home för att kunna importera XAVC S-filmer och AVCHD-filmer till datorn.

### **Imaging Edge**

Imaging Edge är en mjukvarusvit som innehåller nedanstående funktioner:

- Fjärrstyrd tagning från en dator
- Justering och bearbetning av RAW-bilder som tagits med kameran\*
- \* Gäller endast modeller med stöd för RAW-bilder

Se följande webbadress för närmare detaljer om datormjukvaran. https://www.sony.net/disoft/

## Att observera vid användningen

#### Se även avsnittet "Försiktighetsåtgärder" i "Hjälpguiden".

#### Figurerna i denna bruksanvisning

I figurerna i den här bruksanvisningen visas DSC-HX99 om inget annat anges.

#### Skärmspråk

Det går att välja vilket språk som texten på skärmen ska visas på med hjälp av menyn.

#### Att observera vid hantering av produkten

- Kameran är varken dammtät, stänksäker eller vattentät.
- Undvik att utsätta objektivet eller sökaren för solljus eller andra starka ljuskällor. Eftersom objektivet koncentrerar ljusstrålarna kan det leda till rökutveckling, brand, eller fel inuti kameran eller objektivet.
- Lägg inte kameran, medföljande tillbehör eller minneskort inom räckhåll för små barn. Barnen kan råka svälja dem. Om detta skulle inträffa så kontakta genast läkare.

#### Att observera angående bildskärmen och den elektroniska sökaren

- Bildskärmen och den elektroniska sökaren är tillverkade med hjälp av teknik med extremt hög precision, vilket gör att minst 99,99% av bildpunkterna är praktiskt användbara. Det kan dock förekomma små punkter som alltid är svarta eller alltid lyser (vitt, rött, blått eller grönt) på bildskärmen eller på skärmen i den elektroniska sökaren. Sådana defekter är normala för tillverkningsprocessen och påverkar inte bilderna som lagras på något sätt.
- Vid tagning med hjälp av sökaren kan det hända att man upplever symptom som ögonansträngning, trötthet, åksjuka eller illamående. Vi rekommenderar att du tar en paus med jämna mellanrum vid tagning med hjälp av sökaren.
- Sluta genast använda kameran om bildskärmen eller den elektroniska sökaren blir skadad. De trasiga delarna kan orsaka skador på händerna, i ansiktet, osv.

#### Att observera vid kontinuerlig tagning

Vid kontinuerlig tagning kan det hända att bildskärmen eller sökaren blinkar mellan tagningsskärmen och en svart skärm. Om man fortsätter titta på skärmen i det läget kan det leda till illamående eller andra obehagliga känslor. Om du upplever sådana obehagliga symptom, så sluta använda kameran och rådfråga vid behov en läkare.

#### Att observera när kameran används länge i taget eller vid inspelning av 4K-filmer

- Beroende på kamerans och batteripaketets temperatur kan det hända att det inte går att filma eller att kameran plötsligt stängs av automatiskt för att skydda den. Det visas ett meddelande på skärmen innan kameran stängs av eller när det inte går att filma längre. Låt i så fall kameran ligga avstängd tills kameran och batteripaketet har svalnat. Om man slår på kameran innan kameran och batteripaketet har hunnit svalna tillräckligt kan det hända att den stängs av igen eller att det inte går att spela in filmer.
- Kamerahuset och batteriet kan bli varma vid användning, men det är normalt.
- Om samma del av huden ligger an mot kameran under lång tid medan kameran används kan det leda till symptom på lågtemperatursbrännskador som hudrodnad eller blåsbildning, även om inte kameran känns särskilt varm. Var speciellt försiktig i följande fall, och använd om möjligt ett stativ eller liknande.
	- När kameran används på platser med hög temperatur
	- När kameran används av en person med dålig blodcirkulation eller nedsatt hudkänslighet
	- När kameran används med punkten [Auto tempavstäng.] inställd på [Hög]

#### Att observera vid tagning/uppspelning

- Gör först en provtagning för att kontrollera att kameran fungerar som den ska innan du börjar med den verkliga tagningen.
- Vi kan inte garantera att bilder som tagits med den här produkten går att spela upp på annan utrustning, eller att bilder som är lagrade eller redigerade med annan utrustning går att spela upp på den här produkten.
- Sony lämnar ingen garanti ifall en inspelning misslyckats eller inte gick att utföra, eller om inspelat material blivit skadat eller gått förlorat på grund av fel på kameran, lagringsmediet, osv. Vi rekommenderar att du alltid säkerhetskopierar viktiga data.
- När man formaterar om ett minneskort försvinner alla data som fanns lagrade på det och går inte att återställa. Glöm därför inte att först kopiera eventuella data till en dator eller någon annan apparat innan du formaterar om minneskortet.

#### Sony tillbehör

Användning av denna enhet med produkter från andra tillverkare kan påverka dess prestanda, vilket leder till olyckor eller funktionsfel.

#### Att observera angående upphovsrätt

TV-program, filmer, videokassetter och annat material kan vara upphovsrättsskyddat. Oauktoriserad inspelning av sådant material kan strida mot gällande upphovsrättslagar.

SE

#### Att observera angående platsinformation

När man laddar upp och delar en bild som är taggad med platsinformation kan det hända att denna information oavsiktligt avslöjas för tredje man. Ställ in punkten [ Inst. Platsinfo.länk] på [Av] innan du börjar ta bilder för att undvika att platsinformationen avslöjas för tredje man.

#### Att observera när denna produkt ska kastas eller överlåtas till någon annan

Var noga med att utföra följande procedur för att skydda din privata information innan du kastar eller överlåter denna produkt till någon annan.

• Välj  $\left[\right]$ Återställ inställning $\left] \rightarrow \left[$ Initiera].

#### Att observera när ett minneskort ska kastas eller överlåtas till någon annan

Det kan hända att alla data på minneskortet inte raderas fullständigt även om man utför kommandot [Formatera] eller [Radera] på kameran eller en dator. Vi rekommenderar att du raderar alla data fullständigt med hjälp av dataraderingsmjukvara innan du överlåter ett minneskort till någon annan. Om minneskortet ska kastas rekommenderar vi att du förstör det fysiskt.

#### Att observera angående trådlösa nätverk

Om du skulle råka bli av med kameran eller den blir stulen påtar sig Sony inget ansvar för eventuella skador eller förluster som beror på olaga åtkomst eller användning av åtkomstpunkten som är registrerad i kameran.

#### Att observera angående säkerheten när trådlösa nätverksprodukter används

- Kontrollera alltid att du använder ett säkert trådlöst nätverk för att undvika hackning, skadlig åtkomst av tredje man, eller annan sårbarhet.
- Det är viktigt att du ställer in säkerhetsinställningarna när du använder ett trådlöst nätverk.
- Om det skulle uppstå något säkerhetsproblem på grund av att säkerhetsinställningarna inte är utförda eller andra oundvikliga omständigheter vid användning av ett trådlöst nätverk, påtar sig Sony inget ansvar för eventuella förluster eller skador.

#### Hur man stänger av de trådlösa nätverksfunktionerna (Wi-Fi osv.) tillfälligt

Ombord på flygplan och liknande går det att stänga av alla de trådlösa nätverksfunktionerna tillfälligt med hjälp av [Flygplansläge].

## Tekniska data

## Kamera

#### **DSC-HX99**

Märkinspänning:  $3.6 \text{ V}$   $\equiv$   $, 1.8 \text{ W}$ Användningstemperatur:  $0$  till 40  $^{\circ}$ C

Förvaringstemperatur:  $-20$  till 55 °C

Yttermått (B/H/D) (ca.):  $102.0 \times 58.1 \times 35.5$  mm

Vikt (enligt CIPA) (ca.): 242 g (inklusive batteripaket och microSD-minneskort)

#### **DSC-HX95**

Märkinspänning:  $3.6$  V  $\rightarrow$  1.8 W Användningstemperatur: 0 till 40 $\degree$ C Förvaringstemperatur:  $-20$  till 55 °C Yttermått (B/H/D) (ca.):  $102.0 \times 58.1 \times 35.5$  mm Vikt (enligt CIPA) (ca.): 243 g (inklusive batteripaket och microSD-minneskort)

#### **DSC-WX800**

Märkinspänning:  $3.6 \vee \rightarrow .1,5 \vee$ Användningstemperatur: 0 till 40 $\degree$ C Förvaringstemperatur:  $-20$  till 55 °C Yttermått (B/H/D) (ca.):  $101.6 \times 58.1 \times 35.5$  mm Vikt (enligt CIPA) (ca.): 233 g (inklusive batteripaket och microSD-minneskort)

#### **DSC-WX700**

Märkinspänning:  $3.6$  V  $\equiv$  1.5 W

Användningstemperatur:  $0$  till 40  $\sqrt{\ }$ C

Förvaringstemperatur:  $-20$  till 55 °C

Yttermått (B/H/D) (ca.):  $101.6 \times 58.1 \times 35.5$  mm

Vikt (enligt CIPA) (ca.): 233 g (inklusive batteripaket och microSD-minneskort)

#### AC-adapter **AC-UUD12/AC-UUE12**

Märkinspänning: 100 - 240 V  $\sim$ , 50/60 Hz, 0.2 A Märkutspänning: 5 V . 1,5 A

#### **AC-UB10C** Märkinspänning: 100 - 240 V  $\sim$ , 50/60 Hz, 70 mA Märkutspänning:  $5 \text{ V} = 0.5 \text{ A}$

### Uppladdningsbart batteripaket **NP-BX1**

Märkspänning: 3.6 V

Rätt till ändringar i utformning och specifikationer förbehålles.

## Varumärken

- XAVC S och **XAVC S** är registrerade varumärken för Sony Corporation.
- AVCHD och AVCHD-logon är varumärken för Panasonic Corporation och Sony Corporation.
- iPhone och iPad är registrerade varumärken för Apple Inc. i USA och andra länder.
- Android och Google Play är varumärken eller registrerade varumärken för Google Inc.
- Wi-Fi, Wi-Fi-logotypen, och Wi-Fi Protected Setup är registrerade varumärken eller varumärken för Wi-Fi Alliance.
- QR Code är ett varumärke för Denso Wave Inc.
- Även övriga system- och produktnamn som omnämns i denna bruksanvisning är i regel varumärken eller registrerade varumärken som tillhör respektive utvecklare eller tillverkare. Symbolerna ™ och ® har dock i regel utelämnats i denna bruksanvisning.

Ytterligare information om den här produkten och svar på vanliga frågor finns på vår kundtjänsts webbsida.

http://www.sony.net/

Tässä oppaassa kuvataan tuotteen käytön aloittamiseen tarvittavat valmistelut, perustoiminnot yms. Lisätietoja on Käyttöoppaassa (web-opas).

## **Käyttöopas (web-opas) http://rd1.sony.net/help/dsc/1815/h\_zz/**

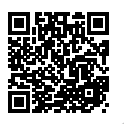

## Valmistelut

## Mukana tulleiden varusteiden tarkastaminen

Sulkeissa oleva numero osoittaa kappalemäärän.

- Kamera (1)
- Virtajohto (1) (mukana eräissä maissa/eräillä alueilla)
- Ladattava akku NP-BX1 (1)
- USB-mikrokaapeli (1)
- Vaihtovirtasovitin (1) Vaihtovirtasovittimen tyyppi voi vaihdella maan/alueen mukaan.
- Rannehihna (1)
- Aloitusopas (tämä opas) (1)
- Viiteopas (1)

## Akun (mukana)/muistikortin (myydään erikseen) asettaminen kameraan

Avaa akun/muistikortin kansi ja aseta akku ja muistikortti kameraan. Sulje sitten kansi.

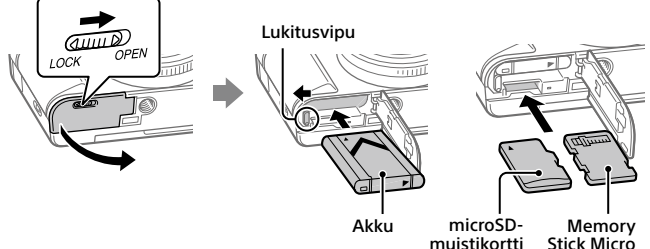

#### **Akku**

Varmista, että akku on oikein päin, ja aseta se samalla, kun painat akun lukitusvipua.

### **Muistikortti**

microSD-/microSDHC-/microSDXC-muistikortti: Aseta kortti suoraan liitinpuoli kohti kameran monitorin puolta.

Memory Stick Micro: Aseta kortti liitinpuoli kohti kameran objektiivin puolta.

Tämä kamera on yhteensopiva microSD-muistikorttien tai Memory Stick Micron kanssa. Lisätietoja yhteensopivista muistikorteista on Käyttöoppaassa.

Kun käytät muistikorttia tässä kamerassa ensimmäistä kertaa, muistikortti kannattaa alustaa kameraa käyttämällä, jotta se toimii varmasti oikein.

## Akun lataaminen

## 1 Kytke virta pois.

Jos kamera on kytketty päälle, akku ei lataudu.

2 Kytke kamera akkuineen vaihtovirtasovittimeen (mukana) USB-mikrokaapelilla (mukana) ja kytke sitten vaihtovirtasovitin pistorasiaan.

Latausvalo syttyy, kun lataus alkaa. Latausvalo sammuu, kun lataus on valmis.

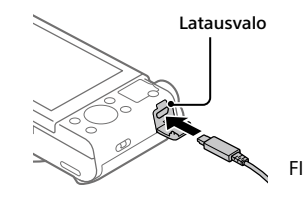

## Kielen ja kellon asettaminen

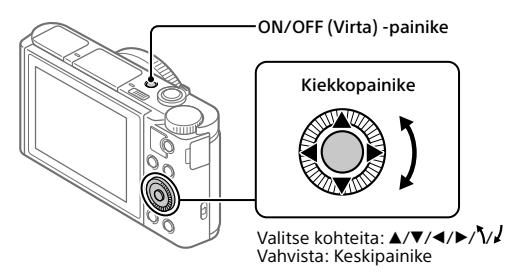

- 1 Kytke kameraan virta painamalla ON/OFF (Virta) -painiketta.
- 2 Valitse haluttu kieli ja paina kiekkopainikkeen keskiötä.
- 3 Varmista, että näytössä on valittu [Syötä], ja paina sitten keskiötä.
- 4 Valitse haluttu maantieteellinen sijainti ja paina sitten keskiötä.
- 5 Aseta [Kesäaika], [Päivämäärä/aika] ja [Päivämäärämuoto] ja valitse sitten [Syötä] ja paina keskiötä.

```
Jos haluat määrittää päivämäärän/kellonajan tai alueen asetuksen 
uudelleen myöhemmin, valitse MENU \rightarrow \Box (Asetus) \rightarrow[Pvm/aika-asetus] tai [Alueasetus].
```
## Kuvaaminen

### Valokuvien kuvaaminen

- 1 Valitse haluamasi kuvaustila kiertämällä tilapyörää.
- 2 Tarkenna painamalla suljinpainike puoliväliin.

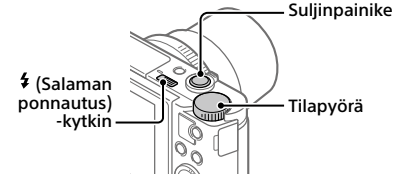
# 3 Paina suljinpainike täysin pohjaan.

# Salaman käyttäminen

Ponnauta salama esiin liu'uttamalla  $\frac{4}{3}$  (Salaman ponnautus) -kytkintä. Palauta salama alkuperäiseen asentoonsa, kun et enää käytä sitä. Varmista, ettei salamaosa jää esiin.

## Videoiden kuvaaminen

## 1 Aloita tallennus painamalla MOVIE (Video) -painiketta.

Videotallennus voidaan oletusasetuksella aloittaa mistä tahansa kuvaustilasta.

## 2 Voit pysäyttää tallennuksen painamalla MOVIE-painiketta uudelleen.

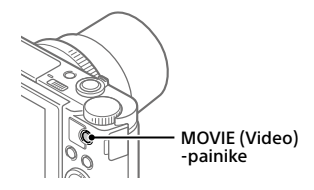

## Etsimen käyttäminen (vain mallit, joissa on etsin)

Nosta etsin ylös liu'uttamalla etsimen ponnautuskytkin alas. Tartu sitten okulaarin kehyksen kumpaankin sivuun ja vedä sitä monitorin puolelle, kunnes se napsahtaa. Säädä kuvan näkyvyyttä etsimessä diopterin säätövivulla. Kun haluat laittaa etsimen säilytysasentoon, tartu okulaarin kehyksen kumpaankin sivuun ja paina sitä etsimeen, kunnes se napsahtaa. Paina sitten etsimen yläosa alas.

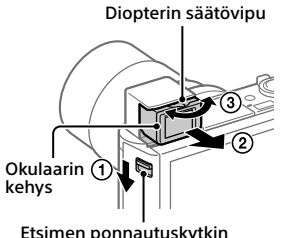

FI

# Katselu

1 Vaihda toistotilaan painamalla (Toisto) -painiketta.

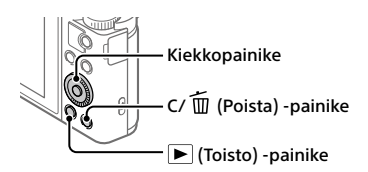

# 2 Valitse kuva kiekkopainikkeella.

Voit siirtyä edelliseen/seuraavaan kuvaan painamalla kiekkopainikkeen vasenta/oikeaa puolta.

Voit aloittaa videon toistamisen painamalla kiekkopainikkeen keskiötä.

# Näytössä olevan kuvan poistaminen

Paina (Poista) -painiketta, kun kuva on näkyvissä, ja valitse sitten kiekkopainikkeella [Poista].

Kun kuva on poistettu, sitä ei voi palauttaa. Varmista kuva ennen sen poistamista.

# Kuvien siirtäminen älypuhelimeen

Voit siirtää kuvia älypuhelimeen yhdistämällä kameran ja älypuhelimen Wi-Fi-verkon kautta.

## $\textbf{1} \ \Box$  : Asenna PlayMemories Mobile älypuhelimeen.

PlayMemories Mobile tarvitaan kameran ja älypuhelimen yhdistämiseen. Asenna PlayMemories Mobile älypuhelimeen etukäteen.

Jos PlayMemories Mobile on jo asennettu älypuhelimeen, muista päivittää se uusimpaan versioon.

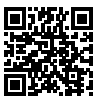

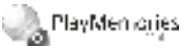

**http://www.sony.net/pmm/**

## 2 Yhdistä kamera ja älypuhelin käyttämällä QR-koodia (vain ensimmäisellä kerralla).

- $\textcircled{1}$  : MENU  $\rightarrow \bigoplus$  (Verkko)  $\rightarrow$  [Läh. älyp. -toiminto]  $\rightarrow$  $[$ Lähetä älypuhelim. $] \rightarrow [$ Valitse tällä laitteella $] \rightarrow$ siirrettävät kuvat. Jos haluat valita kuvia älypuhelimessa, valitse [Valitse älypuhelimella].
- $\circled{2}$   $\Box$ : Käynnistä PlayMemories Mobile älypuhelimessa ja valitse [Skannaa kameran QR Code -koodi].
- : Skannaa kamerassa näkyvä QR-koodi älypuhelimella.

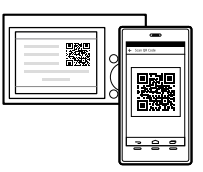

Suorita seuraavat vaiheet vain, jos käytössä on iPhone tai iPad.

- Asenna profiili noudattamalla iPhonen tai iPadin näyttöön tulevia ohjeita.
- $\circled{5}$  Valitse iPhonen tai iPadin Home-näytössä [Asetukset]  $\rightarrow$  [Wi-Fi].
- Valitse kamerassa näkyvä SSID. Ensimmäisen kerran jälkeen voit yhdistää kameran ja älypuhelimen valitsemalla vain SSID:n.
- 3 Kuvat siirretään.

## Kuvien siirtäminen älypuhelimeen (ensimmäisen kerran jälkeen)

 $1 \bullet$ : Suorita vaihe 2- $\circ$ ) kohdassa "Kuvien siirtäminen älypuhelimeen".

## $2\square$ : Käynnistä PlayMemories Mobile älypuhelimessa.

Kuvat siirretään.

Lisätietoja älypuhelimeen yhdistämisestä on seuraavilla tukisivustoilla: https://www.sony.net/dics/pmm1801/

• Lisätietoja muista yhteysmenetelmistä tai älypuhelimen käyttämisestä kaukosäätimenä kameran käyttämistä varten on Käyttöopas-julkaisussa.

- Tässä oppaassa esiteltävät Wi-Fi-toiminnot eivät välttämättä toimi kaikissa älypuhelimissa tai taulutietokoneissa.
- Tämän kameran Wi-Fi-toiminnot eivät ole käytettävissä, kun muodostetaan yhteys julkiseen langattomaan LAN-verkkoon.

# Kuvien hallinta ja muokkaus tietokoneella

Kuvia voidaan tuoda tietokoneeseen yhdistämällä kamera ja tietokone USBmikrokaapelilla tai asettamalla kameran muistikortti tietokoneeseen. Lisäksi voit katsella valokuvia/videoita käyttämällä seuraavaa tietokoneohjelmistoa.

### **PlayMemories Home**

PlayMemories Home -ohjelmiston avulla voit tuoda valokuvia ja videoita tietokoneeseen ja katsella tai käyttää niitä. PlayMemories Home täytyy asentaa, ennen kuin voit tuoda XAVC S- tai AVCHD-videoita tietokoneeseen.

## **Imaging Edge**

Imaging Edge on alla olevat toiminnot sisältävä ohjelmisto:

- Etäkuvaaminen tietokoneelta
- Kameralla tallennettujen RAW-kuvien säätäminen tai kehittäminen\*
- \* Vain RAW-kuvia tukevat mallit

Lisätietoja tietokone-ohjelmistosta on seuraavassa URL-osoitteessa. https://www.sony.net/disoft/

# Käyttöön liittyviä huomautuksia

#### Lue myös Käyttöoppaan kohta Varotoimia.

#### Tässä käsikirjassa käytetyt kuvat

Tässä käsikirjassa käytetyt kuvat ovat mallista DSC-HX99, ellei toisin mainita.

#### Näytön kieli

Voit valita näytössä näytettävän kielen valikon avulla.

#### Tuotteen käsittelyä koskevia huomautuksia

• Kamera ei ole pöly-, roiske- eikä

vesitiivis.

- Älä altista objektiivia tai etsintä voimakkaalle valonlähteelle, kuten auringonvalolle. Objektiivin tihennystoiminnon takia siitä voi seurata savua, tulipalo tai toimintahäiriö kameran rungon tai objektiivin sisällä.
- Älä jätä kameraa, sen mukana toimitettuja tarvikkeita tai muistikortteja pikkulasten ulottuville. Ne voidaan nielaista vahingossa. Jos näin tapahtuu, ota välittömästi yhteyttä lääkäriin.

FI 8

#### Monitoria ja elektronista tähtäintä koskevia huomautuksia

- Monitori ja elektroninen tähtäin on valmistettu erittäin hienoa tarkkuustekniikkaa käyttäen, niin että yli 99,99 % kuvapisteistä on toimivia. Monitorissa ja elektronisessa tähtäimessä voi kuitenkin näkyä jatkuvasti joitakin hyvin pieniä mustia ja/tai kirkkaita pisteitä (valkoisia, punaisia, sinisiä tai vihreitä). Nämä ovat valmistusprosessista johtuvia puutteita, jotka eivät vaikuta tallennettaviin kuviin millään tavalla.
- Etsimen kanssa kuvattaessa voi esiintyä oireita, kuten silmien rasittumista, väsymistä, matkapahoinvointia tai pahoinvointia. On suositeltavaa pitää tauko säännöllisin väliajoin, kun kuvataan etsimen kanssa.
- Jos monitori tai elektroninen tähtäin on vaurioitunut, lopeta kameran käyttäminen välittömästi. Vahingoittuneet osat voivat vahingoittaa käsiäsi, kasvojasi jne.

#### Jatkuvaa kuvausta koskevia huomautuksia

Jatkuvan kuvauksen aikana monitori tai etsin voi välkkyä kuvausnäytön ja mustan näytön välillä. Jos jatkat näytön katselua tällaisessa tilanteessa, saatat kokea epämiellyttäviä oireita, kuten huonovointisuutta. Jos koet epämiellyttäviä oireita, lopeta kameran käyttäminen ja ota tarvittaessa yhteyttä lääkäriin.

#### Pitkään kestävää tallennusta tai 4K-videoiden tallennusta koskevia huomautuksia

- Kameran ja akun lämpötilan mukaan kamera ei ehkä voi tallentaa videoita tai virta voi katketa automaattisesti kameran suojaamiseksi. Näytössä näkyy ilmoitus ennen virran katkeamista tai kun videoita ei voi enää tallentaa. Jätä tässä tapauksessa virta katkaistuksi ja odota, kunnes kameran ja akun lämpötila laskee. Jos virta kytketään ilman, että kamera ja akku ovat jäähtyneet riittävästi, virta voi katketa uudelleen tai videoita ei voi vieläkään tallentaa.
- Kameran runko ja akku voivat lämmetä käytön aikana – tämä on normaalia.
- Jos sama ihon osa koskettaa kameraa pitkään kameraa käytettäessä, vaikka kamera ei tuntuisi kuumalta, se voi aiheuttaa alhaisen lämpötilan palovammoja, kuten punoitusta tai rakonmuodostusta. Kiinnitä erityistä huomiota seuraaviin tilanteisiin ja käytä kolmijalkaa tms.
	- Kameraa käytetään ympäristössä, jonka lämpötila on korkea
	- Kameraa käyttää henkilö, jolla on heikentynyt verenkierto tai huono tuntoaisti ihossa
	- Kameraa käytetään, kun [Autom. samm.lämpö]-asetukseksi on valittu [Korkea]

#### Kuvaamista ja toistoa koskevia huomautuksia

- Varmista koekuvaamalla ennen varsinaista kuvaamista, että kamera toimii oikein.
- Tuotteella kuvattujen kuvien toistoa muissa laitteissa tai muissa laitteissa kuvattujen tai muokattujen kuvien toistoa omassa tuotteessasi ei taata.
- Sony ei anna takuuta tallennuksen epäonnistumisen tai tallennettujen kuvien tai äänidatan katoamisen tai vahingoittumisen varalta, kun syynä on kameran, tallennusvälineen tms. toimintahäiriö. Tärkeät tiedot kannattaa varmuuskopioida.
- Kun muistikortti alustetaan, kaikki muistikortille tallennetut tiedot poistetaan eikä niitä voi palauttaa. Kopioi tiedot ennen alustamista tietokoneeseen tai muuhun laitteeseen.

#### Sony-lisävarusteet

Tämän laitteen käyttäminen muiden valmistajien tuotteiden kanssa saattaa vaikuttaa tuotteen toimivuuteen, mikä voi johtaa vikoihin tai toimintahäiriöihin.

#### Tekijänoikeuksia koskeva varoitus

Televisio-ohjelmat, elokuvat, videonauhat ja muut materiaalit voivat olla tekijänoikeuksien suojaamia. Niiden luvaton kuvaaminen voi olla tekijänoikeuslakien vastaista.

#### Sijaintitietoja koskevia huomautuksia

Jos lähetät ja jaat kuvan, johon on merkitty sijainti, saatat vahingossa paljastaa tiedon kolmannelle osapuolelle. Jotta kolmannet osapuolet eivät saisi sijaintitietojasi selville, valitse [ Sij. link.asetukset] -asetukseksi [Ei käytössä] ennen kuvien ottamista.

#### Tuotteen hävittämistä tai luovuttamista koskevia huomautuksia

Ennen kuin tuote hävitetään tai siirretään muille, muista suorittaa seuraava toimenpide henkilötietojen suojelemiseksi.

 $\bullet$  Valitse [Palauta]  $\rightarrow$ [Palauta tehdasarvoihin].

#### Muistikortin hävittämistä tai luovuttamista koskevia huomautuksia

Toiminnon [Alusta] tai [Poista] suorittaminen kameralla tai tietokoneella ei välttämättä poista muistikortilla olevia tietoja kokonaan. Ennen kuin muistikortti luovutetaan toiselle henkilölle, on suositeltavaa poistaa tiedot kokonaan käyttämällä tietojen poistamisohjelmistoa. Kun muistikortti hävitetään, se kannattaa tuhota fyysisesti.

#### Huomautuksia langattomasta lähiverkosta

Jos kamera katoaa tai se varastetaan, Sony ei ole vastuussa menetyksistä tai vahingoista, jotka ehkä aiheutuvat kameran rekisteröidyn yhteyspisteen laittomasta käytöstä.

#### Huomautuksia suojauksesta, kun käytetään langattomia LAN-tuotteita

- Käytä aina suojattua langatonta LANyhteyttä hakkeroinnin, ilkivaltaisten kolmansien osapuolien käytön tai muiden haavoittuvuuksien välttämiseksi.
- On tärkeää määrittää suojausasetukset, kun käytetään langatonta LAN-yhteyttä.
- Jos suojausongelma syntyy, koska suojausvarotoimia ei ole käytössä tai väistämättömien olosuhteiden takia langatonta LAN-yhteyttä käytettäessä, Sony ei vastaa menetyksistä tai vahingoista.

#### Langattomien verkkotoimintojen (Wi-Fi ym.) poistaminen käytöstä tilapäisesti

<sub>FI</sub> verkkotoiminnot käytöstä tilapäisesti 10 Kun nouset lentokoneeseen tms., voit poistaa kaikki langattomat toiminnolla [Lentokonetila].

## Tekniset tiedot

## Kamera

#### **DSC-HX99**

Nimellistulo:  $3.6 V - 1.8 W$ Käyttölämpötila:  $0 °C - 40 °C$ Säilytyslämpötila:  $-20 °C - +55 °C$ Mitat (L/K/S) (noin):  $102.0 \times 58.1 \times 35.5$  mm Paino (CIPA-yhteensopiva) (noin): 242 g (mukaan lukien akku ja microSD-muistikortti)

#### **DSC-HX95**

Nimellistulo:  $3.6 V - 1.8 W$ Käyttölämpötila:  $0 °C - 40 °C$ Säilytyslämpötila: –20 °C – +55 °C Mitat (L/K/S) (noin):  $102.0 \times 58.1 \times 35.5$  mm Paino (CIPA-yhteensopiva) (noin): 243 g (mukaan lukien akku ja microSD-muistikortti)

#### **DSC-WX800**

Nimellistulo:  $3.6 V = 1.5 W$ 

- Käyttölämpötila:  $0 °C - 40 °C$
- Säilytyslämpötila: –20 °C – +55 °C
- Mitat (L/K/S) (noin):  $101.6 \times 58.1 \times 35.5$  mm
- Paino (CIPA-yhteensopiva) (noin): 233 g (mukaan lukien akku ja microSD-muistikortti)

#### **DSC-WX700**

Nimellistulo:  $3.6 V - 1.5 W$ Käyttölämpötila:  $0 °C - 40 °C$ Säilytyslämpötila:  $-20$  °C –  $+55$  °C Mitat (L/K/S) (noin):  $101.6 \times 58.1 \times 35.5$  mm Paino (CIPA-yhteensopiva) (noin): 233 g (mukaan lukien akku ja microSD-muistikortti)

### Vaihtovirtasovitin **AC-UUD12/AC-UUE12**

Nimellistulo: 100 - 240 V <a>
V<br/>  $\sim$ , 50/60 Hz, 0,2 A Nimellisteho:  $5 \text{ V}$   $\overline{\phantom{0}}$  , 1.5 A

### **AC-UB10C**

Nimellistulo: 100 - 240 V ~, 50/60 Hz, 70 mA Nimellisteho:  $5 \text{ V} = 0.5 \text{ A}$ 

### Ladattava akku **NP-BX1**

Nimellisjännite: 3,6 V

Rakenne ja tekniset tiedot voivat muuttua ilman eri ilmoitusta.

## Tavaramerkit

- XAVC S ja **XAVC S** ovat Sony Corporation -yhtiön rekisteröityjä tavaramerkkejä.
- AVCHD ja AVCHD-logotyyppi ovat Panasonic Corporationin ja Sony Corporationin tavaramerkkejä.
- iPhone ja iPad ovat Apple Inc. -yhtiön Yhdysvalloissa ja muissa maissa rekisteröityjä tavaramerkkejä.
- Android ja Google Play ovat Google Inc. -yhtiön tavaramerkkejä tai rekisteröityjä tavaramerkkejä.
- Wi-Fi, Wi-Fi-logo ja Wi-Fi Protected Setup ovat Wi-Fi Alliancen rekisteröityjä tavaramerkkejä tai tavaramerkkejä.
- QR Code on Denso Wave Inc. -yhtiön tavaramerkki.
- Lisäksi muut tässä oppaassa käytetyt järjestelmien ja tuotteiden nimet ovat yleensä niiden kehittäjien tai valmistajien tavaramerkkejä tai rekisteröityjä tavaramerkkejä. Merkkejä ™ ja ® ei ole kuitenkaan käytetty kaikissa tapauksissa tässä oppaassa.

Tätä tuotetta koskevia lisätietoja ja vastauksia usein esitettyihin kysymyksiin on asiakastuen wwwsivustolla.

http://www.sony.net/

I denne veiledningen finner du informasjon om nødvendige forberedelser for å ta i bruk produktet samt informasjon om grunnleggende betiening osv.

Du finner mer informasjon i "Hjelpeveiledning" (Internett-håndbok).

**"Hjelpeveiledning" (Internett-håndbok)**

**http://rd1.sony.net/help/dsc/1815/h\_zz/**

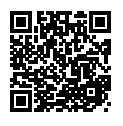

# Forberedelser

# Kontrollere leverte deler

Tallet i parentes angir antall deler.

- Kamera (1)
- Strømkabel (1) (inkludert i visse land/regioner)
- Oppladbart batteri NP-BX1 (1)
- Mikro-USB-kabel (1)
- Vekselstrømadapter (1) Formen på vekselstrømadapteren kan variere fra land til land og fra region til region.
- Håndleddsrem (1)
- Startveiledning (denne håndboken) (1)
- Referanseveiledning (1)

## Sette inn batteriet (inkludert) / minnekortet (selges separat) i kameraet

Åpne batteri-/minnekortdekselet og sett inn batteriet og et minnekort i kameraet. Lukk dekselet.

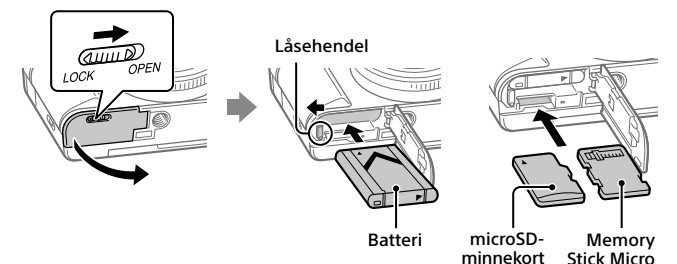

## **Batteri**

Pass på at batteriet peker i riktig retning, og sett det inn mens du trykker på batterilåsehendelen.

### **Minnekort**

microSD-minnekort/microSDHC-minnekort/microSDXC-minnekort: Sett kortet rett inn med kontaktsiden vendt mot skjermen på kameraet. Memory Stick Micro: Sett inn kortet med kontaktsiden mot objektivet på kameraet.

Dette kameraet er kompatibelt med microSD-minnekort eller Memory Stick Micro. Hvis du vil vite mer om kompatible minnekort, kan du se "Hjelpeveiledning".

 $N<sub>O</sub>$ 

Når du bruker et minnekort i dette kameraet for første gang, anbefales det å formatere kortet ved hjelp av kameraet, så minnekortet fungerer på en stabil måte.

# Lade batteriet

# 1 Slå av kameraet.

Batteriet lades ikke hvis kameraet slås på.

2 Koble kameraet, med innsatt batteri, til vekselstrømadapteren (inkludert) ved hielp av mikro-USB-kabelen (inkludert), og koble vekselstrømadapteren til stikkontakten.

Ladelampen tennes når ladingen begynner. Lampen slukkes når ladingen er fullført.

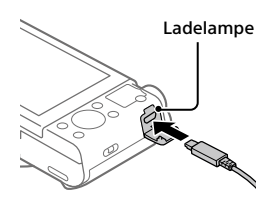

# Stille inn språk og klokken

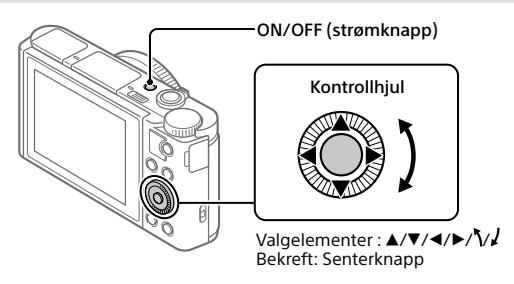

- 1 Trykk på ON/OFF (strøm)-knappen for å slå på kameraet.
- 2 Velg det ønskede språket, og trykk på midten av kontrollhjulet.
- 3 Forviss deg om at [Enter] er valgt på skjermen, og trykk så midt på.
- 4 Velg ønsket geografisk sted, og trykk deretter midt på.
- 5 Still inn [Sommertid], [Dato/Klokkeslett] og [Datoformat], velg deretter [Enter], og trykk på midten.

Hvis du vil konfigurere dato/klokkeslett eller områdeinnstilling på nytt senere, velger du MENU  $\rightarrow$   $\blacksquare$  (Oppsett)  $\rightarrow$  [Dato/tid-innst.] eller [Områdeinnstilling].

# Opptak

# Ta stillbilder

- 1 Velg ønsket opptaksmodus ved å vri på modusvelgeren.
- 2 Trykk lukkerknappen halvveis ned for å fokusere.

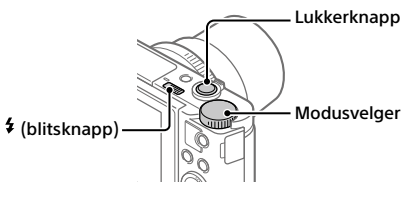

3 Trykk lukkerknappen helt ned.

# **Bruke blitsen**

Skyv bryteren  $\frac{4}{3}$  (blitsknappen) for å bruke blitsen. Sett blitsen tilbake i opprinnelig posisjon etter bruk. Kontroller at blitsdelen ikke stikker opp.

# Ta opp film

1 Trykk på MOVIE (filmknappen) for å starte opptak.

Du kan starte filmopptak fra alle opptaksmodus i standardinnstillingen.

2 Trykk på MOVIE-knappen igjen for å stoppe opptaket.

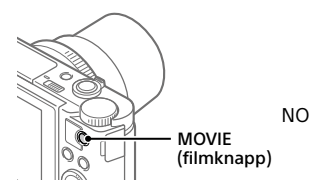

## Bruke søkeren (bare for modeller med en søker)

Skyv søkerknappen nedover for å heve søkeren. Grip deretter begge sidene av rammen på øyemuslingen, og trekk den mot skjermsiden til du hører et klikk. Bruk diopterjusteringsspaken til å justere synligheten på bildet i søkeren. Når du skal sette søkeren tilbake på plass, griper du begge sidene av rammen på øyemuslingen og skyver den inn i søkeren jgjen til du hører et klikk. Skyv deretter nedover på toppen av søkeren.

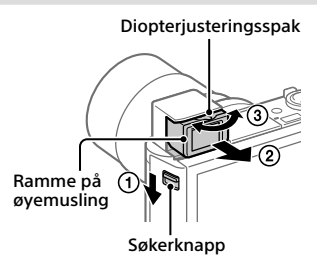

# Vise

1 Trykk på  $\blacktriangleright$  (avspillingsknappen) for å bytte til avspillingsmodus.

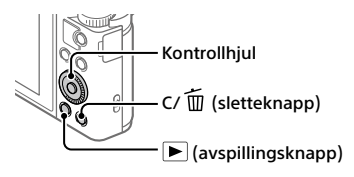

# 2 Velg et bilde med kontrollhjulet.

Du kan gå til forrige bilde / neste bilde ved å trykke på venstre/høyre side av kontrollhjulet.

Trykk på knappen midt på kontrollhjulet for å starte avspillingen av en film.

# Slette et bilde som vises

Trykk på  $\overline{m}$  (sletteknappen) mens bildet vises, og velg deretter [Slett] med kontrollhjulet.

Når du har slettet et bilde, kan det ikke gjenopprettes. Bekreft bildet før du sletter det.

# Overføre bilder til en smarttelefon

Du kan overføre bilder til en smarttelefon ved å koble kameraet til en smarttelefon via Wi-Fi.

# $\textbf{1}\, \Box$  : Installer PlayMemories Mobile på smarttelefonen.

Du må ha PlayMemories Mobile for å kunne koble kameraet til smarttelefonen.

Installer PlayMemories Mobile på smarttelefonen på forhånd. Hvis PlayMemories Mobile allerede er installert på smarttelefonen din, må du forvisse deg om at den er oppdatert til nyeste versjon.

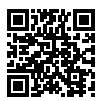

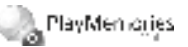

## **http://www.sony.net/pmm/**

## 2 Koble kameraet til smarttelefonen med QR-koden (brukes bare første gang).

 $\textcircled{1}$  : MENU  $\rightarrow$   $\textcircled{2}$  (Nettverk)  $\rightarrow$  [Send til smarttelefon]  $\rightarrow$  $[Send til smarttelefon] \rightarrow [Vela på denne enheten] \rightarrow bilder som skal$ overføres.

Hvis du vil velge bilder på smarttelefonen, velger du [Velg på smarttelefonen].

- $\circled{2}$   $\Box$ : Start PlayMemories Mobile på smarttelefonen, og velg [Skanne kameraets QR Code].
- $\circ$   $\Box$  : Skann OR-koden som vises på kameraet, med smarttelefonen.

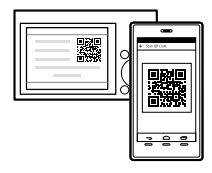

Følg trinnene nedenfor hvis du bruker iPhone eller iPad.

 Installer profilen ved å følge instruksjonene på skjermen på iPhone eller iPad.

 $N<sub>O</sub>$ 

- Åpne skjermbildet "Home" på iPhone eller iPad, og velg [Innstillinger]  $\rightarrow$  [Wi-Fi].
- Velg SSID-en som vises på kameraet. Etter første tilkobling kan du koble kameraet til smarttelefonen ved å velge SSID-en.

## 3 Bildene overføres.

# Overføre bilder til smarttelefonen (etter første overføring)

## $1 \Box$ : Utfør trinn 2- $\Box$  under "Overføre bilder til en smarttelefon".

## $\mathbf{2}\Box$  : Start PlayMemories Mobile på smarttelefonen.

Bildene overføres.

Du finer mer informasjon om tilkobling av smarttelefon på følgende støttenettsteder:

https://www.sony.net/dics/pmm1801/

- Du finner mer informasjon om andre tilkoblingsmetoder eller bruk av smarttelefonen som fjernstyring for kameraet i "Hjelpeveiledning".
- Det gis ingen garanti for at Wi-Fi-funksjonene som er blitt lansert i denne håndboken, vil virke på alle smarttelefoner eller nettbrett.
- Wi-Fi-funksjonene til dette kameraet er ikke tilgjengelige når kameraet er koblet til et offentlig trådløst nettverk.

# Administrere og redigere bilder på en datamaskin

Bilder kan importeres til en datamaskin ved å koble kameraet til datamaskinen med en Mikro-USB-kabel. Du kan eventuelt også sette inn kameraets minnekort i datamaskinen.

Du kan også bruke følgende programvare til å forbedre bildene/filmene dine.

## **PlayMemories Home**

PlayMemories Home setter deg i stand til å importere stillbilder og filmer til datamaskinen din, og se på eller bruke dem. Du må installere PlayMemories Home for å importere XAVC S-filmer eller AVCHD-filmer til datamaskinen din.

## **Imaging Edge**

Imaging Edge er en programvarepakke som inkluderer følgende funksjoner:

- Fjernstyrt opptak fra en datamaskin
- Justere eller fremkalle RAW-bilder som er tatt med kameraet\*
- \* Bare for modeller som støtter RAW-bilder

Du finner mer informasjon om programvaren på følgende nettadresse. https://www.sony.net/disoft/

# Merknader for bruk

#### Se også "Forholdsregler" i "Hielpeveiledning".

#### Illustrasjonene i denne håndboken

Illustrasjonene som brukes i denne håndboken, er av DSC-HX99 hvis ikke annet er angitt.

#### Skjermspråk

I menyen kan du velge hvilket språk du vil se på skjermen.

#### Håndtere produktet

- Kameraet er verken støvtett, sprutbestandig eller vanntett.
- Ikke utsett objektivet eller søkeren for sterke lyskilder, som f.eks. sollys. Som følge av objektivets lysforsterkende funksjon kan det medføre røyk, brann eller en funksjonsfeil inne i kamerahuset eller objektivet.
- Sørg for å oppbevare kameraet, medfølgende tilbehør og minnekort utilgjengelig for barn. De kan komme til å svelges. Hvis dette skulle skje, må lege oppsøkes omgående.

#### Om skjermen og den elektroniske søkeren

• Skjermen og den elektroniske søkeren produseres ved hjelp av ekstremt nøyaktig teknologi, og mer enn 99,99 % av bildeelementene (pikslene) er reelt operative. Det kan imidlertid forekomme at små svarte og/eller lyse punkter (med hvit, rød, blå eller grønn farge) vises kontinuerlig på skjermen og i den elektroniske søkeren. Disse punktene er ufullkommenheter som skyldes produksjonsprosessen, og de påvirker ikke de lagrede bildene på noen måte.

- Når du fotograferer med søkeren, kan du oppleve symptomer som anstrengte øyne, tretthet, sjøsyke eller kvalme. Vi anbefaler at du tar en pause med jevne mellomrom når du fotograferer med søkeren.
- Hvis skjermen eller den elektroniske søkeren blir ødelagt, må du avslutte bruken av kameraet umiddelbart. De ødelagte delene kan føre til skade på hender, ansikt, osv.

#### Om fotografering med kontinuerlig fremtrekk

Når du fotograferer med kontinuerlig fremtrekk, vil kanskje skjermen eller søkeren blinke og veksle mellom å vise opptaksskjermen og en svart skjerm. Hvis du holder blikket festet på skjermen i denne situasjonen, vil du kanskje merke symptomer på ubehag, for eksempel kvalme. Hvis du opplever ubehagelige symptomer, bør du holde opp å bruke kameraet, og konsultere legen din ved behov.

#### Om å ta opp i lengre tid av gangen, eller ta opp film i 4K-format

• Avhengig av temperaturen i kameraet og batteriet, får du kanskje ikke spilt inn film, eller strømmen kan bli slått av automatisk for å beskytte kameraet. En melding vises på skjermen før strømmen slås av, eller før du ikke lenger kan spille inn film. I dette tilfellet må du la kameraet være avslått og vente til kamera- og batteritemperaturen synker. Hvis du slår på kameraet uten at kameraet og batteriet har fått avkjølt seg nok, kan det hende kameraet slås av igjen, eller at du fortsatt ikke kan ta opp film.

NO 9

- Kamerahuset og batteriet kan bli varme under bruk, men det er normalt.
- Hvis du er i kontakt med kameraet med samme sted på huden i lengre tid, mens kameraet er i bruk, kan du få symptomer på forbrenning, som at huden blir rød eller får blemmer, selv om du ikke synes kameraet kjennes varmt ut. Vær spesielt oppmerksom i følgende situasjoner, og bruk et stativ e.l.
	- Når du bruker kameraet i omgivelser med høy temperatur
	- Når personer med dårlig blodomløp eller redusert hudfølsomhet bruker kameraet
	- Når du bruker kameraet med [Temp. auto. strøm av] stilt inn på [Høy]

#### Om opptak/avspilling

- Før du begynner å gjøre opptak, bør du gjøre et prøveopptak for å forvisse deg om at kameraet virker som det skal.
- Det kan ikke gis noen garanti for at bilder som er tatt opp med produktet ditt, kan spilles av på annet utstyr, eller at bilder som er tatt opp eller redigert med annet utstyr, kan spilles av med produktet ditt.
- Sony kan ikke yte noen garanti i tilfelle opptaksfeil eller tap av eller skade på innspilte bilder eller lyddata som følge av funksjonsfeil i kameraet eller opptaksmediene e.l. Vi anbefaler at du tar sikkerhetskopier av viktige data.
- Når du formaterer minnekortet, vil alle data som er lagret på det, slettes. De kan ikke gjenopprettes. Før formateringen gjennomføres, bør du kopiere dataene til en datamaskin eller annen enhet.

#### Tilbehør fra Sony

Bruk av denne enheten med produkter fra andre produsenter kan påvirke ytelsen og føre til ulykker eller feil på kameraet.

#### Advarsel om opphavsrettigheter

TV-programmer, filmer, videobånd og annet materiale kan være opphavsrettslig beskyttet. Uautoriserte opptak av slikt materiale kan stride mot bestemmelsene i Åndsverkloven.

#### Om stedsinformasjon

Hvis du laster opp og deler et bilde som er merket med et sted, kan du komme til å avsløre denne informasjonen for en tredjepart. For å hindre at en tredjepart får tilgang til stedsinformasjonen din, må du stille inn [ Innst. stedinfo] på [Av] før du tar bilder.

#### Om å kassere dette produktet, eller å overføre det til andre

Før du kasserer dette produktet, eller overfører det til andre, må du følge nedenstående prosedyre for å beskytte private opplysninger.

 $\bullet$  Velg [Tilbakestille innst.]  $\rightarrow$ [Tilbakestille].

#### Om å kassere et minnekort, eller å overføre det til andre

Å utføre [Formater] eller [Slett] på kameraet eller en datamaskin vil kanskje ikke slette alle data på minnekortet fullstendig. Før du overfører et minnekort til andre, anbefaler vi at du sletter alle data fullstendig ved hjelp av spesialprogramvare for sletting av data. Når du kasserer et minnekort, anbefaler vi at du ødelegger det fysisk.

#### Om trådløst LAN

Hvis kameraet mistes eller stjeles, har Sony intet ansvar for tap eller skade forårsaket av ulovlig tilgang til eller bruk av kameraets registrerte tilgangspunkt.

#### Om sikkerheten ved bruk av produkter for trådløse nettverk

- Du må alltid forvisse deg om at du bruker et sikkert trådløst LAN, så du unngår hacking, at en ondsinnet tredjepart kan skaffe seg tilgang, og andre sårbarheter.
- Det er viktig at du benytter sikkerhetsinnstillingene når du bruker et trådløst LAN.
- Hvis det oppstår et sikkerhetsproblem fordi det ikke er tatt noen sikkerhetsmessige forholdsregler, eller som følge av eventuelle uunngåelige omstendigheter ved bruk av et trådløst LAN, har Sony intet ansvar for tap eller skade som måtte oppstå.

#### Slå av trådløse nettverksfunksjoner (Wi-Fi osv.) midlertidig

Når du går ombord på et fly e.l., kan du slå av alle trådløse nettverksfunksjoner midlertidig ved hjelp av [Flymodus].

## Spesifikasjoner

# Kamera

**DSC-HX99**

Justert spenning:  $3.6$  V  $\equiv$  1.8W Brukstemperatur:  $0$  til 40 $^{\circ}$ C

Oppbevaringstemperatur:  $-20$  til 55 $^{\circ}$ C

Mål (B/H/D) (ca.):  $102.0 \times 58.1 \times 35.5$  mm

Vekt (CIPA-kompatibel) (ca.): 242 g (inkludert batteri, microSDminnekort)

#### **DSC-HX95**

Justert spenning:  $3.6$  V  $\overline{\phantom{0}}$  7.8 W Brukstemperatur:  $0 + 140^\circ C$ Oppbevaringstemperatur: –20 til 55 °C Mål (B/H/D) (ca.):  $102.0 \times 58.1 \times 35.5$  mm Vekt (CIPA-kompatibel) (ca.): 243 g (inkludert batteri, microSDminnekort)

#### **DSC-WX800**

Justert spenning:  $3.6 \text{ V}$ , 1,5 W Brukstemperatur: 0 til 40 °C Oppbevaringstemperatur:  $-20$  til 55 $^{\circ}$ C Mål (B/H/D) (ca.):  $101.6 \times 58.1 \times 35.5$  mm Vekt (CIPA-kompatibel) (ca.): 233 g (inkludert batteri, microSDminnekort)

#### **DSC-WX700**

Justert spenning:  $3.6 \text{ V}$   $1.5 \text{ W}$ Brukstemperatur:

 $0$  til 40 $^{\circ}$ C

Oppbevaringstemperatur:  $-20$  til 55  $^{\circ}$ C

Mål (B/H/D) (ca.):  $101.6 \times 58.1 \times 35.5$  mm

Vekt (CIPA-kompatibel) (ca.): 233 g (inkludert batteri, microSDminnekort)

### Vekselstrømadapter **AC-UUD12/AC-UUE12**

Justert spenning: 100 - 240 V  $\sim$ , 50/60 Hz, 0,2 A Merkeutgang:  $5 \vee \rightarrow .1,5$  A

### **AC-UB10C**

Justert spenning: 100 - 240 V  $\sim$ , 50/60 Hz, 70 mA Merkeutgang:  $5 \text{ V} = 0.5 \text{ A}$ 

## Oppladbart batteri **NP-BX1**

Justert spenning: 3,6 V

Forbehold om endringer i design og spesifikasjoner uten nærmere varsel.

 $N<sub>O</sub>$ 

## Varemerker

- XAVC S og **XAVC** S er registrerte varemerker for Sony Corporation.
- AVCHD og AVCHD-logoen er varemerker for Panasonic Corporation og Sony Corporation.
- iPhone og iPad er varemerker for Apple Inc., registrert i USA og andre land.
- Android og Google Play er varemerker eller registrerte varemerker for Google Inc.
- Wi-Fi, Wi-Fi-logoen og Wi-Fi Protected Setup er registrerte varemerker eller varemerker for Wi-Fi Alliance.
- QR Code er et varemerke for Denso Wave Inc.
- I tillegg er system- og produktnavn som brukes i denne håndboken som regel varemerker eller registrerte varemerker for sine respektive utviklere eller produsenter. Merkene ™ og ® brukes imidlertid kanskje ikke i alle tilfeller i denne håndboken.

Du finner mer informasjon om dette produktet og svar på vanlige spørsmål på nettsidene våre for brukerstøtte.

http://www.sony.net/

 $NO$ 

Denne vejledning beskriver de nødvendige forberedelser til start af brug af produktet, grundlæggende betjeninger osv. For detaljer skal du se "Hjælpevejledning" (webvejledning).

**"Hjælpevejledning" (Webvejledning) http://rd1.sony.net/help/dsc/1815/h\_zz/**

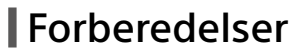

# Kontrol af de medfølgende dele

Tallet i parentes angiver antallet.

- Kamera (1)
- Netledning (1) (følger med i visse lande/og områder)
- Genopladelig batteripakke NP-BX1 (1)
- Mikro-USB-kabel (1)
- AC-adapter (1) Typen af AC-adapteren afhænger muligvis af landet/regionen.
- Håndledsrem (1)
- Startvejledning (Denne vejledning) (1)
- Referencevejledning (1)

## Indsætning af batteripakken (medfølger)/hukommelseskortet (sælges separat) i kameraet

Åbn batteri-/hukommelseskortdækslet og indsæt batteripakken og hukommelseskortet i kameraet. Luk derefter dækslet.

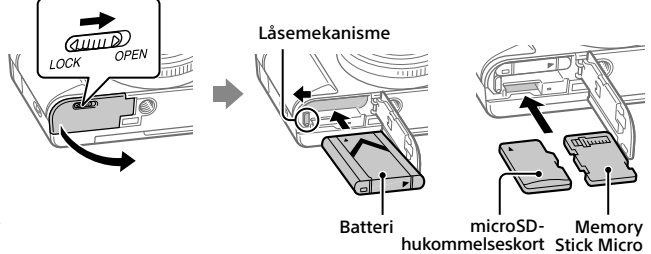

## **Batteri**

Sørg for at batteripakken vender i den rigtige retning og indsæt den, mens du trykker på låsemekanismen til batteriet.

### **Hukommelseskort**

microSD-hukommelseskort/microSDHC-hukommelseskort/microSDXChukommelseskort: Sæt kortet lige i med terminalsiden vendende mod skærmsiden på kameraet.

Memory Stick Micro: Sæt kameraet i med terminalsiden vendende mod objektivsiden på kameraet.

Dette kamera er kompatibelt med microSD-hukommelseskort og Memory Stick Micro. For oplysninger om kompatible hukommelseskort, skal du se "Hjælpevejledning".

Når du anvender et hukommelseskort med kameraet for første gang, anbefales det, at du formaterer kortet vha. kameraet for at stabilisere ydelsen af hukommelseskortet.

# Opladning af batteriet

## 1 Sluk for strømmen.

Hvis kameraet er tændt, vil batteripakken ikke blive opladet.

2 Tilslut kameraet til den batteripakke, som er sat ind i AC-adapteren (medfølger), vha. mikro-USB-kablet (medfølger) og tilslut AC-adapteren til stikkontakten.

Opladningslampen lyser, når opladningen begynder. Opladningslampen slukkes, når opladningen er fuldført.

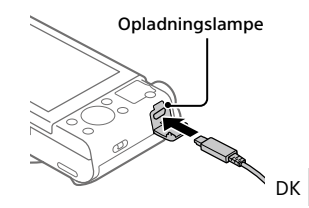

## Indstilling af sproget og uret

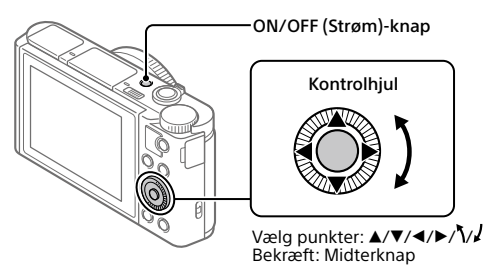

- 1 Tryk på ON/OFF (Strøm)-knappen for at tænde for kameraet.
- 2 Vælg det ønskede sprog og tryk derefter på midten af kontrolhjulet.
- 3 Sørg for at der vælges [Angiv] på skærmen, og tryk derefter på midten.
- 4 Vælg det ønskede geografiske sted og tryk derefter på midten.
- 5 Indstil [Sommertid], [Dato/tid] og [Datoformat] og vælg derefter [Angiv] og tryk på midten.

Hvis du ønsker at omkonfigurere datoen/tiden eller områdeindstillingen på et senere tidspunkt, skal du vælge MENU →  $\Box$  (Opsætning) → [Indst.dato/tid] eller [Indstilling af sted].

# Optagelse

# Optagelse af stillbilleder

- 1 Vælg den ønskede optagetilstand ved at dreje på tilstandsknappen.
- 2 Tryk udløserknappen halvvejs ned for at fokusere.

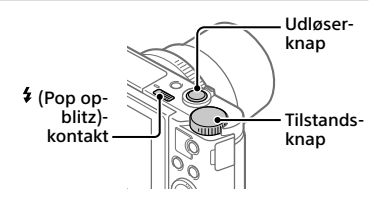

# 3 Tryk udløserknappen helt ned.

# **Brug af blitzen**

Skub til  $\frac{4}{3}$  (pop op-blitz)-kontakten for at poppe blitzen op. Før blitzen tilbage til dens oprindelige position efter brug af den. Sørg for at blitzdelen ikke stikker op.

# Optagelse af film

## 1 Tryk på MOVIE (Film)-knappen for at starte optagelsen.

Filmoptagelse kan startes fra enhver optagetilstand i standardindstillingen.

2 Tryk på MOVIE-knappen igen for at stoppe optagelsen.

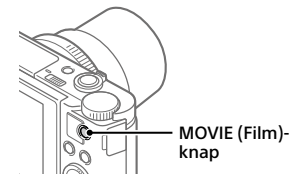

# Brug af søgeren (kun for modeller med en søger)

Skyd pop-op-kontakten for søgeren ned for at hæve søgeren. Tag derefter fat om begge sider af okularrammen og træk den mod skærmsiden, indtil den klikker. Brug dioptri-justeringsknappen til at justere synligheden af billedet i søgeren.

For at opbevare søgeren skal du tage fat om begge sider af okularrammen og skub den tilbage ind i søgeren, indtil den klikker. Skub derefter ned oven på søgeren.

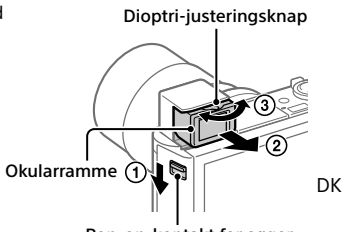

Pop-op-kontakt for søger

# Visning

## 1 Tryk på  $\blacktriangleright$  (Afspil)-knappen for at skifte til afspilningstilstanden.

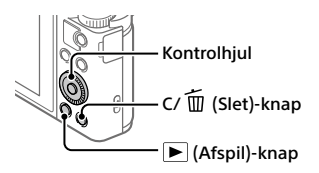

# 2 Vælg et billede med kontrolhjulet.

Du kan flytte til den forrige billede/næste billede ved at trykke på den venstre/højre side af kontrolhjulet.

For at starte afspilning af en film skal du trykke på midterknappen på kontrolhiulet.

# For at slette et vist billede

Tryk på  $\overline{\text{m}}$  (Slet)-knappen mens billedet vises, og vælg derefter [Slet] vha. kontrolhjulet.

Når du har slettet et billede, kan du ikke gendanne det. Bekræft billedet inden du sletter det.

# Overførsel af billeder til en smartphone

Du kan overføre billeder til en smartphone ved at tilslutte kameraet og en smartphone via Wi-Fi.

## $\textbf{1} \, \Box$  : Installer PlayMemories Mobile på din smartphone.

PlayMemories Mobile er nødvendig for at kunne tilslutte kameraet og din smartphone.

Installer PlayMemories Mobile på din smartphone på forhånd. Hvis PlayMemories Mobile allerede er installeret på din smartphone, skal du sørge for at opdatere den til den seneste version.

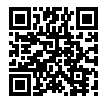

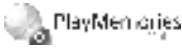

**http://www.sony.net/pmm/**

2 Tilslut kameraet og din smartphone vha. QR-koden (kun den første gang).

 $\textcircled{1}$  : MENU  $\rightarrow$   $\textcircled{2}$  (Netværk)  $\rightarrow$  [Send til smartph.-fk.]  $\rightarrow$  $[Send til smartphone] \rightarrow [Vælq på denne enhed] \rightarrow billeder som skal$ overføres.

Hvis du ønsker at vælge billeder på smartphonen, skal du vælge [Vælg på smartphone].

- $\Omega$   $\square$  : Start PlayMemories Mobile på din smartphone og vælg [Scan kameraets QR Code].
- 3) : Scan QR-koden vist på kameraet vha. din smartphone.

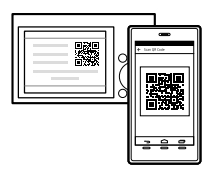

Udfører kun trinene som følger, hvis du anvender en iPhone eller iPad.

- Installer profilen ved at følge instruktionerne på skærmen af iPhone eller iPad.
- På "Home"-skærmen af iPhone eller iPad skal du vælge [Indstillinger]  $\rightarrow$  [Wi-Fil.
- Vælg SSID'et vist på kameraet. Efter den første gang kan du tilslutte kameraet og smartphonen ved blot at vælge SSID'et.
- 3 Billederne vil blive overført.

DK

- Overførsel af billeder til din smartphone (efter den første gang)
- 1  $\Box$  : Udfør trin 2- $\Box$  under "Overførsel af billeder til en smartphone".
- $2\square$ : Start PlayMemories Mobile på din smartphone.

Billederne vil blive overført.

For detaljer om hvordan du tilslutter til en smartphone, skal du se de følgende supportsider:

https://www.sony.net/dics/pmm1801/

- For detaljer om andre tilslutningsmetoder eller hvordan du anvender smartphonen som en fjernbetjening til at betjene kameraet, skal du se "Hjælpevejledning".
- Der garanteres ikke for, at Wi-Fi-funktionerne introduceret i denne vejledning kan anvendes på alle smartphones eller tabletter.
- Wi-Fi-funktionerne på dette kamera er ikke til rådighed ved tilslutning på et offentligt trådløst LAN.

# Håndtering og redigering af billeder på en computer

Billeder kan importeres til en computer ved at tilslutte kameraet og din computer vha. et mikro-USB-kabel eller ved at sætte kameraets hukommelseskort ind i computeren.

Endvidere kan du ved at anvende den følgende computersoftware forstærke din glæde ved fotos/film.

## **PlayMemories Home**

PlayMemories Home gør det muligt for dig at importere stillbilleder og film til din computer og se eller bruge dem. Du er nødt til at installere PlayMemories Home for at importere XAVC S-film eller AVCHD-film til din computer.

## **Imaging Edge**

Imaging Edge er en programpakke, som inkluderer de følgende funktioner nedenfor:

- Fjernoptagelse fra en computer
- Justering eller fremkaldelse af RAW-billeder optaget med kameraet\*
- \* Kun for modeller som understøtter RAW-billeder

For detaljer om computersoftwaren skal du se den følgende URL. https://www.sony.net/disoft/

# Bemærkninger om brug

#### Se også "Forholdsregler" i "Hjælpevejledning".

#### Illustrationer i denne vejledning

Illustrationer anvendt i denne vejledning er af DSC-HX99, medmindre der er nævnt andet.

#### Skærmsprog

Du kan vælge det sprog, som vises på skærmen, vha. menuen.

#### Bemærkninger angående håndtering af produktet

- Kameraet er hverken støvtæt, stænktæt eller vandtæt.
- Efterlad ikke objektivet eller søgeren udsat for en kraftig lyskilde som f.eks. sollys. På grund af objektivets kondenserende funktion kan dette muligvis forårsage røg, brand eller en funktionsfejl inden i kamerahuset eller objektivet.
- Efterlad ikke kameraet, det medfølgende tilbehør eller hukommelseskort inden for små børns rækkevidde. De kan muligvis blive slugt ved et uheld. Hvis dette sker, skal der straks opsøges læge.

#### Bemærkninger angående skærmen og den elektroniske søger

- Skærmen og den elektroniske søger er fremstillet med ekstremt præcis højteknologi, og mere end 99,99% af alle pixel fungerer. Der kan dog forekomme nogle små sorte prikker og/eller lyse prikker (med hvid, rød, blå eller grøn farve), som konstant vises på skærmen og i den elektroniske søger. Disse er ufuldkommenheder pga. fremstillingsprocessen og påvirker på ingen måde de optagede billeder.
- Når du optager med søgeren, kan du muligvis opleve symptomer som f.eks. anstrengte øjne, træthed, transportsyge eller kvalme. Vi anbefaler, at du holder pause med regelmæssige mellemrum, når du optager med søgeren.
- Hvis skærmen eller den elektroniske søger beskadiges, skal du straks stoppe med at anvende kameraet. De beskadigede dele kan muligvis forvolde skade på hænder, ansigt osv.

#### Bemærkninger om kontinuerlig optagelse

Under kontinuerlig optagelse kan skærmen eller søgeren muligvis glimtvis skifte mellem optageskærmen og en sort skærm. Hvis du fortsætter med at kigge på skærmen i denne situation, kan du muligvis opleve ubehagelige symptomer som f.eks. en følelse af utilpashed. Hvis du oplever ubehagelige symptomer, skal du stoppe med at anvende kameraet og opsøge din læge om nødvendigt.

#### Bemærkninger om optagelse i længere tidsperioder eller optagelse af 4K-film

- Afhængigt af kameraets og batteriets temperatur kan kameraet muligvis blive ude af stand til at optage film, eller strømmen slår muligvis automatisk fra for at beskytte kameraet. Der vises en meddelelse på skærmen, inden strømmen slås fra, eller du ikke længere kan optage film. I dette tilfælde skal du lade kameraet være slukket, indtil kameraets og batteriets temperatur falder. Hvis du tænder for strømmen uden at lade kameraet og batteriet køle tilstrækkeligt af, slukker strømmen muligvis igen, eller du er muligvis stadig ikke i stand til at optage film.
- Kamerahuset og batteriet kan blive varme under brug – dette er normalt.
- Hvis den samme del af din hud rør ved kameraet i en lang periode under brug af kameraet, kan det muligvis medføre symptomer på forbrænding ved lav temperatur, som for eksempel rødme eller blæredannelse, selvom du ikke føler, at kameraet er varmt. Vær særlig opmærksom i de følgende situationer og brug et stativ osv.
	- Når du bruger kameraet i omgivelser med en høj temperatur
	- Når nogen med dårligt blodkredsløb eller nedsat hudfornemmelse anvender kameraet
	- Når kameraet anvendes med [Auto sluk strøm-tmp] indstillet til [Høj]

#### Bemærkninger om optagelse/afspilning

- Inden du begynder at optage, skal du foretage en prøveoptagelse for at sikre dig, at kameraet fungerer korrekt.
- Der garanteres ikke for afspilning af billeder optaget med dit produkt på andet udstyr og afspilning af billeder optaget eller redigeret med andet udstyr på dit produkt.
- Sony kan ikke yde nogen garanti i tilfælde af manglende evne til at optage, eller tab eller beskadigelse af optagede billeder eller lyddata pga. en funktionsfejl på kameraet eller optagemediet osv. Vi anbefaler, at du sikkerhedskopierer vigtige data.
- Når du først formaterer hukommelseskortet, bliver alle dataene på hukommelseskortet slettet, og de kan ikke genoprettes. Inden formatering skal du kopiere dataene til en computer eller anden enhed.

#### Sony-tilbehør

Brug af enheden med produkter fra andre producenter kan muligvis påvirke dens ydelse og medføre uheld eller funktionsfejl.

#### Advarsel om ophavsrettigheder

Tv-programmer, film, videobånd og andet materiale kan være ophavsretligt beskyttet. Uautoriseret optagelse af ophavsretligt beskyttet materiale er i strid med bestemmelserne i lovene om ophavsret.

#### Bemærkninger om stedinformation

Hvis du uploader og deler et billede tagget med et sted, kan du muligvis utilsigtet afsløre informationen til en tredjepart. For at forhindre tredjeparter i at få din stedinformation, skal du indstille [ Inds. lænk stedinfo] til [Fra] inden optagelse af billeder.

#### Bemærkninger om bortskaffelse eller overdragelse af dette produkt til andre

Inden dette produkt bortskaffes eller overdrages til andre, skal du sørge for at udføre den følgende betjening for at beskytte privat information.

• Vælg [Nulstil indstilling]  $\rightarrow$  [Initialiser].

#### Bemærkninger om bortskaffelse eller overdragelse af et hukommelseskort til andre

Selvom du udfører [Formater] eller [Slet] på kameraet eller en computer, sletter det muligvis ikke dataene på hukommelseskortet fuldstændigt. Inden du overdrager et hukommelseskort til andre, anbefaler vi, at du sletter dataene fuldstændig vha. software til datasletning. Når du bortskaffer et hukommelseskort, anbefaler vi, at du fysisk ødelægger det.

#### Bemærkninger om trådløst LAN

Hvis dit kamera bliver væk eller stjålet, påtager Sony sig intet ansvar for tab eller skader forårsaget af ulovlig adgang eller brug af det registrerede adgangspunkt på kameraet.

#### Bemærkninger om sikkerhed ved anvendelse af trådløse LAN-produkter

- Sørg altid for at du anvender et sikkert trådløst LAN for at undgå hacking, adgang af ondsindede tredjeparter eller andre sårbarheder.
- Det er vigtigt, at du indstiller sikkerhedsindstillingerne, når du anvender et trådløst LAN.
- Hvis der opstår et sikkerhedsproblem pga. manglende sikkerhedsforanstaltninger eller pga. eventuelle uundgåelige omstændigheder, når der anvendes et trådløst LAN, påtager Sony sig intet ansvar for tabet eller skaderne.

#### Sådan slås trådløse netværksfunktioner (Wi-Fi osv.) midlertidigt fra

Når du går om bord på et fly osv., kan du slå alle trådløse netværksfunktioner midlertidigt fra vha. [Flytilstand].

## Specifikationer

# Kamera

### **DSC-HX99**

Nominel indgang:  $3.6 \text{ V}$   $\overline{\phantom{0}}$ ,  $1.8 \text{ W}$ Driftstemperatur:  $0$  til 40 $^{\circ}$ C

Opbevaringstemperatur: –20 til 55°C

Mål (B/H/D) (ca.):  $102.0 \times 58.1 \times 35.5$  mm

Vægt (CIPA-kompatibel) (ca.): 242 g (inklusive batteripakke, microSD-hukommelseskort)

### **DSC-HX95**

Nominel indgang:  $3.6 \text{ V}$   $\overline{\phantom{0}}$ ,  $1.8 \text{ W}$ Driftstemperatur:  $0$  til 40 $^{\circ}$ C Opbevaringstemperatur: –20 til 55°C Mål (B/H/D) (ca.):  $102.0 \times 58.1 \times 35.5$  mm Vægt (CIPA-kompatibel) (ca.): 243 g (inklusive batteripakke, microSD-hukommelseskort)

#### **DSC-WX800**

Nominel indgang:  $3.6 \vee \rightarrow .1,5 \vee$ Driftstemperatur: 0 til 40°C Opbevaringstemperatur: –20 til 55°C Mål (B/H/D) (ca.):  $101.6 \times 58.1 \times 35.5$  mm Vægt (CIPA-kompatibel) (ca.): 233 g (inklusive batteripakke, microSD-hukommelseskort)

### **DSC-WX700**

Nominel indgang:  $3.6 \text{ V}$  , 1.5 W

Driftstemperatur: 0 til 40°C

Opbevaringstemperatur: –20 til 55°C

Mål (B/H/D) (ca.):  $101.6 \times 58.1 \times 35.5$  mm

Vægt (CIPA-kompatibel) (ca.): 233 g (inklusive batteripakke, microSD-hukommelseskort)

## AC-adapter **AC-UUD12/AC-UUE12**

Nominel indgang:  $100 - 240$  V  $\sim$ , 50/60 Hz, 0,2 A Nominel udgang:  $5 \vee \rightarrow 1.5$  A

## **AC-UB10C**

Nominel indgang: 100 - 240 V  $\sim$ , 50/60 Hz, 70 mA Nominel udgang:  $5 \vee \rightarrow 0.5$  A

### Genopladelig batteripakke **NP-BX1**

Nominel spænding: 3,6 V

Design og specifikationer kan ændres uden varsel.

## Varemærker

- XAVC S og **XAVC** S er registrerede varemærker tilhørende Sony Corporation.
- AVCHD og AVCHD-logotypen er varemærker tilhørende Panasonic Corporation og Sony Corporation.
- iPhone og iPad er varemærker tilhørende Apple Inc. registreret i USA og andre lande.
- Android og Google Play er varemærker eller registrerede varemærker tilhørende Google Inc.
- Wi-Fi, Wi-Fi-logoet og Wi-Fi Protected Setup er registrerede varemærker eller varemærker tilhørende Wi-Fi Alliance.
- QR Code er et varemærke tilhørende Denso Wave Inc.
- Desuden er navne på systemer og produkter, som er anvendt i denne vejledning, generelt varemærker eller registrerede varemærker tilhørende de respektive udviklere eller producenter. Betegnelserne ™ eller ® anvendes imidlertid muligvis ikke i alle tilfælde i denne vejledning.

Der findes flere oplysninger om dette produkt samt svar på ofte stillede spørgsmål på vores websted til kundesupport.

## http://www.sony.net/